## **UNIVERSIDAD DEL VALLE DE GUATEMALA**

## **Facultad de Ingeniería**

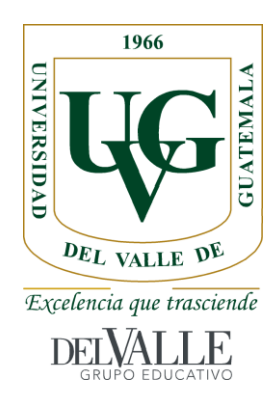

# **Modelo 3D de edificación, adaptado a realidad aumentada para el control de instalación y mantenimiento de tuberías**

Trabajo de graduación presentado por Mario Roberto Bóleres Rodas para optar al grado académico de Licenciado en Ingeniería Civil Arquitectónica

> **Guatemala, 2023**

**Modelo 3D de edificación, adaptado a realidad aumentada para el control de instalación y mantenimiento de tuberías**

## **UNIVERSIDAD DEL VALLE DE GUATEMALA**

## **Facultad de Ingeniería**

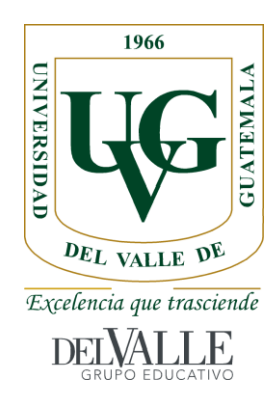

# **Modelo 3D de edificación, adaptado a realidad aumentada para el control de instalación y mantenimiento de tuberías**

Trabajo de graduación presentado por Mario Roberto Bóleres Rodas para optar al grado académico de Licenciado en Ingeniería Civil Arquitectónica

> **Guatemala, 2023**

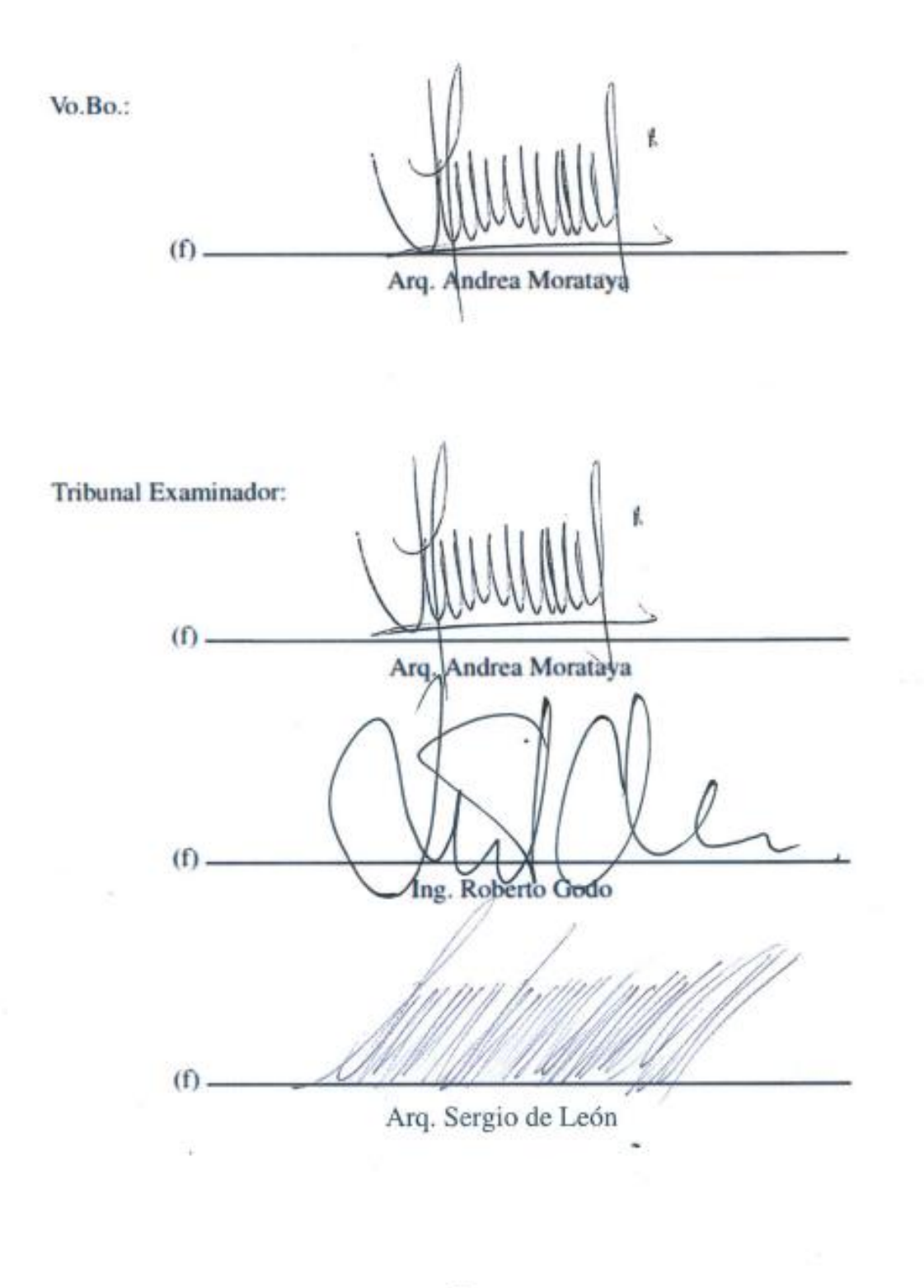

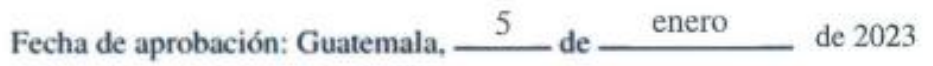

## **PREFACIO**

<span id="page-5-0"></span>La metodología BIM en el territorio nacional ha iniciado a implantarse y ha logrado situarse rápidamente en el sector de la construcción, esto debido a su alto impacto positivo en el presupuesto y tiempo en los proyectos a lo largo de su ciclo de vida. La realidad virtual tiene la capacidad de poder mostrar edificaciones completas o parcialmente digitales en un entorno real. Permitiendo al usuario un mejor entendimiento del proyecto y un control de esta.

La elaboración de un modelo 3D permite al supervisor poder vincularse en obra y determinar los aspectos a visualizar y controlar en su instalación como también en su adecuado mantenimiento. Para la demostración de sus beneficios y su evaluación en campo se utilizará el Centro de Innovación y Tecnología de la Universidad del Valle de Guatemala.

La elaboración de la siguiente tesis ha sido con el apoyo incondicional del Departamento de Ingeniería Civil, con un agradecimiento especial a mi director de carrera. A la Universidad del Valle de Guatemala, por colaborar con los planos actualizados del campus y sus visitas para las pruebas del *software*.

Se agradece profundamente a todas las personas involucradas de manera directa e indirecta para la ejecución de mi Trabajo de Graduación. Mencionando especialmente a mis profesores Moshe Asturias, Sergio de León, Otoniel Echeverría. Como a mi asesora Jennifer Morataya, quien me apoyo en todo momento tanto en el ámbito estudiantil como profesional. A Ana Oliva, por su dedicación y conocimiento compartido para la estructuración del trabajo.

Agradecimiento a la empresa danesa, Dalux, por su confianza, motivación y sus buenas relaciones con el proyecto realizado para la tesis presentada. Al arquitecto Néstor del Pozo, por su asesoría del *software* y acompañamiento durante todo el transcurso de la presente.

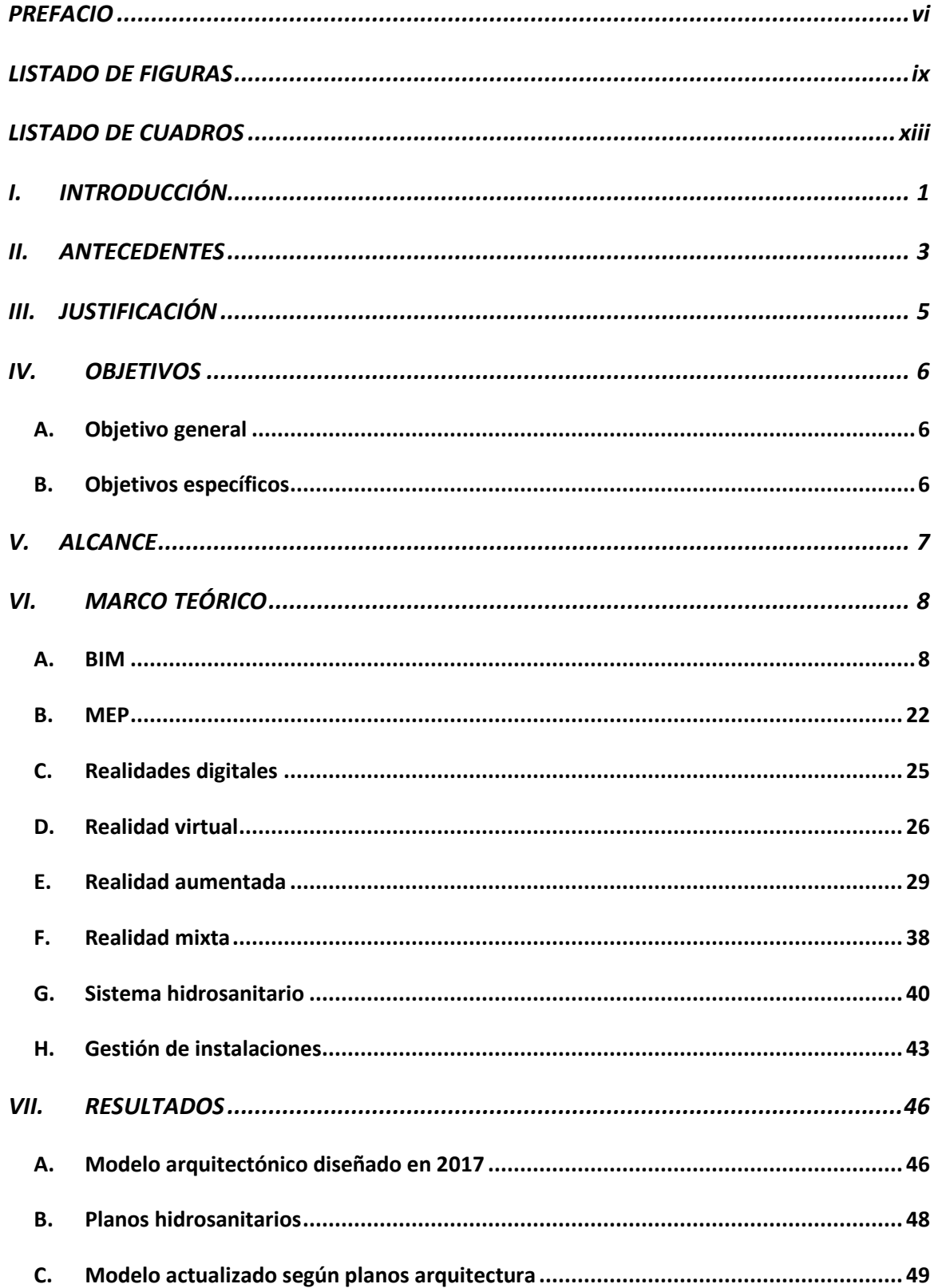

## **CONTENIDO**

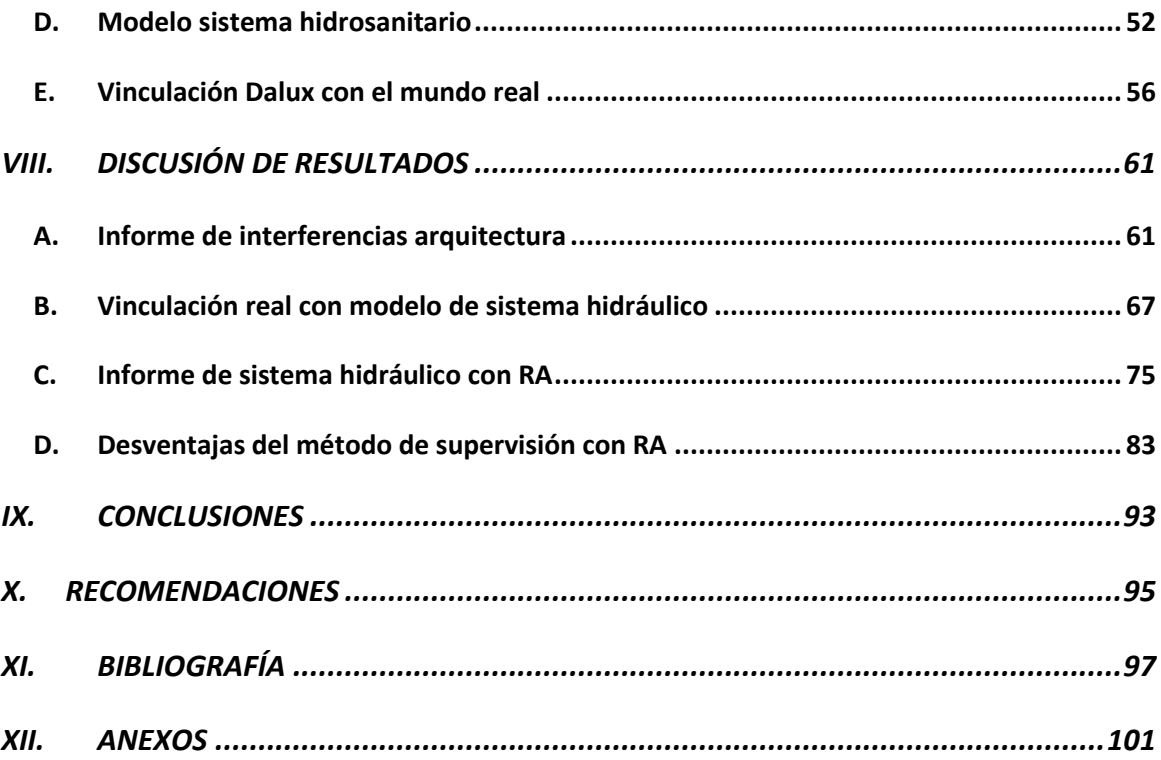

# **LISTADO DE FIGURAS**

<span id="page-8-0"></span>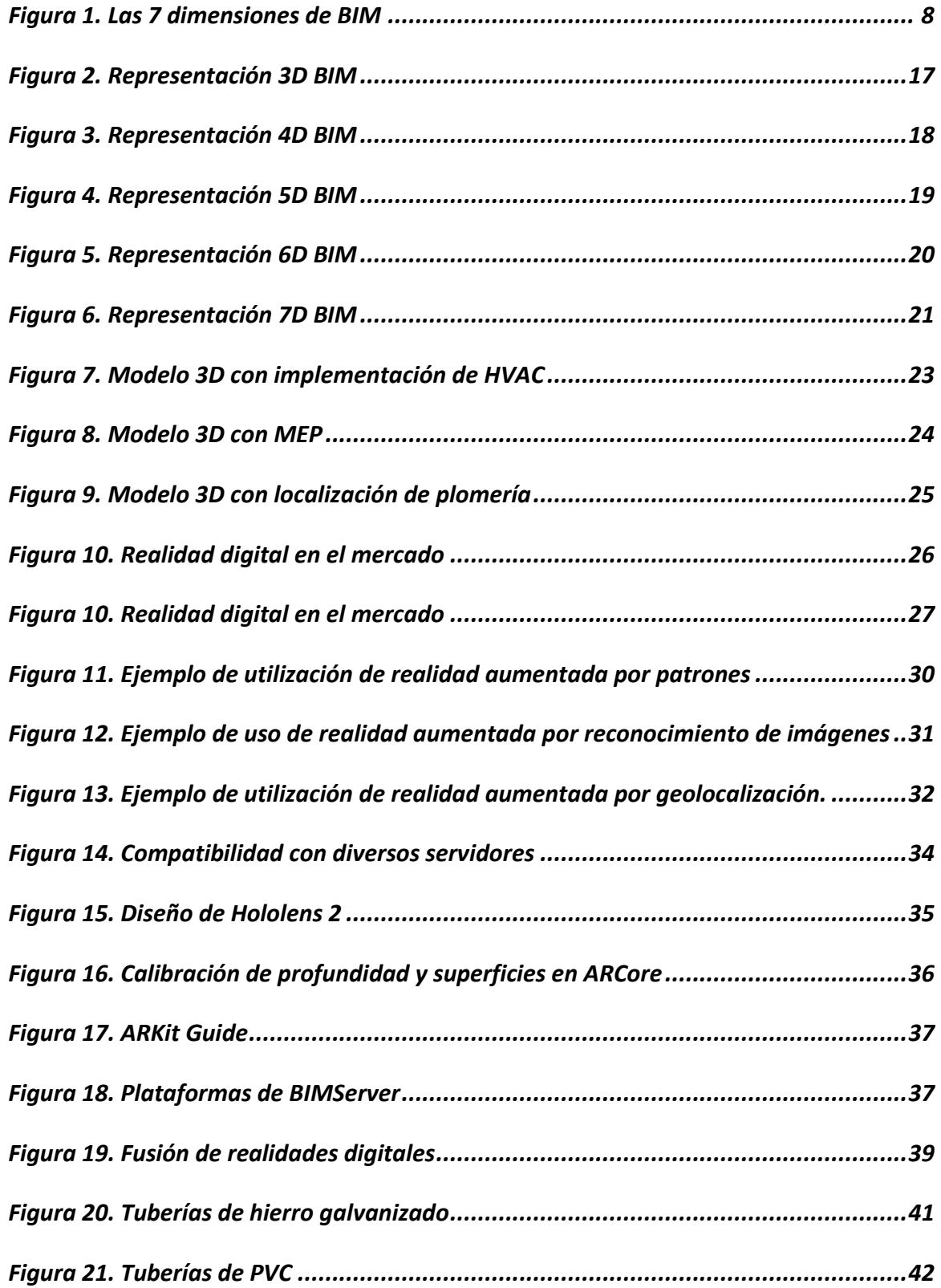

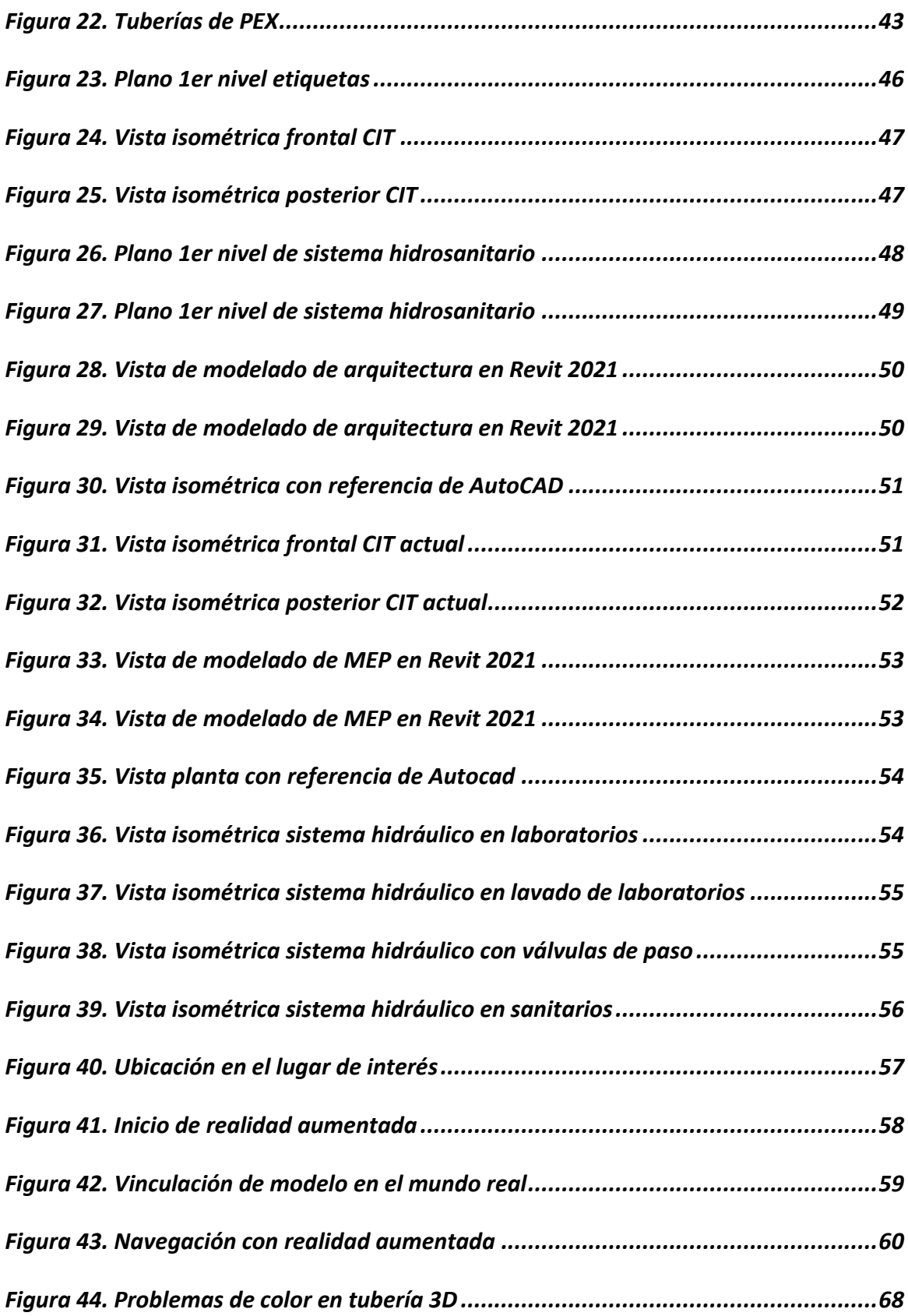

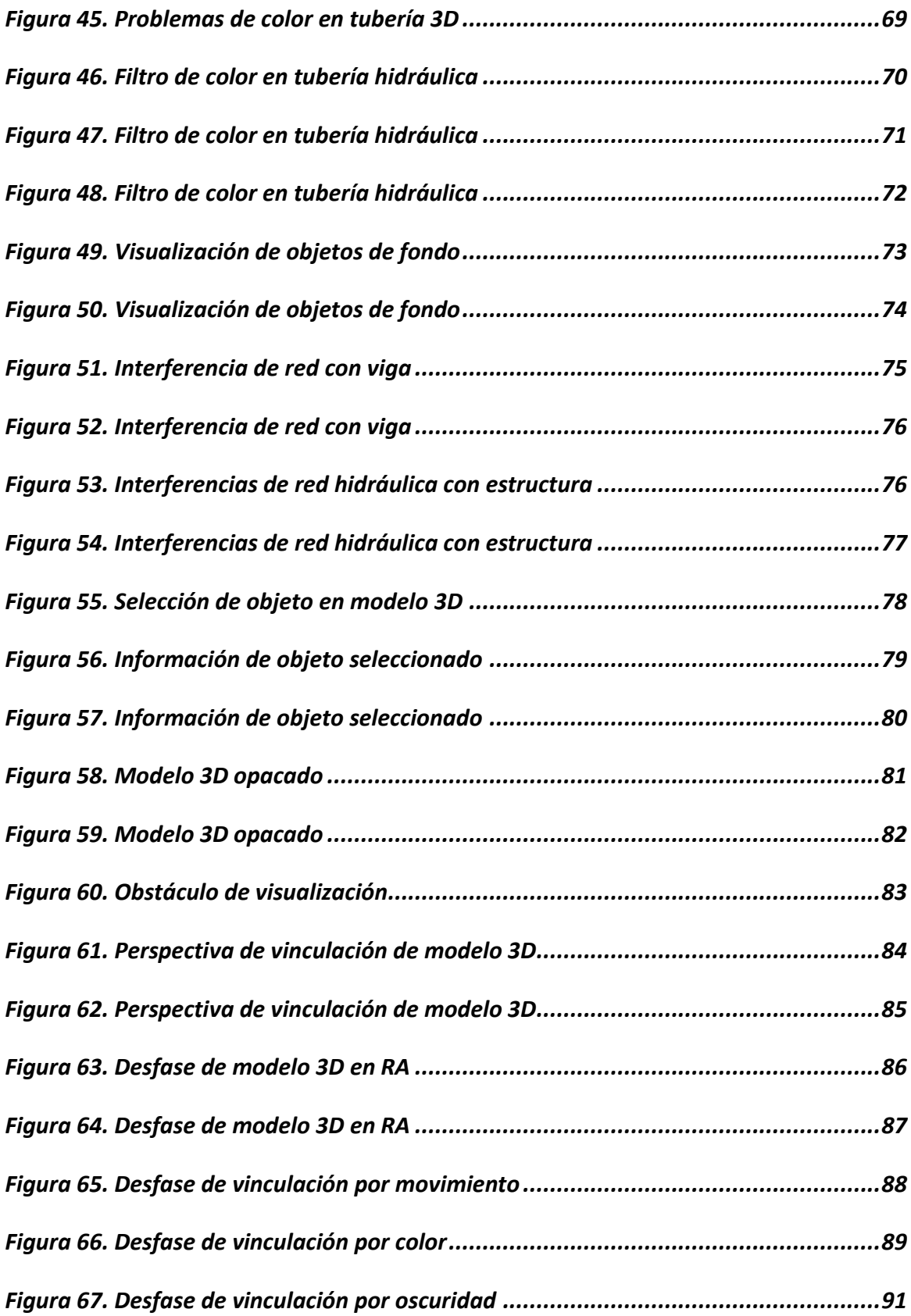

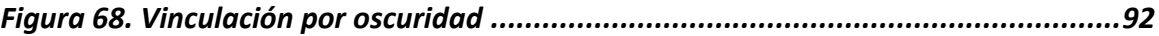

# **LISTADO DE CUADROS**

<span id="page-12-0"></span>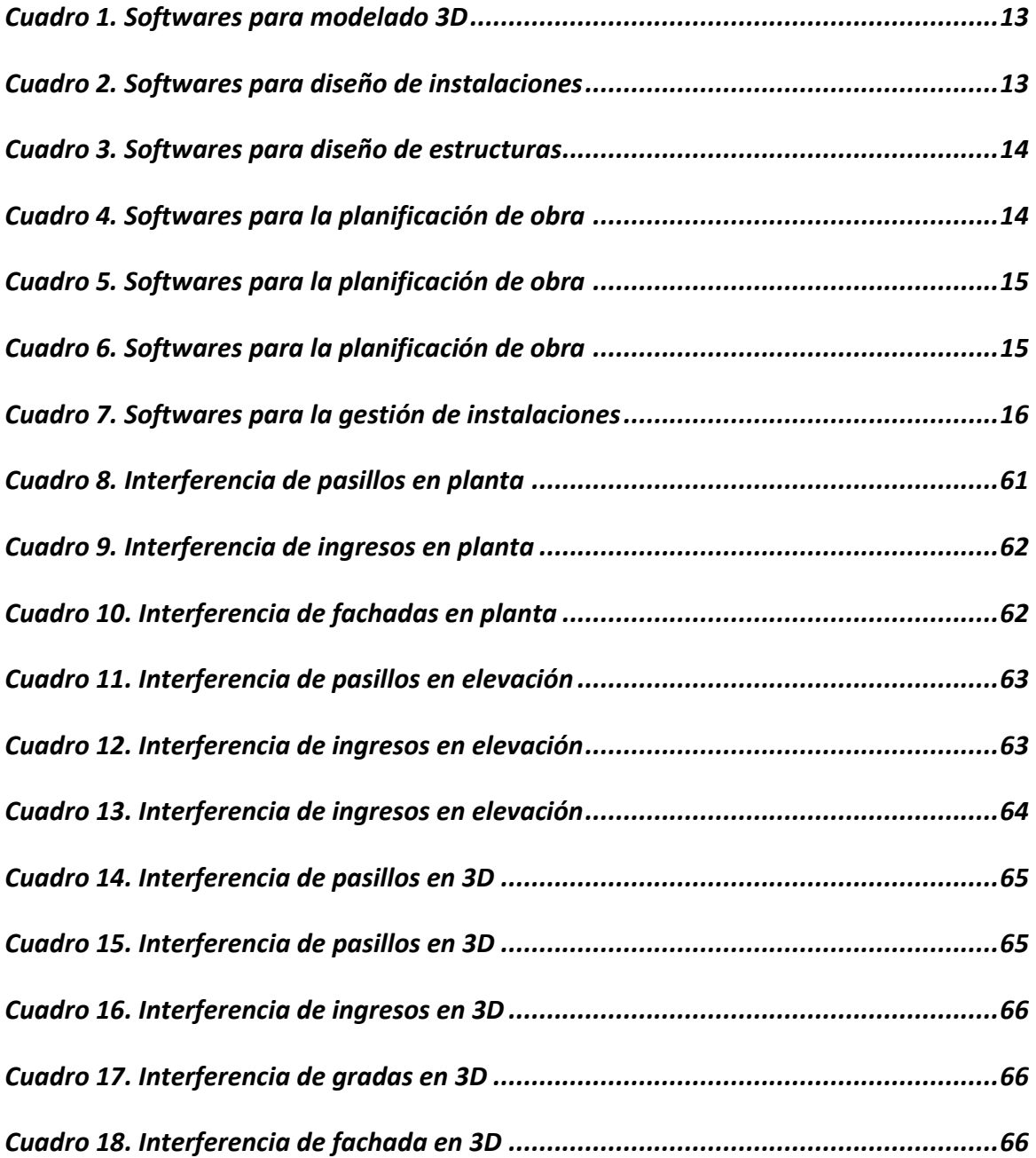

#### **RESUMEN**

Actualmente las personas viven dos situaciones muy importantes día a día, se tiene por un lado las expansiones urbanas que están sucediendo globalmente y los avances repentinos de la tecnología. Expansiones de urbanización masivas en las que cada vez se busca obtener un ambiente en el que el cliente o usuario tenga una fácil accesibilidad a sus necesidades básicas, como también a necesidades adquiridas (LaNación, 2014). La Cámara Guatemalteca de la Construcción (CGC) menciona en el boletín económico No. 42, que el Banco de Guatemala, proyectó un crecimiento del 2.4 por ciento en sector de la construcción durante el 2018 y a finales del 2019 se terminó con un 3.2 por ciento de crecimiento en dicho sector. El boletín económico No. 50, menciona un crecimiento del 4.9 por ciento para el 2020, esto debido a la autorización de metros cuadrados de construcción, ya sea residencial como no residencial (Recinos, 2019).

Por otro lado, tenemos la impactante revolución digital, estos avances tecnológicos cada día conectan y facilitan las tareas diarias de las personas. Ante toda esta realidad tecnológica que se vive, surge el concepto de ciudades inteligentes, en donde la utilización de tecnología de la información y comunicaciones puedan proporcionar servicios a los mismos ciudadanos. Con ello poder brindar a las ciudades sostenibilidad y un apoyo a la reducción de impacto ambiental, económico y social, logrando así, una solución en el uso de los servicios y modelos de recursos, transporte, gestión de energía, entre otros (Cohen, 2014).

En función de la dimensión tecnológica, herramientas como realidad aumentada (RA), está en aumento debido a las capacidades del hardware y su versatilidad con diferentes dispositivos, logrando ser utilizado en masa y permitiendo su accesible implementación. Es así como, con la incorporación de nuevas funcionalidades, se ha logrado incrementar el número de interacciones y actividades relacionadas a la generación de contenidos para RA. Hoy en día RA es una de las opciones más utilizadas por las empresas para difundir publicidad y experiencias al consumidor, la revista Merca 2.0 menciona que, durante el 2018, se ha gastado alrededor de 3,500 millones de dólares en

aplicaciones y *softwares* de realidad aumentada. Por lo es que claro asumir que no es una tecnología del todo desconocida y sus funciones abarcan muchos campos. Se tiene una estimación que de 2017 a 2025 el mercado de realidad aumentada incrementará de 3.5 mil millones a más de 198 mil millones de dólares (Garibay, 2019)

Es desde estos conceptos donde se establece este protocolo, en el cual se pretende trabajar con tecnología RA y la construcción civil. Orientando a la creación de ciudades inteligentes, desde su ejecución hasta su mantenimiento o modificación. Brindando al usuario una mayor accesibilidad en el control de la obra y su planeación para el mantenimiento y distribución óptimo de tuberías y/o cableado. Con el objetivo de poder almacenar la mayor cantidad de información sobre las instalaciones de una residencia unifamiliar o la recolección de datos de un edificio de más de 100 metros. Creando por medio de un modelo 3D el proyecto, implementando la metodología BIM, tecnología de realidad aumentada y Smartcities para ofrecer un servicio a las constructoras, contratistas, desarrolladoras y demás personal involucrado en la construcción un control y previsión para el mantenimiento de las instalaciones.

## **I. INTRODUCCIÓN**

<span id="page-15-0"></span>El sector de la construcción en Guatemala se ha caracterizado por su falta de innovación en sus métodos constructivos. La universidad nacional, continúa enseñando a sus estudiantes métodos clásicos, sin buscar la innovación en sus métodos. Teniendo en cuanta que países como Estados Unidos y Europeos, continúan en constantes cambios sobre los métodos de construcción, supervisión y mantenimiento de sus edificaciones e infraestructuras.

La realidad aumentada ha sido utilizada y conocida en videojuegos, métodos educativos, y demás temas lejanos a la construcción. Sin embargo, existe un crecimiento de fondo en como las realidades virtuales se han colocado estratégicamente en la construcción. Se tienen los primeros avistamientos del mundo digital en el tema con la venta de propiedades, diseño de interiores y temas correspondientes a la venta. Empresas creadoras de *software* han iniciado con la implementación de la realidad aumentada para la visualización de proyectos aun no construidos. De ahí se conoce Dalux, una empresa danesa que permite poder vincular modelos 3D generados por programas de modelado de objetos, teniendo una plataforma completa la planificación y seguimiento de proyectos.

A partir de dicho auge investigado, se crea el presente trabajo de graduación. Buscando poder conocer, experimentar y evaluar las funciones que ofrece Dalux con su apartado de realidad aumentada. Probando como un *software* puede adaptarse, generar información y brindarla al usuario en campo.

Guatemala presenta ha iniciado con su implementación de la metodología BIM, sin embargo, en obra, no se tiene un seguimiento adecuado de este modelo generado que posee cantidad de información útil en campo. El trabajo presentado mostrará como un modelo BIM, el cual tiene la función de poderse actualizar en tiempo real, mostrar información a cuál usuario de todos los temas que componen una edificación. Dicho modelo poderlo traer a un mundo real y que este muestre todas sus capacidades al usuario. Logrando que se continué con la implementación completa de BIM en el sector nacional.

Así como se verán las funciones y ventajas que la realidad aumentada ofrece al sector de la construcción, también se mostraran errores de funciones, de problemas específicamente hacia el usuario y las oportunidades de mejora que se pueden realizar. El presente trabajo busca mostrar las capacidades de la realidad aumentada en la supervisión y mantenimiento de tuberías hidráulicas de un edificio ya construido.

Se tomó un edificio construido para también poder mostrar como un modelo 3D puede ser vinculado a un mundo real, permitiendo visualizar desfases, ajustes, cambios de textura y la incorporación de información solicitada de los elementos construidos. Agregando el sistema hidráulico, el cual presenta en muchos casos variaciones en obra comparados a los diseñados en oficina, ocasionando problemas de ubicación al momento de fugaz y del mantenimiento de la red.

#### **II. ANTECEDENTES**

<span id="page-17-0"></span>Guatemala ha crecido en infraestructura por varios años, sin embargo, la manera de trabajar continúa siendo la misma y la adición de nuevas tecnologías previas a los últimos 5 años ha sido complicada. La globalización ha aportado al sector de la construcción metodologías, ideas, conocimientos, entre otros, por ello se han podido observar proyectos en algunos aspectos arriesgados y vanguardistas.

Una de las tecnologías que la construcción nacional ha aceptado, es la metodología BIM. Logrando que durante los años existan empresas especializadas a brindar dichos servicios, como también, empresas ya consolidadas en el sector, agregando diversos aspectos que propone la metodología BIM. Obteniendo proyectos con un mayor control financiero y planificación de su ejecución.

Como lo indica Autodesk (2020) en sus foros y charlas de implementación de *software*: "BIM es la base de la transformación digital en el sector de la arquitectura, la ingeniería y la construcción (AEC)". Este proceso holístico de creación y administración de información de proyecto constructivo. Basado en un modelo inteligente y dinámico por una plataforma en la nube, que permite la integración de diversas disciplinas y sus roles específicos dentro del mismo proyecto.

La Cámara Guatemalteca de la Construcción, menciona que a raíz de la pandemia ha crecido la atracción a la inversión en Guatemala para proyectos constructivos. Empresas privadas y extranjeras han visualizado un crecimiento alto en el sector constructivo, por ello se han incrementado las solicitudes constructivas en la Ciudad Capital y en el interior para zonas de desarrollo económico, centros logísticos, turismo, infraestructura vial, a su vez, un aumento en los proyectos inmobiliarios, centros comerciales, centro de salud y educativos.

La realidad aumentada se ha situado desde el 2015 dentro del sector constructivo, en la región europea. Teniendo presencia con empresas de generación de *softwares* para la construcción, generando capacitaciones y abriendo camino al uso de las nuevas tecnologías en sus países. Dicha tecnología había sido mayormente utilizada para videojuegos y el sistema educativo, por ello su adición a la construcción trajo muchas sorpresas, pero fue bien aceptada a lo largo del tiempo.

La realidad aumentada en Guatemala para la ejecución de proyectos y su mantenimiento es un concepto que no ha tenido impacto importante y no ha sido investigado por demás empresas, por ello se ve importante realizar trabajos como el presente sobre el tema, permitiendo que pueda ser adoptada y obtener sus beneficios.

## **III. JUSTIFICACIÓN**

<span id="page-19-0"></span>En el siguiente proyecto se busca poder demostrar cómo se puede utilizar la tecnología en la ejecución y mantenimiento de un proyecto. Utilizando *softwares* de modelación 3D, renderización y realidad aumentada; para poder permitirle al cliente la facilidad de mantenimiento de tuberías eléctricas e hidráulicas, como también un control en su instalación. Considerando este proyecto como el inicio de las construcciones inteligentes para crear ciudades inteligentes, no se puede pensar en crear una ciudad inteligente, si aún no se ha construido con el uso de la tecnología actual.

El propósito de la utilización de tecnología en la ejecución y mantenimiento de un proyecto es el de permitirle al usuario una ubicación precisa de conductos y cableado, logrando que en la ejecución del proyecto se disminuyan los errores de confusión de tuberías (red de agua fría y caliente), generando una mejor supervisión. En el momento de una remodelación o mantenimiento, se podrá ubicar el equipo con precisión evitando romper paredes y/o ubicación incorrecta de tuberías, reduciendo los daños a la estructura y ripio. Más adelante esta herramienta podrá ser utilizada para aportar en el proceso de la creación de ciudades inteligentes, iniciando con la utilización en proyectos pequeños (viviendas, edificios) para poder trasladar dicha tecnología a grandes escalas, generando el mantenimiento adecuado para las siguientes ciudades inteligentes.

Año tras año existe un desarrollo de nuevas infraestructuras, crecimiento social, y la economía mundial ha comenzado a encaminar el futuro con la aplicación de tecnología en los procesos realizados por el humano. Llevando a la construcción en la aplicación de materiales, equipamientos y *softwares* (Forno, 2010).

## **IV. OBJETIVOS**

#### <span id="page-20-1"></span><span id="page-20-0"></span>**A. Objetivo general**

Elaborar un modelo 3D adaptado a realidad aumentada para la supervisión y mantenimiento de tuberías hidráulicas.

### <span id="page-20-2"></span>**B. Objetivos específicos**

- Evaluar el nivel de precisión de la localización y especificaciones de los modelos constructivos analizándolos con realidad aumentada.
- Identificar las capacidades de la realidad aumentada en un proyecto.
- Utilizar el modelo 3D del Centro de Innovación y Tecnología de la Universidad Del Valle de Guatemala, para implementación de realidad aumentada en tuberías.
- Comparar las ventajas y desventajas de generar un modelo 3D con realidad aumentada en la supervisión de obra.
- Identificar posibles problemas con el *software* utilizado y su relación con el usuario en el campo.

#### **V. ALCANCE**

<span id="page-21-0"></span>Esta investigación tiene como objetivo elaborar un modelo 3D adaptado a realidad aumentada para la supervisión y mantenimiento de tuberías eléctricas e hidráulicas. Por medio de investigaciones, se ha determinado que la Realidad Aumentada en Guatemala no ha sido aprovechada en el sector de la construcción para la supervisión y control de trabajos en campo. Por lo que, este trabajo plantea la utilización de dicha tecnología para las actividades mencionadas y conocer sus ventajas, utilizando como ejemplo la instalación hidrosanitaria en el Centro de Innovación y Tecnología en la Universidad del Valle.

Mediante la elaboración de un modelo 3D de arquitectura y el sistema hidrosanitario y su vinculación con la construcción del CIT, poder determinar diferencias, localizar tipo de tuberías, mostrar información de los objetos reales instalados, conocer los beneficios y sus limitantes en su uso. Se buscará generar informes mediante las visitas realizadas al campus, verificación de la correcta ubicación de los sistemas hidrosanitarios y otros aspectos relevantes para el mantenimiento de las tuberías.

## **VI. MARCO TEÓRICO**

<span id="page-22-1"></span><span id="page-22-0"></span>**A. BIM**

Building Information Modeling (BIM) es un acrónimo en inglés que significa Modelado de la Información para el diseño. Esta metodología es la más moderna en la planificación, diseño y creación de un proyecto de construcción que ha llegado para facilitar el planeamiento, construcción y mantenimiento; esto gracias a la generación de documentación digital sobre un modelo de información de la edificación. Permite la representación visual de todos los componentes de un proyecto, logrando que los medios convencionales de información (planos y documentos impresos) sean unidos digitalmente en una base de datos y de fácil acceso a todos los actores involucrados en el proyecto, tanto de diseño, construcción, propietario y en el futuro personas de mantenimiento (Alcantará, 2013).

## *Figura 1***. Las 7 dimensiones de BIM**

<span id="page-22-2"></span>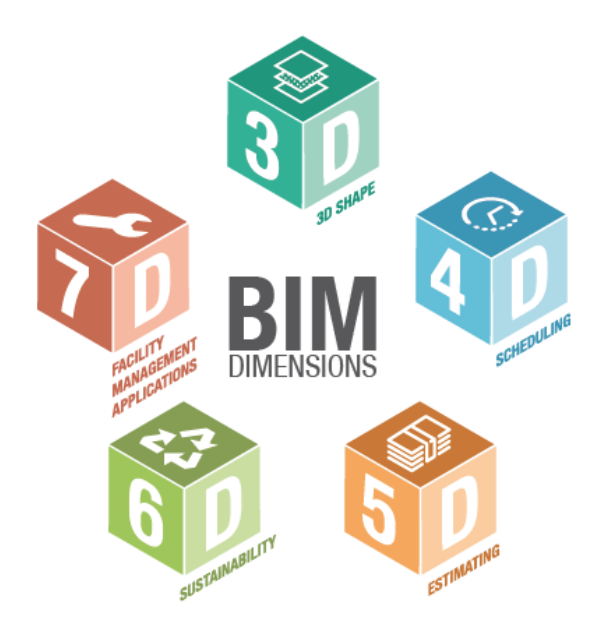

Fuente: (Ortega, 2016)

BIM es una forma de trabajo colaborativo que también permite la unión de herramientas tecnológicas para crear, administrar y gestionar modelos BIM generando información relevante para cada una de las etapas de un proyecto. Con este proceso se aumenta la eficiencia, la calidad y entrega de proyectos integrados, de esta forma, reduciendo los errores en obra. Terminada la construcción, BIM brinda la información para la administración, servicios y cambios durante su ciclo de vida (BIM, sf).

#### **1. Aplicaciones de BIM**

Debido a que el BIM es una nueva herramienta con nuevas ideas de trabajo tecnológico, se comenta en la literatura sus ventajas y beneficios en su implementación de proyectos. Una empresa sueca (Skanska), ha logrado determinar 10 aplicaciones de la metodología basados en su experiencia en la construcción y desarrollo de proyectos.

## • Coordinación en sitio

El modelo 3D se utiliza para la planificación y coordinación in situ del proyecto. El coordinador BIM dirige la comunicación entre el diseñador y el gerente del sitio y proporciona la gestión de la documentación del proyecto. Al coordinar adecuadamente el proyecto, lograremos una mejor calidad, una mejor gestión y la seguridad de los empleados (Skanska, 2018).

#### • Planeación segura

BIM permite el control virtual de los equipos de diseño y construcción, eliminando los peligros que puedan surgir durante la construcción (Skanska, 2018).

#### • Costo del ciclo de vida

Teniendo el diseño de un modelo de información completo, se obtiene de una fuente de información para la gestión y el mantenimiento del edificio. El uso posterior de BIM en Facility Management resulta en ahorros significativos en la operación de objetos (Skanska, 2018).

- Escaneo láser: Facilita el estudio preciso del estado actual del objeto, la tierra, etc. Funciona con una nube de puntos que no depende de los programas BIM. Al refinar el modelo de información, permite una mejor implementación de los elementos dentro del diseño del objeto (Skanska, 2018).
- Control de maquinaria con el uso de 3D: Los datos del modelo se pueden utilizar en máquinas como excavadoras, niveladoras, conjuntos de perforación de túneles, topadoras. Las máquinas se controlan con mucha precisión por GPS. Esto nos permite realizar excavaciones muy precisas y reducir el costo de los trabajos geodésicos (Skanska, 2018).
- Costos y presupuestos: Las listas de cantidades de componentes obtenidas del modelo de información sirven de base para la preparación de un presupuesto completo. Además, se utilizan para verificar el volumen real de material contra el estimado (Skanska, 2018).
- Visualizador: Se utilizan dos tipos de visualizaciones actualmente. La primera es la visualización para el cliente, agregando texturas reales al modelo 3D y creando visualizaciones que un cliente, un inversionista o un arquitecto pueden ver como fotos de 360 ° o navegar por el modelo de realidad virtual. El segundo método sirve para llevar a cabo trabajos de construcción en el sitio y el proceso de diseño al mirar el modelo de coordinación (Skanska, 2018).
- Detector de colisiones.
- El modelo se comprueba utilizando el *software* y la configuración de tolerancia adecuada. Utilizando las herramientas de detección de interferencias por medio de los encargados del modelo. Las colisiones encontradas se etiquetan en el

modelo y el modelo regresa a los diseñadores para su corrección (Skanska, 2018).

- Cronograma 4D: Basado en el modelo BIM, se puede simular el cronograma de construcción y los procesos logísticos en un sitio de construcción, permitiendo ver los procesos individuales para detectar posibles retrasos y problemas en la secuencia de tiempo de cada operación (Skanska, 2018).
- Aplicaciones BIM: Facilitan el papeleo en el sitio, lo que le permite tener toda la información disponible del proyecto en todas partes. Incluyen características de elementos, verificación de dimensiones y distancias, y todo el modelo (Skanska, 2018).

Para la implementación exitosa de BIM en un proyecto, se debe dividir la ejecución de BIM en las siguientes 4 etapas:

- Modelado BIM: Se realiza el modelo del proyecto de cada una de las disciplinas involucradas, detección de colisiones y conflictos de cada una de las disciplinas. En esta etapa podemos obtener cuantificaciones precisas las cuales son actualizadas automáticamente en caso de generarse cambios en los diseños de las disciplinas (Bim, sf).
- Coordinación BIM: Siguiente al modelado, se continúa a la coordinación BIM. En esta etapa se realizan reuniones de coordinación con diseñadores, técnicos y especialistas de cada disciplina. Por medio del modelo BIM se realiza el análisis de los conflictos detectados en la etapa anterior, las soluciones planteadas por los especialistas de cada disciplina son evaluadas en el modelo BIM, verificando la viabilidad de estas (Bim, sf).
- Ejecución: Para esta etapa se comienza con la construcción del proyecto. En la cual se utilizan modelos, simulaciones constructivas y demás herramientas para la elaboración correcta de la edificación. De igual forma en esta etapa existe una comunicación fluida con el modelo BIM para afinar y resolver ultimas interferencias y cambios del modelo.
- Integración: En la cuarta etapa se realizan los cambios finales (actualizaciones, generación de materiales personalizados, mobiliario según planos) con el fin de llegar a una representación virtual leal a la construcción (As-Built). Al finalizar esta etapa el modelo BIM es apto para ser integrado en las operaciones de gestión y mantenimiento de la edificación (Facility Management) (Bim, sf).

#### **2.** *Softwares* **adaptables a BIM**

A la hora de implementar la metodología BIM en los proyectos constructivos y de mantenimiento se debe tener la adecuada selección del *software* BIM para nuestras necesidades. En la elección del *software* encontraremos distintas alternativas, pero cada una de ellas servirá para una cuestión en específico, a continuación, se muestran las especialidades y los *softwares* más usados por los usuarios.

## <span id="page-27-0"></span>a. Modelado

| Software   | Descripción                                                                                                    | Logo                            |
|------------|----------------------------------------------------------------------------------------------------|---------------------------------|
| Archicad   | Permite trabajar con objetos inteligentes y ha sido uno de los<br>pioneros en BIM, diseñado para generar modelos virtuales<br>completos con toda una base de datos con información<br>constructiva. Cuenta con una gran biblioteca de objetos<br>prediseñados como paredes, techos, puertas, ventanas y muebles. | <b>GRAPHISOFT</b><br>Archicad'  |
| Revit      | Permite al usuario modelar con objetos paramétricos<br>prediseñados. Su uso en BIM está consolidado y dispone de las<br>herramientas necesarias para el modelado de diseños<br>arquitectónicos, ingeniería y construcción de edificios.                                                                          |                                 |
| Aecosim    | Enfocado a BIM, se utiliza regularmente en obra civil, y está<br>orientado a la fase de diseño del proyecto.                                                                                                    |                                 |
| Vectorwork | Programa para arquitectura en dos y tres dimensiones, que<br>incluye varios módulos como Fundamentals, Architect, Landmark<br>y Designer, enfocado a diseño para la industria de construcción,<br>entretenimiento, paisajismo y mecánica industrial.                                                             | VECTORWORKS                     |
| Edificius  | Integra BIM con render en tiempo real para visualizar el proyecto<br>a la vez que se modela.                                                                                                    | <b>Architectural BIM Design</b> |

*Cuadro 1*. *Softwares* para modelado 3D

Fuente: (Bim, sf)

<span id="page-27-1"></span>b. Diseño de instalaciones

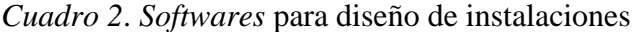

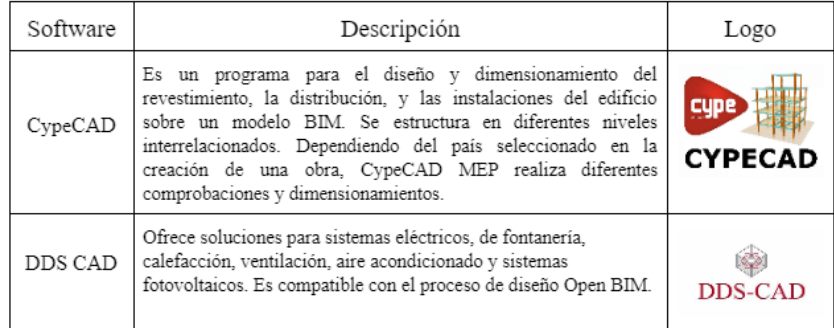

Fuente: (Bim, sf)

#### <span id="page-28-0"></span>c. Diseño de Estructuras

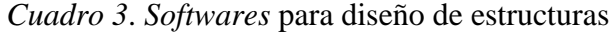

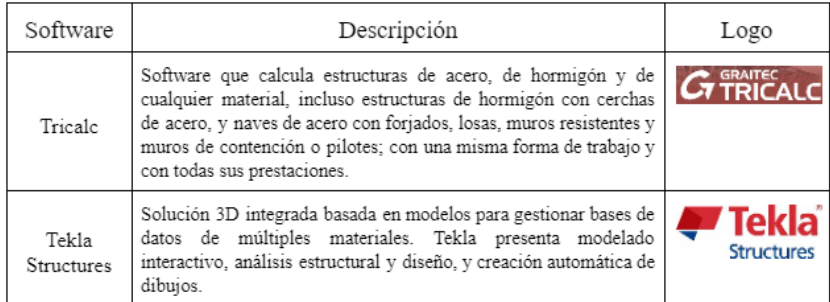

Fuente: (Bim, sf)

## <span id="page-28-1"></span>d. Planificación de obra

## *Cuadro 4*. *Softwares* para la planificación de obra

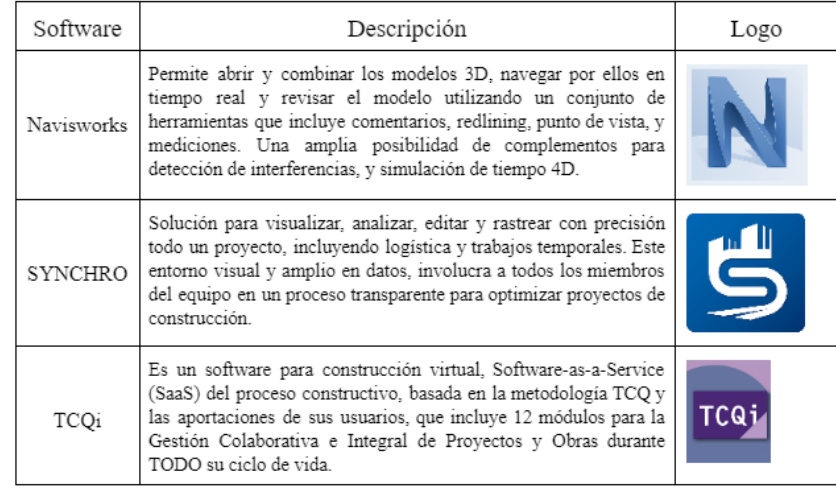

Fuente: (Bim, sf)

## <span id="page-29-0"></span>e. Medición y Presupuesto

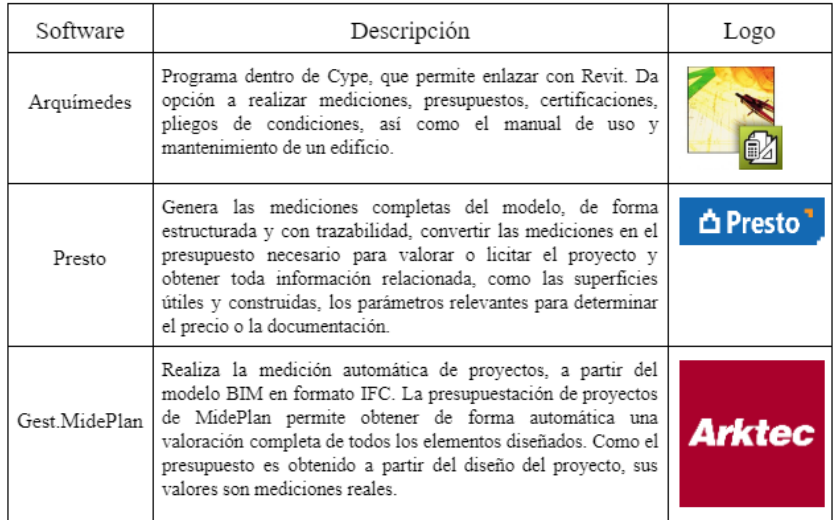

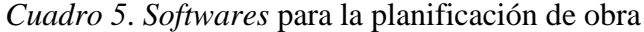

Fuente: (Bim, sf)

<span id="page-29-1"></span>f. Gestión ambiental y eficiencia energética

*Cuadro 6*. *Softwares* para la planificación de obra

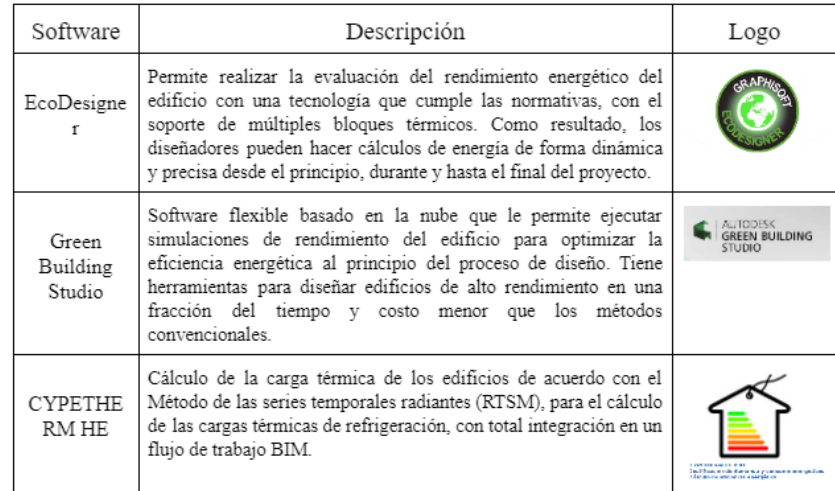

Fuente: (Bim, sf)

#### <span id="page-30-0"></span>g. Gestión de instalaciones

| Software | Descripción                                                                                                    | Logo     |
|----------|----------------------------------------------------------------------------------------------------|----------|
| Máximo   | Módulo Building Information Models, permite su integración con<br>proyectos BIM y da la opción de tener un modelo único<br>actualizado donde todos los actores puedan mirar y conectar con<br>Maximo para la fase de mantenimiento de sus activos                                                                                                    | MAXIMC   |
| Archibus | Software de gestión diseñado para simplificar el trabajo, al<br>automatizar el flujo de información desde las fases de diseño y<br>construcción de la propiedad hasta la gestión completa del ciclo de<br>vida de los activos.                                                                                                    | ARCHIBUS |
| Dalux    | Puede enviar tareas directamente a sus subcontratistas. Todos los<br>subcontratistas obtienen acceso al proyecto y pueden responder a<br>las tareas simplemente usando la aplicación. Gestionar todas las<br>deficiencias del proyecto ahorra tiempo y garantiza que todos los<br>problemas se resuelvan según sea necesario. Genera informes en<br>tiempo real a través de formularios en el sitio, en línea o fuera de<br>línea. Todos los datos se almacenan, emiten y documentan en un<br>solo lugar. Realiza un seguimiento fácil de todos los problemas y<br>vea lo que se ha acordado. | DALIIX   |

*Cuadro 7*. *Softwares* para la gestión de instalaciones

Fuente: (Bim, sf)

#### **3. Dimensiones BIM**

Un modelo BIM se puede utilizar para propósitos específicos predefinidos del proyecto, comúnmente conocidos como usos BIM. La utilidad de dichas dimensiones abarca todas las fases de un proyecto constructivo, partiendo del diseño y concepción, pasando por la construcción y mantenimiento o demolición de este.

Las dimensiones que a continuación se explicarán, mejoran la comprensivita de los datos del modelo o la información que se generada a partir del modelo para un proyecto constructivo. La metodología BIM ha ido evolucionando desde sus dimensiones básicas como lo son la 3D y 4D, pasando a dimensiones con más información como lo son la 5D, 6D y 7D, de este modo completando el ciclo de un proyecto.

#### a. BIM 3D: Todo sobre geometría

Representa las tres dimensiones geográficas (x, y, z) de la estructura de un edificio. Las capacidades geográficas ayudan a las partes interesadas a visualizar la estructura de un edificio en 3 dimensiones incluso antes de que se inicie el proyecto. La dimensión 3D permite que todas las partes interesadas colaboren de manera efectiva para modelar y resolver problemas estructurales típicos. Además, como todo se almacena en una ubicación central, es decir, el modelo BIM, es más fácil resolver problemas en una etapa futura.

<span id="page-31-0"></span>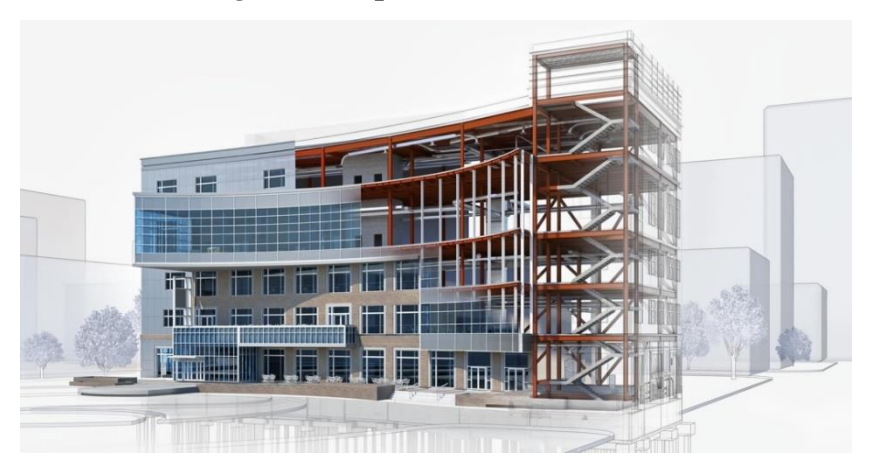

*Figura 2***. Representación 3D BIM**

Fuente: (Autodesk, sf)

#### b. BIM 4D: Duración, cronograma y programación

Relacionado con la planificación del sitio de construcción agregando un nuevo elemento, el tiempo. La programación de datos ayuda a delinear cuánto tiempo se necesitará para completar el proyecto y cómo evolucionará el proyecto con el tiempo. La información puede proporcionar información detallada sobre el tiempo necesario para la instalación o construcción, el tiempo necesario para que el proyecto esté operativo, la secuencia de

instalación de varios componentes, junto con otra información de programación.

<span id="page-32-0"></span>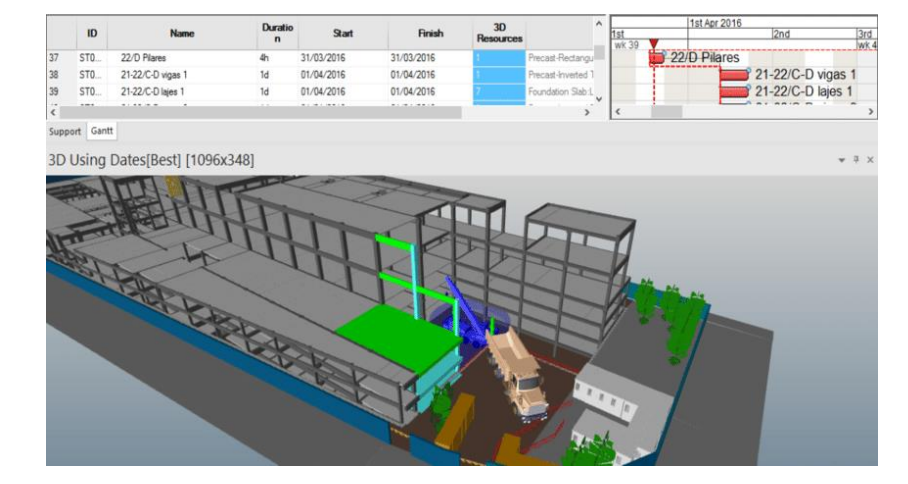

*Figura 3***. Representación 4D BIM**

c. BIM 5D: Estimación de costos, análisis y seguimiento presupuestario

Útil en los casos en que se requiera un análisis presupuestario y una estimación de costos desde el inicio de cualquier proyecto. No hace falta decir que el costo es uno de los elementos más importantes asociados con un proyecto. La dimensión 5D permite a los desarrolladores y propietarios de proyectos analizar los costes en los que se incurrirá a lo largo del tiempo en las actividades del proyecto. Ayuda a predecir con precisión los requisitos presupuestarios junto con los cambios en el alcance, el material, la mano de obra o los requisitos del equipo.

Fuente: (Ortega, 2016)

#### **Figura 4. Representación 5D BIM**

<span id="page-33-0"></span>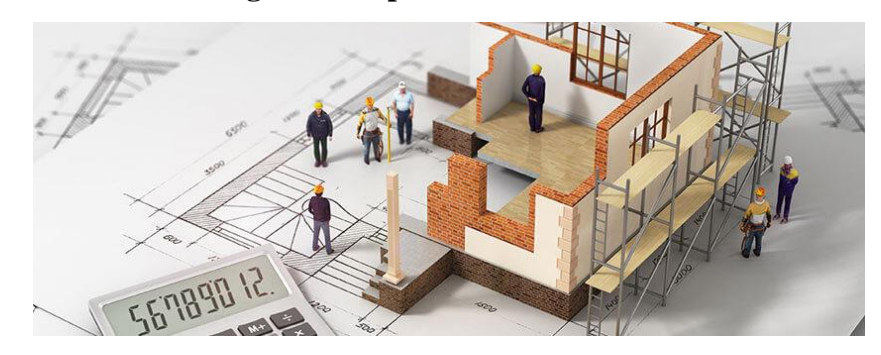

Fuente: (Eseverri, 2019)

#### d. BIM 6D: Estructura autosostenible y energéticamente eficiente

El modelado de información de construcción en la dimensión 6D ayuda a analizar el consumo de energía de un edificio y generar estimaciones de energía en las etapas iniciales de diseño. Teniendo en cuenta las diversas etapas de la vida útil de una estructura, la dimensión 6D garantiza una predicción precisa de los requisitos de consumo de energía.

La tecnología 6D BIM lleva a la industria un paso más allá del enfoque convencional que solo se enfoca en los costos iniciales asociados con un proyecto. Este enfoque ayuda a tener una idea del costo total de un activo y cómo se debe gastar el dinero para lograr la sostenibilidad y la rentabilidad. Conocido como BIM integrado, ya que incluye información detallada que puede ayudar a respaldar la gestión y las operaciones de las instalaciones en una fecha futura.

#### **Figura 5. Representación 6D BIM**

<span id="page-34-0"></span>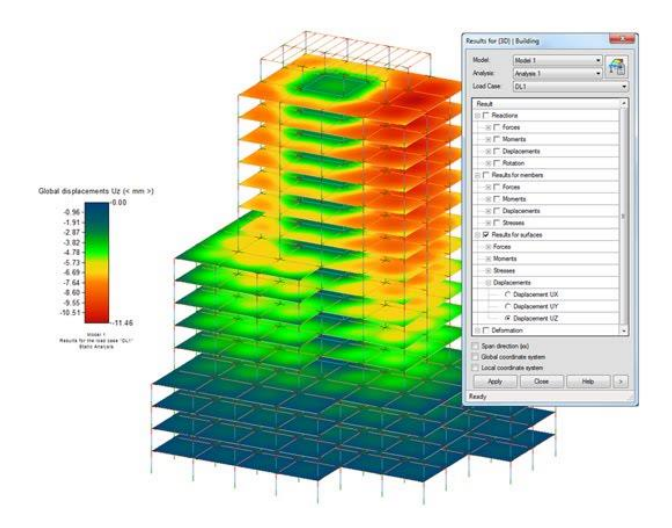

Fuente: (BIMnD, 2019)

#### e. BIM 7D: Información holística de gestión de instalaciones para todo el ciclo de vida

La séptima dimensión es definida como la dimensión más importante para los propietarios, ya que repercute en la utilidad, permite la longevidad controlada y mantener la calidad del proyecto ya terminado. Se trata de operaciones y administración de instalaciones por parte de los administradores y propietarios de edificios. La dimensión se utiliza para rastrear datos importantes de activos, como su estado, manuales de mantenimiento/operación, información de garantía, especificaciones técnicas, etc., que se utilizarán en una etapa futura.

<span id="page-35-0"></span>**Figura 6. Representación 7D BIM**

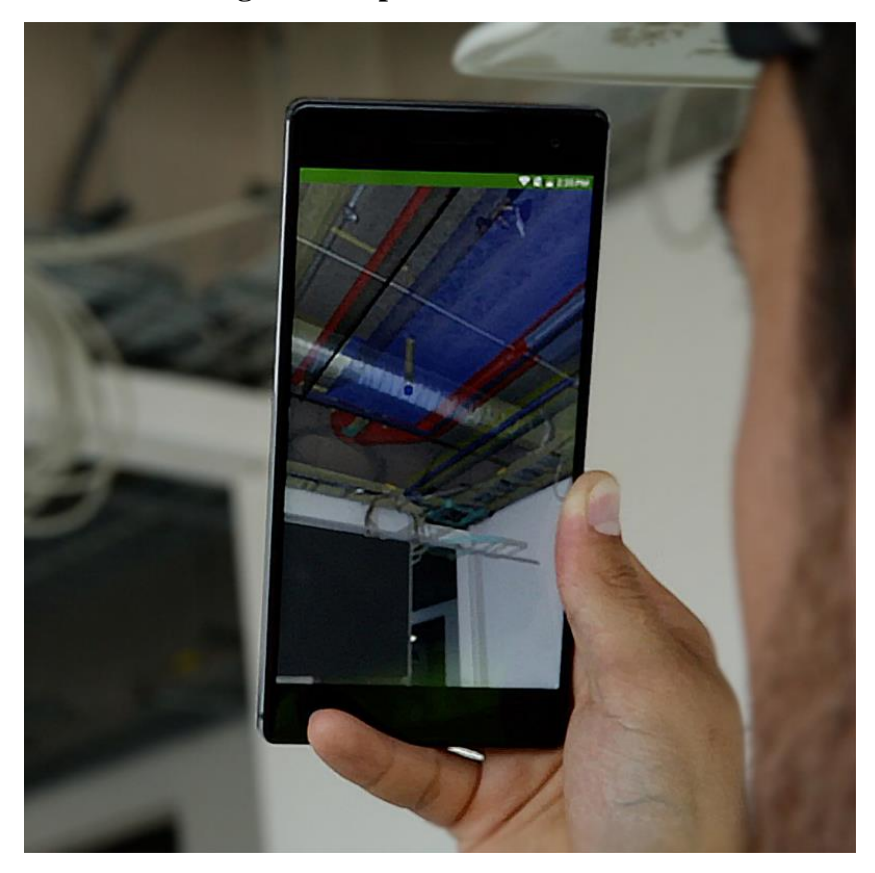

Fuente: (Dalux, sf)

La dimensión 7D BIM es un enfoque único en el que todo lo relacionado con el proceso de gestión de instalaciones se recopila en un solo lugar dentro del modelo de información del edificio. Esta táctica ayuda a mejorar la calidad de la prestación de servicios durante todo el ciclo de vida de un proyecto. El uso de la dimensión 7D BIM garantiza que todo en un proyecto se mantenga en su mejor forma desde el día 1 hasta el día de la demolición de una estructura. Esta dimensión permite:

- Generación de modelo As-built
- Gestión de espacios y servicios asociados
- Costo del ciclo de vida
- Análisis de ciclo de vida activo
- Cambio de uso
- Simulación de uso
- Planes de emergencia
- Remodelaciones
- **Demolición**
- Operaciones financieras

La dimensión 7D BIM es un enfoque único en el que todo lo relacionado con el proceso de gestión de instalaciones se recopila en un solo lugar dentro del modelo de información del edificio.

# **B. MEP**

El modelado MEP (Mechanical, Electrical and Plumbing) implica la creación de sistemas mecánicos, eléctricos, de plomería y contra incendios que definen espacios y zonas en un modelo de construcción. Estos tres campos técnicos cubren los sistemas que hacen que los edificios sean habitables para personas. Las instalaciones MEP normalmente se diseñan juntas o al mismo tiempo, debido al alto grado de interacción entre ellas. Este enfoque combinado también evita conflictos de ubicación de equipos: los choques entre sistemas son un problema común cuando los sistemas mecánicos, eléctricos y de plomería se diseñan de forma aislada (Tobias, 2021).

### **1. Ingeniería Mecánica**

La mayor parte del trabajo de diseño mecánico en edificios residenciales y comerciales se ocupa de HVAC: sistemas de calefacción, ventilación y aire acondicionado (Tobias, 2021). Las instalaciones mecánicas funcionan mejor cuando la capacidad del equipo es adecuada, evitando un control deficiente de la humedad interior.

**Figura 7. Modelo 3D con implementación de HVAC**

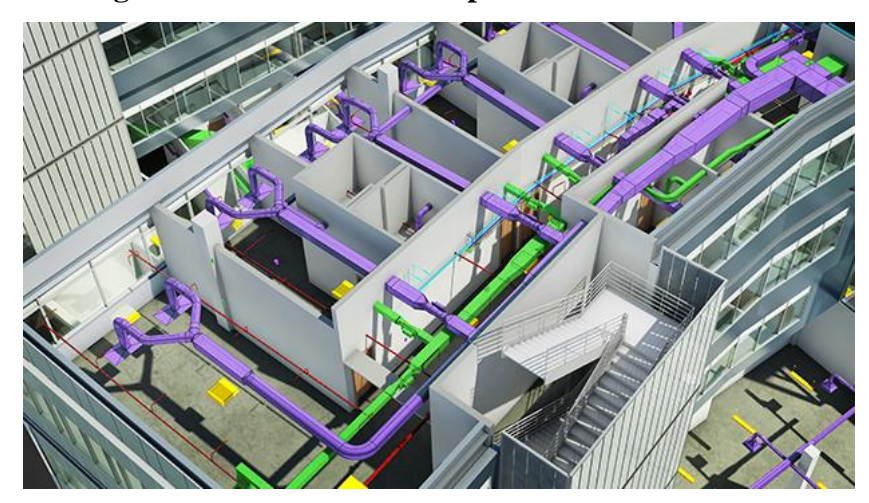

Fuente: (Tobias, 2021)

## **2. Ingeniería Eléctrica**

En construcciones de gran escala, encontrar las rutas óptimas para los conductos eléctricos y el cableado puede ahorrar mucho material. Suele haber más flexibilidad de diseño que con los sistemas mecánicos, ya que los circuitos eléctricos ocupan menos espacio y pueden instalarse más fácilmente alrededor de los obstáculos del proyecto. Con la ayuda del *software* seleccionado de diseño MEP, se pueden colocar conductos y cableado mientras se minimiza la longitud total del circuito y se evitan conflictos de ubicación con instalaciones mecánicas y de plomería.

Las instalaciones de iluminación son el sistema eléctrico de mayor consumo energético en la mayoría de los edificios. Muchos paquetes de *software* de diseño pueden simular la iluminación para determinar el número óptimo de luminarias y su distribución (Tobias, 2021).

HVAC es un área que requiere una estrecha colaboración entre ingenieros mecánicos y eléctricos:

- Los ingenieros mecánicos calculan las cargas de calefacción y aire acondicionado para determinar las capacidades de los equipos.
- Los ingenieros eléctricos diseñan los circuitos eléctricos y las medidas de protección que permiten que este equipo funcione de forma continua y segura.

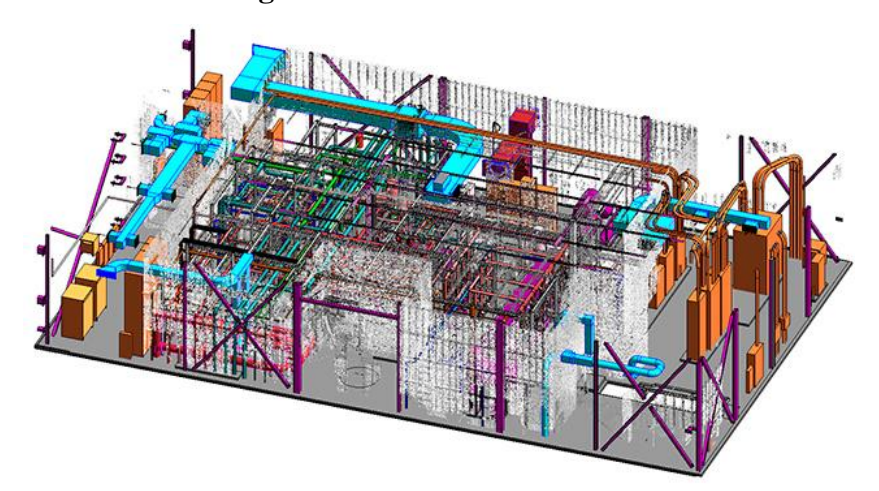

**Figura 8. Modelo 3D con MEP**

Fuente: (Tobias, 2021)

## **3. Ingeniería de Fontanería**

El proceso de diseño de plomería implica un trazado de rutas de tuberías, similar a los conductos en el diseño mecánico y los conductos en el diseño eléctrico. Los ingenieros de MEP utilizan *software* avanzado para simplificar el proceso y evitar colisiones entre tuberías (Tobias, 2021).

**Figura 9. Modelo 3D con localización de plomería**

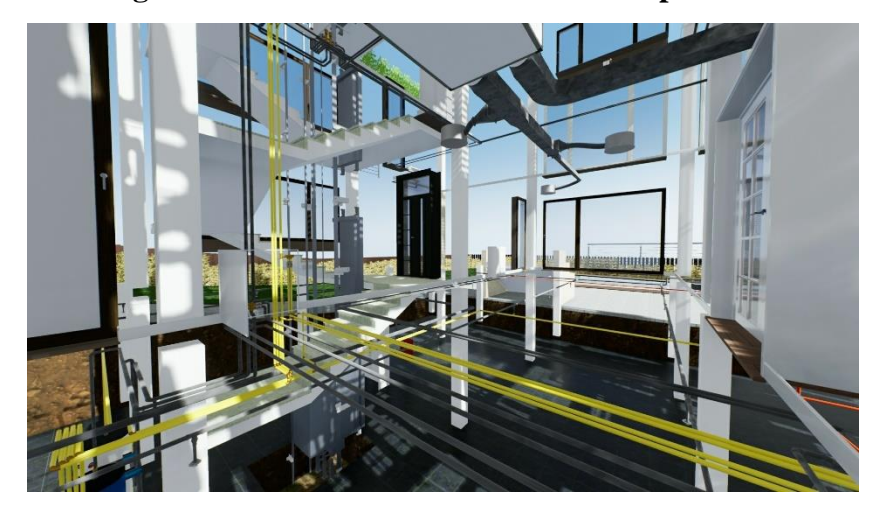

Fuente: (Tobias, 2021)

# **C. Realidades digitales**

La realidad digital se refiere al amplio espectro de tecnologías y prestaciones que incluyen Realidad Aumentada, Realidad Virtual y Realidad Mixta que simulan la realidad de varias maneras. La Realidad Digital te sumerge en el contenido proporcionando una perspectiva en primera persona que permite al usuario más agencia en cuanto a elegir la perspectiva y el control de los medios en su campo de visión. Hay varias características tecnológicas diferentes vinculadas con la realidad digital, incluyendo: Realidad Aumentada (RA), Realidad Virtual (RV) y Realidad Mixta (RM) (Baecker, s.f.).

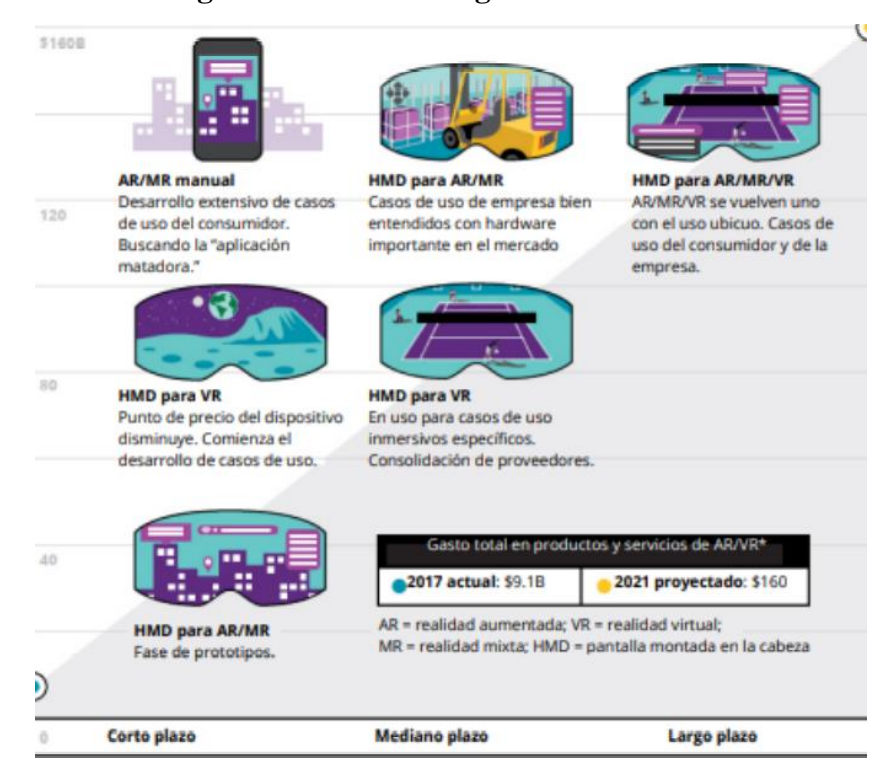

### **Figura 10. Realidad digital en el mercado**

Fuente: (Baecker, s.f.)

# **D. Realidad virtual**

Es aquella en la que los espacios tridimensionales modelados por computadora permiten al usuario interactuar en tiempo real con el modelo, sintiendo la sensación de estar inmerso en la imagen proyectada o en el mundo digital. Estos ambientes normalmente transmiten a los usuarios actuar con libertad y amplitud dentro del modelo tridimensional (Hortal, 2012).

El comportamiento del mundo virtual se refiere a la modificación del estado de los objetos dentro de un escenario virtual, esperando una acción del usuario o al cambio de algún objeto dentro del espacio trabajado. Este cambio de estado únicamente ocurre si hay una variación de los tributos del objeto, algunos comportamientos se controlan mediante eventos (Hernández, 2006).

BIM Creators dio el primer paso en 2016, cuando utilizó modelos de realidad virtual para evaluar la viabilidad de los planes de construcción para mecánicos y operadores. En 2017, la compañía creó una demostración de realidad virtual para una iniciativa nacional del sector de la construcción llamada Open Construction Day, donde el público tiene la oportunidad de visitar sitios de construcción y proyectos que normalmente son inaccesibles para ellos. La demostración fue creada para los espectadores de un proyecto de construcción: usando los cascos Samsung Gear, los participantes del Open Construction Day podrían caminar a través de un modelo VR de un edificio terminado (Rees, 2014).

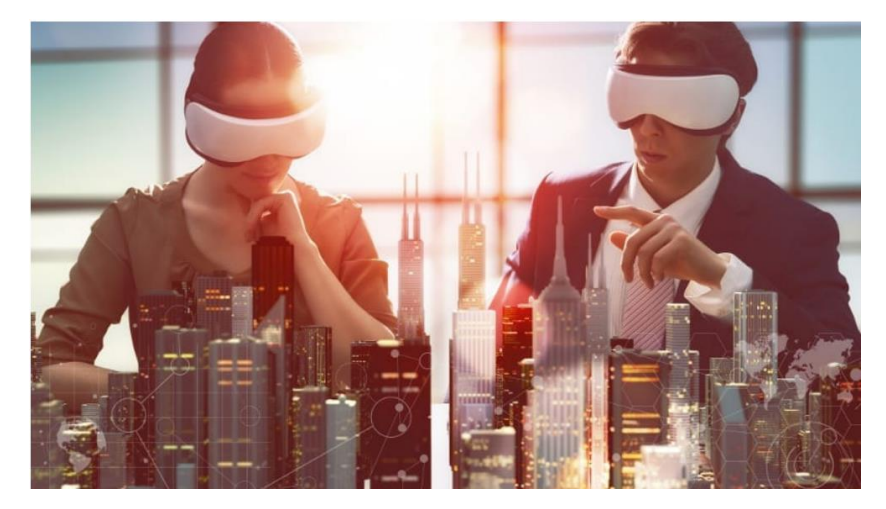

**Figura 10. Realidad digital en el mercado**

Fuente: (Hernández, 2006)

### **1. Tipos de realidad virtual**

### Inmersiva

La realidad virtual inmersiva es la representación de escenas o imágenes de objetos generada por un programa informático que, a pesar de ser un entorno artificial simulado, brinda una sensación realista. Este tipo de RV brinda a los sentidos un entorno digital con información artificial, creando experiencias casi reales. Este tipo de RV se usa comúnmente para juegos y otros fines de entretenimiento en salas de juegos de RV o incluso en su hogar (se recomienda una habitación vacía) (Poetker, 2019).

### Semi-inmersiva

Las experiencias semi-inmersivas brindan a los usuarios un entorno parcialmente virtual para interactuar. (Poetker, 2019). Este tipo de RV se utiliza principalmente con fines educativos y de formación, y la experiencia es posible gracias a la computación gráfica y los sistemas de proyección de gran tamaño. Las simulaciones de realidad virtual semiinmersivas aún dan a los usuarios la percepción de estar en una realidad diferente. Este tipo de realidad virtual no siempre es posible experimentar en cualquier lugar. Por ello, se crean entornos físicos especiales para complementar la realidad virtual.

### No inmersiva

Normalmente las simulaciones no inmersivas no se consideran como un tipo de realidad virtual, por excluir al usuario de un ambiente completo digital (Poetker, 2019). El videojuego promedio se considera técnicamente una experiencia de realidad virtual no inmersiva. Este tipo de experiencias se han vuelto más avanzadas en los últimos años con videojuegos como Wii Sports, Playstation Move, entre otros, donde el sistema detecta el movimiento y lo traduce en la pantalla con una acción.

## **E. Realidad aumentada**

Realidad aumentada es una nueva tecnología que permite una conexión entre los datos y el usuario. Se define como una ventana entre el mundo virtual con el mundo real, mediante por procesos informáticos se obtiene una experiencia visual y comunicativa enriquecedora (Rigueros, s.f.). Brinda la oportunidad de crear algo nuevo y de permitir ser plasmada en 3 dimensiones, ser única entre la competencia. Cuando se habla de un sistema de RA, se establece como la unión de una serie de elementos, tanto de hardware y de *software*, permitiendo la creación, visualización y consulta de datos digitales en este contexto de funcionamiento (Joo, 2016). De esta manera los componentes básicos del sistema son:

### *Hardware*

- Un ordenador, el cual puede sr un PC o dispositivo móvil.
- Una cámara para la captura de los datos del entorno y que actúa como localizador.
- Conectividad a redes (3G, 4G, 5G o Wifi).
- Sensores complementarios como GPS, brújula, acelerómetro, barómetro.

#### *Software*

- Una aplicación o programa que se ejecute desde el dispositivo a utilizar.
- Servicios web o un servidor de contenidos de RA.

### (Kipper & Rampolla, 2012)

En lo que respecta a la presentación de proyectos, la realidad aumentada permite la visualización de una manera más interactiva, técnica y efectiva, teniendo la capacidad de proyectar cualquier proyecto sobre la superficie que se desee (Cos-Gayón, 2017). Por motivos del proyecto a elaborar la tecnología es trasladada a nuestros aparatos móviles, por su portabilidad, se debe considerar ciertos factores importantes en los que el móvil debe poder ser compatible con realidad aumentada.

El teléfono móvil adecuado a utilizar debe contener las características anteriormente descritas en su hardware. Independientemente el sistema operativo del usuario (Android o IOs) deben poder ejecutar para los móviles Android, la aplicación ARCore de Google, mientras que los dispositivos IOs deben poder ser compatibles con ARKit de Apple. Esto debido al tipo de giroscopio dentro del smartphone, ya que el dispositivo debe tener la capacidad de cuadrar la imagen en la pantalla, sin perder su posición, movimientos y el entorno (ACIS, 2016).

## **1. Tipos de realidad virtual**

#### a. RA basada en reconocimiento de patrones

Se colocan marcas o símbolos que son detectados por el software, permitiendo mostrar al usuario una visualización de cierta información en 3D asignada a esa marca, logrando en algunos casos moverla e interactuar un poco con ella (Rigueros, s.f.).

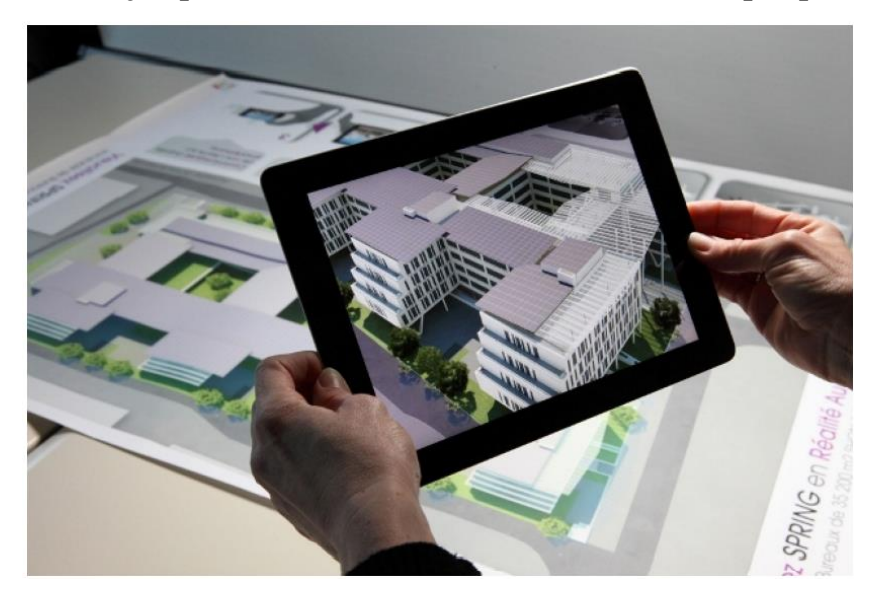

**Figura 11. Ejemplo de utilización de realidad aumentada por patrones**

Fuente: (Rigueros, s.f.)

b. RA basada en reconocimiento de imágenes

Hace uso de las imágenes del entorno como símbolos o marcas que muestran una visualización por medio del dispositivo, logrando que no sea necesario colocar símbolos o marcas dentro del ambientes, sino que el mismo ambiente va activando la información deseada (Rigueros, s.f.).

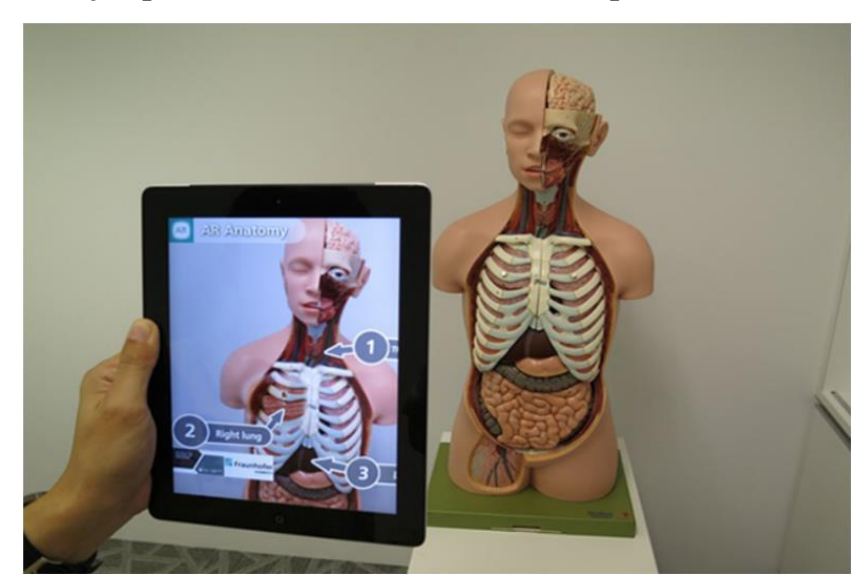

**Figura 12. Ejemplo de uso de realidad aumentada por reconocimiento de imágenes**

c. RA basada en geolocalización

Dentro de este tipo de Ra, dentro del ambiente se van colocando puntos o localizaciones importantes, conforme el usuario va posicionándose sobre ellas, se va mostrando la información por medio de visualización en el dispositivo (Rigueros, s.f.).

Fuente: (Rigueros, s.f.)

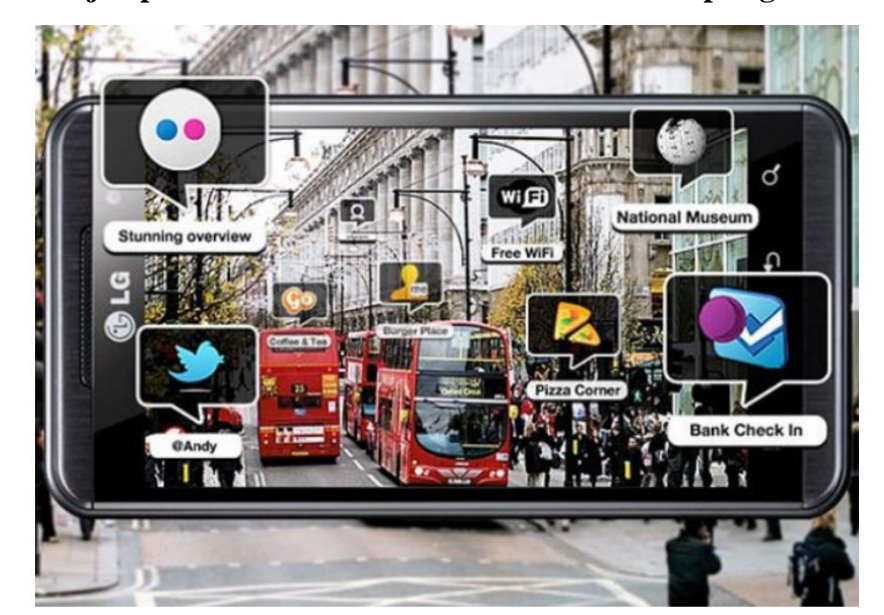

**Figura 13. Ejemplo de utilización de realidad aumentada por geolocalización.**

Fuente: (Hortal, 2012).

# **2.** *Softwares* **compatibles**

Algunas generalidades que debe tener el smartphone para poder correr las aplicaciones de RA básicas son:

• ARKit

Para está aplicación los dispositivos Apple deben de tener iOS 11 o superior, su función de parte de las cámaras pide tener modelos iPhone 6s, 7 7 Plus, 8, 8 Plus, X, 11, 11 Pro, 11 Pro Max y futuros (Quispe, s.f.).

**ARCore** 

En el caso de la aplicación base para androids, la aplicación requiere de Android 7.0 o superiores. Entre los teléfonos que pueden hacer uso óptimo de la aplicación se encuentran los Google Pixel 2, Pixel 2XL, Huawei P20, Moto Z2 Force OnePlus 5, Samsung A5, Samsung A8+, Sansung Note8,

Samsung S7 por decir algunos, cabe resaltar que los modelos anteriormente mencionados son los básicos, por lo que gamas más altas a los mencionados también cumplen. Por parte de la aplicación dejan un enlace para poder saber si el teléfono que se tiene es compatible con las aplicaciones (Fernández, 2016).

Conocer los aspectos físicos y de programación que debe tener un dispositivo móvil (android o iOS), es de vital importancia para la siguiente tesis. A continuación, se irán mencionando programas que actualmente están siendo utilizados en el mercado y han logrado irse posicionando globalmente.

### a. Dalux Viewer

Dalux es una empresa desarrolladora de *softwares*, en los cuales se encuentra Dalux Viewer, Dalux Box, Dalux Field. Dalux permite la interacción de archivos, creando un BIM más fluido. Con plugings para carga directa de *softwares* importantes en la industria de la construcción como lo son: Revit, Navisworks y ArchiCAD. Permite visualizar los modelos 3D de diferentes disciplinas integrados con sus dibujos 2D en su dispositivo móvil. Los archivos IFC y Revit se pueden ver en el mismo modelo, combinando con planos 2D en formato pdf, dwg, dwfx, png y jpg (Dalux, s.f.).

Dentro del *software* se encuentran diferentes herramientas y funciones para su fácil uso, contando con la herramienta de medición móvil Dalux muestra automáticamente una pista láser al objeto más cercano. Alcanza y mide la distancia entre objetos en el espacio tridimensional del visor móvil. Además, se pueden configurar filtros, filtrar por propiedades y guardar un nuevo filtro, mostrando la información personalizada por el usuario.

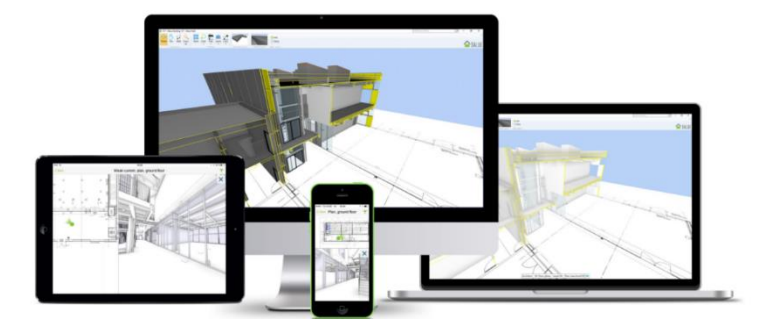

**Figura 14. Compatibilidad con diversos servidores**

Fuente: (Dalux, sf).

b. Hololens Microsoft.

Microsoft ha cambiado la forma en la integración de la realidad aumentada con la realidad con sus Hololens. Cualquier desarrollador o fabricante dispondrá de las herramientas para implementar soluciones *software* y *hardware* que la aprovechen (Pastor, 2016).

En dicha mezcla de realidades virtuales permite que diversas empresas puedan aprovechar Windows Holographic para poder trabajar en soluciones que se adecuen mejor a los dos campos, algo que Microsoft ha estado demostrando por varios años. Microsoft demuestra claramente que no quiere renunciar a poder trabajar con fabricantes que han apostado por soluciones *hardware* de realidad virtual y deja un sistema abierto a colaboraciones de cualquier índole (Pastor, 2016).

**Figura 15. Diseño de Hololens 2**

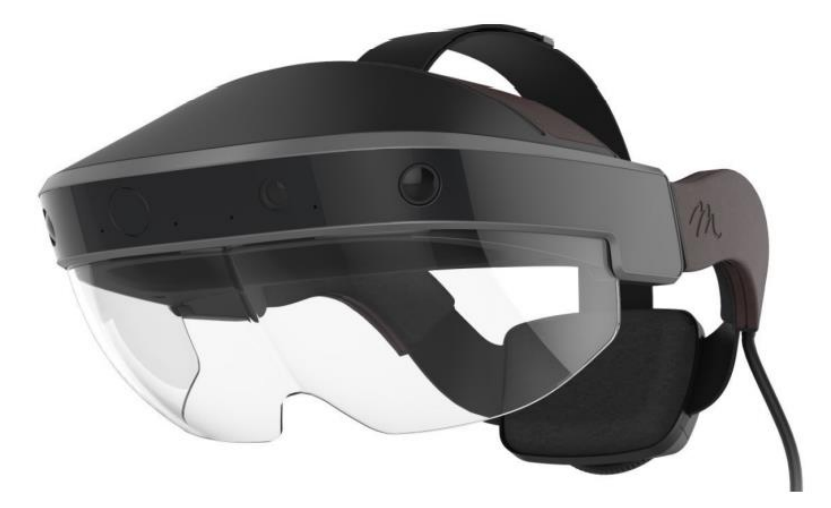

Fuente: (Verge, sf).

Los hololens permiten la visualización de más hologramas a la vez a través del campo de visión mucho mayor. Además, de que aseguran que se pueden utilizar por más tiempo y de manera más cómoda con un sistema de ajuste de marcación diseñado para un uso prolongado. Cuando sea el momento de cambiar de tarea y/o dejar el mundo virtual únicamente se debe levantar la visera para salir de la realidad mixta. También los hololens le da al usuario una movilidad libre, donde no existen cables, o accesorios externos que impiden la circulación libre.

# c. ARCore

ArCore es la plataforma generada por Google, con el fin de poder permitirle al usuario experiencias de realidad aumentada. Nace en el 2017, para poder competir con Apple en la tecnología móvil de RA (Fernández, 2016). La aplicación permite al teléfono tener lectura completa del mundo que lo rodea, por lo que se analizará el sitio completo utilizando la cámara, sensores que posee el dispositivo, generando así un mapa del lugar con el que se podrá determinar las profundidades de los objetos, las texturas de las superficies.

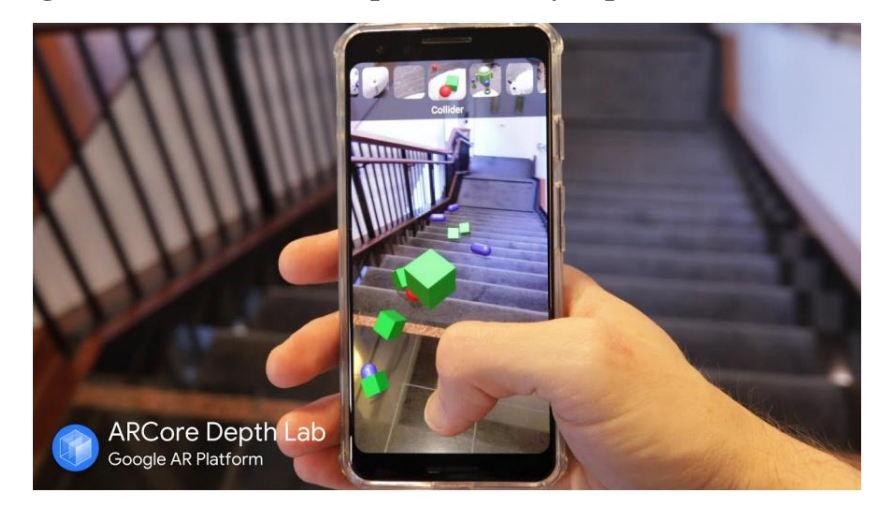

**Figura 16. Calibración de profundidad y superficies en ARCore**

Fuente: (Fernández, 2016)

Generado el mapa por ARCore, se estará analizando el movimiento de los objetos dentro del espacio interno y no perder su localización, además de ello, se irán detallando las superficies (horizontales, verticales y anguladas) y por último se estimarán las condiciones de luz del lugar para incorporar correctamente el objeto o datos virtuales (Fernández, 2016).

### d. ARKit

Para poder ejecutar la aplicación se debe contar con un dispositivo Apple que tenga un procesador mínimo A9 con una cámara ISight de 8MP; su compatibilidad con IOs y IPadOS debe ser necesaria. ARKit utiliza una técnica de Odometria Visual Inercial, en la que se combina la información de los sensores en movimiento con la cámara del dispositivo. Se realiza un reconocimiento de las características más importantes de la imagen, para comparar las diferentes posiciones a través del tiempo y se une con la información de los sensores (Quispe, s.f.).

A la hora de iniciar la realidad aumentada, el dispositivo genera un mundo virtual donde el mismo es el coordenado, por lo que la precisión es destacablemente más precisa. A la hora de ir desplazándose en el entorno se crea un eje en el objeto y con ayuda de la brújula se aprecia una visualización en 360° fluida y coherente (Quispe, s.f.).

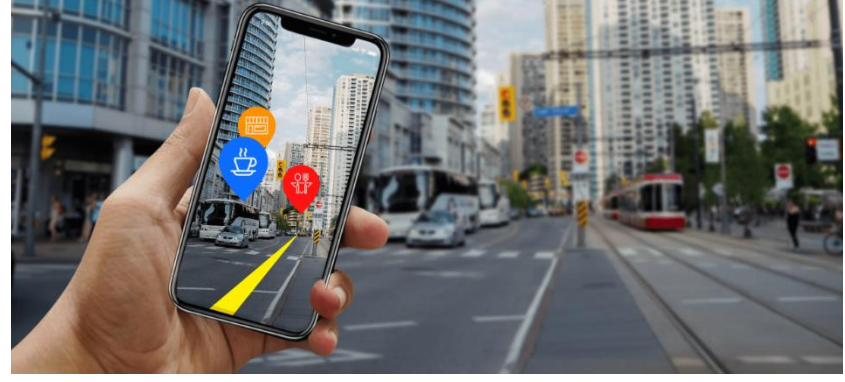

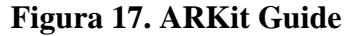

e. BIMserver.center

Permite la navegación a través de sus proyectos y verlos en realidad aumentada. Además, puede seleccionar qué archivos se van a visualizar y comprobar las propiedades de cada uno de los elementos que componen el modelo. Plataforma web desarrollada para facilitar el trabajo en equipo coordinado por una nube de servicios de sincronización para centralizar y gestionar en tiempo real todos los archivos de un proyecto BIM (Soler, 2018).

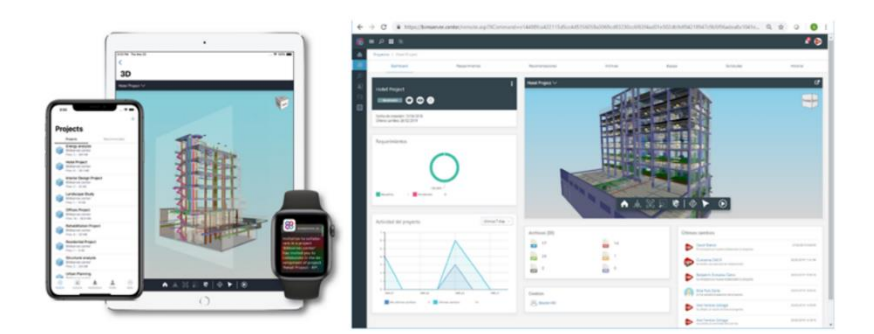

# **Figura 18. Plataformas de BIMServer**

Fuente: (Soler. 2018)

Fuente: (Quispe, s.f.)

Optimiza el flujo de trabajo BIM agiliza las comunicaciones de forma segura entre los actores involucrados en un proyecto, independientemente de *software* o hardware que esté utilizando; integra una conexión directa a esta plataforma y pueden guardar, sincronizar y compartir archivos en los proyectos BIM de la nube, como parte del flujo de trabajo Open BIM.

### **F. Realidad mixta**

La realidad mixta hace una referencia a la unión de tecnologías con el objetivo de lograr hacer indistinto las fronteras entre el usuario y su entorno. La realidad mixta permite la integración de elementos virtuales contextualizados con el entorno real del usuario. Esta tecnología aporta su valor añadido gracias a brindar una percepción detallada del entorno real y los elementos virtuales agregando a ella, llegando a adoptar aspectos y comportamientos realistas con ellos la interacción de cualquier objeto presente en el espacio (Cabañeros, s.f.).

### **1. Tipos de realidad mixta**

Esta nueva realidad se basa en la visión artificial, el procesamiento gráfico, las tecnologías de visualización, los sistemas de entrada y la informática en la nube.Al día de hoy se encuentras las siguientes formas de poder experimentar la Realidad aumentada, dependiendo del uso que se dará.

> • HMD (head-mounted display) inmersivos: Estos son los cascos de realidad virtual, permitiendo que el usuario se traslade a un entorno virtual.

- Smartphones, tablets y gafas inteligentes: Son dispositivos capaces de capturar el entorno real y superponer objetos virtuales.
- Headsets para Realidad Mixta: Perciben el entorno que los rodean por medio de la unión de sensores y procesamiento de datos.

La introducción de realidad mixta a procesos o a una empresa es un salto evolutivo en el que se permite transformar información digital en una realidad un poco más tangible. Conocer y explorar esta tecnología y sus posibilidades es crucial para llevar procesos de forma exitosa, reduciendo riesgos y errores (Cabañeros, s.f.).

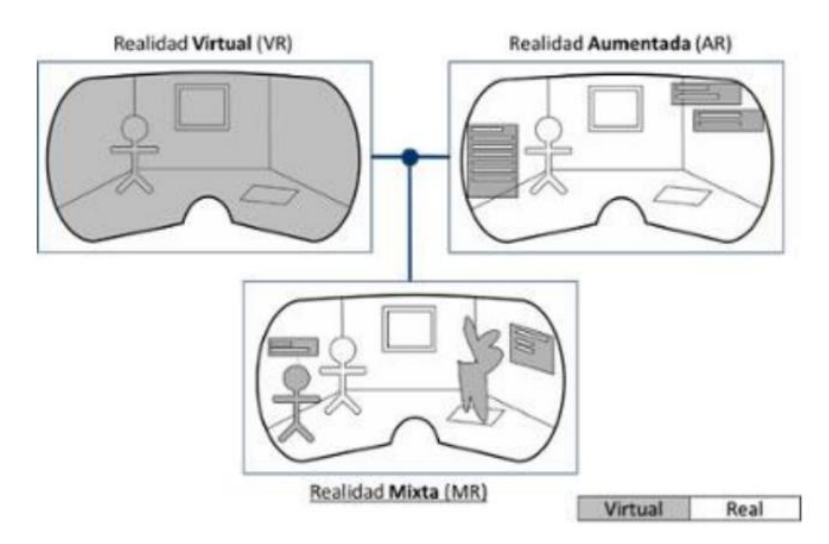

**Figura 19. Fusión de realidades digitales**

Fuente: (Cabañeros, s.f.)

## **G. Sistema hidrosanitario**

### **1. Tubería para instalaciones hidráulicas**

Las instalaciones hidrosanitarias son todo el conjunto de tuberías de agua fría, agua caliente, desagües, ventilaciones, cajas de registro, aparatos sanitarios, entre otros, que sirven para abastecer de agua potable y luego ser eliminada a través de los desagües. Cada instalación, vivienda o empresa requiere de diferentes tipos de tuberías.

Para las instalaciones de agua potable, fría y caliente, se debe tener en cuenta materiales resistentes al impacto y vibraciones, entre los utilizados están tuberías de PVC y hierro galvanizado (Rodríguez, 2007).

### a. Tubería de hierro galvanizado

El hierro galvanizado en instalaciones hidráulicas es muy útil para las tuberías expuestas o del exterior. Su alta resistencia a los golpes la hace ideal para estos usos, debido a su estructura interna y paredes gruesas y conexiones igual de resistente. Las tuberías y conexiones de hierro galvanizado están fabricados para trabajar a presiones máximas de 10.5 Kg/cm2 (cédula 40) y 21.2 Kg/cm2 (cédula 80) (Rodríguez, 2007).

**Figura 20. Tuberías de hierro galvanizado**

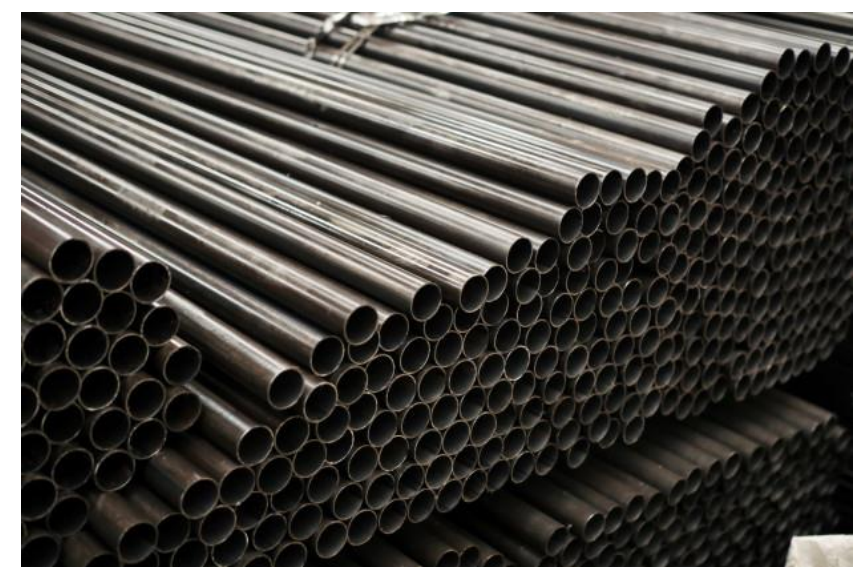

Fuente: (Rodríguez, 2007)

b. Tubería de PVC

Por la demanda de materiales de construcción con alta calidad, durabilidad, instalaciones sencillas y bajos precios, se ha introducido el Policloruro de Vinilo en la fabricación de tuberías. Pesa la mitad de lo que pesa el aluminio y un sexto de lo que pesa el acero, por lo tanto, es fácil de instalar y manipular y no requiere soporte estructural pesado, es fácilmente manejable por equipo liviano y requiere menos personal capacitado para su instalación (Rodríguez, 2007).

**Figura 21. Tuberías de PVC**

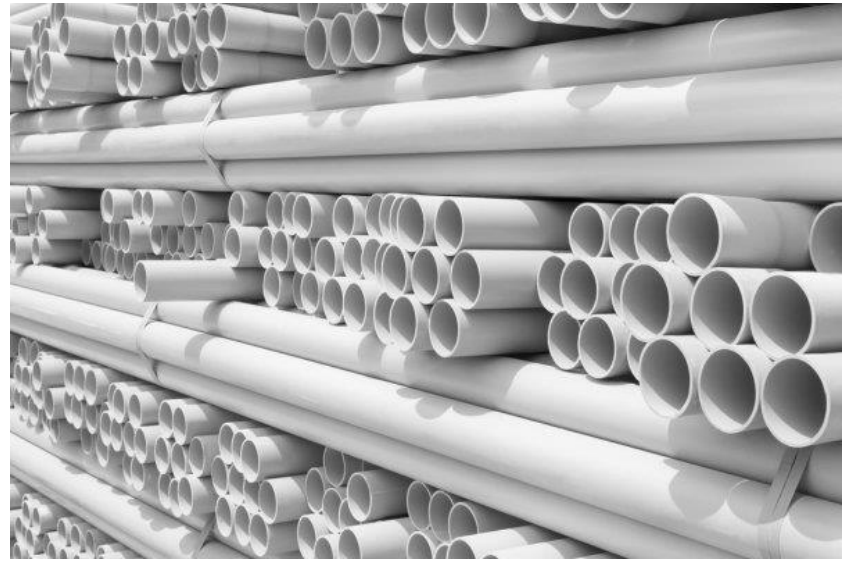

Fuente: (Rodríguez, 2007)

c. Tubería de PEX

Tubo de polietileno reticulado, opción mayormente utilizada para sistemas de plomería, radiantes e hidrónicos en aplicaciones de plomería residenciales y comerciales. La tubería PEX permite facilidad de instalación en cualquier tipo de proyecto.

El PEX es un material totalmente inocuo, capaz de garantizar la calidad del agua y la conservación de todas sus propiedades organolépticas, su estructura molecular del entramado de polietileno le confiere un nivel de flexibilidad muy alto. Característico por su alto grado aislante térmico, evitando condensaciones en las instalaciones térmicas; con capacidades de aislante acústico y eléctrico, alta resistencia a la abrasión por elementos de su entorno posee memoria térmica para deformaciones de aire caliente, con la capacidad de regresar a su forma original ("Tuberías PEX, opción con excelentes prestaciones y cualidades", 2018)

**Figura 22. Tuberías de PEX**

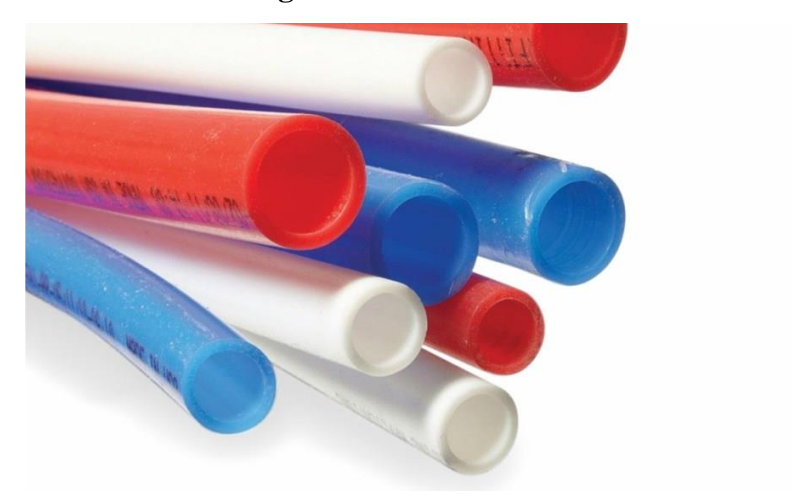

Fuente: (Rodríguez, 2007)

# **H. Gestión de instalaciones**

Como se ha ido mostrando durante el presente trabajo prácticamente no hay límite para lo que BIM puede informarnos sobre un edificio. A medida que los usuarios poseen mayor aprendizaje sobre BIM, las computadoras pueden decirnos más sobre nuestros edificios de lo que podríamos esperar trabajando con métodos conservadores de diseños y planos (Schwartz, s.f.). La metodología BIM permite al equipo del proyecto a desarrollar una estrategia efectiva de conservación de energía. La base de datos centralizada de BIM ayuda a medir y realizar un seguimiento del rendimiento del edificio a lo largo de su ciclo de vida.

La gestión de instalaciones desempeña un rol esencial en el mantenimiento, el apoyo y la mejora de los servicios de una instalación o edificio. Un gerente de instalaciones se ocupa de algunos problemas de administración de instalaciones, como los desafíos de mantenimiento de servicios públicos, las preocupaciones de infraestructura, la eficiencia energética, el control de costos y el mantenimiento de documentos y registros financieros

(Michael Schley & Williams, 2016).

Después de la fase de diseño y construcción, el modelo BIM 3D desarrollado se transfiere al equipo de gestión de instalaciones. El modelo digital contiene información detallada sobre el activo, los componentes MEP, las estructuras del edificio como el techo, la pared, los pisos, etc. También tiene detalles del equipo de construcción como la garantía, el período de servicio y los manuales de mantenimiento del sistema HVAC, las unidades de plomería y los enchufes eléctricos (Michael Schley & Williams, 2016).

El nivel de desarrollo (LOD) de BIM documenta los datos de manera efectiva y precisa y se clasifica en LOD 100, 200, 300, 400, 450 y LOD 500. LOD 500 contiene detalles de los elementos y es geométricamente preciso, como documentación de compra, datos de puesta en marcha, costo de registro, requisitos de mantenimiento y otra información. Estos detalles resultan útiles en el mantenimiento y la gestión de las instalaciones (Nagar, 2021).

La aplicación BIM en el proceso de gestión de instalaciones puede variar con cada proyecto y depende de la etapa del viaje de un proyecto. Sin embargo, un proceso general de BIM Facilty Management incluye las siguientes tres fases:

### **a. Planificación**

La etapa de planificación implica la identificación de los objetivos de gestión de instalaciones y el análisis de la viabilidad actual. Dentro de los cuales destaca la evaluación de los sistemas, procesos e infraestructura existentes, la recopilación de información sobre el sistema actual. Parte de esta etapa se deben identificar los requisitos de gestión de instalaciones y la documentación y estructuración de las categorías de activos y actividades (Nagar, 2021).

### **b. Diseño**

La etapa de planificación comienza con la evaluación del sistema de Gestión de instalaciones actual. Y el desarrollo de un equipo eficiente que pueda rastrear y recopilar los datos apropiados a lo largo del proceso. Analizar el personal del equipo actual, sus conjuntos de habilidades y conocimientos adquiridos deben ser identificados y enumerados. Para recopilar los datos, el equipo puede realizar encuestas y recopilar revisiones.

En la etapa de diseño, es necesario evaluar el enfoque o la plataforma correcta para usar BIM. La plataforma debe ser capaz de cumplir con el objetivo o las necesidades definidas. Crear los estándares y entregables. Para que los socios de la industria entiendan cómo se deben entregar los datos BIM. Y si es necesario, desarrolle la herramienta de traducción (Nagar, 2021).

### **c. Operación**

Para la siguiente etapa es importante el desarrollo de la plataforma para utilizar BIM. Recopilación de los datos, tanto BIM como no BIM, y la integración de datos. Capacitar al personal de las instalaciones, ya que la capacitación juega un rol esencial en todo el proceso, tanto para aquellos que recopilan los datos como para los que los utilizan (Nagar, 2021).

Luego de la ejecución de las actividades planificadas, se debe documentar las instrucciones y los procesos para que el mantenimiento del sistema se realice por el proceso en el futuro.

### **VII. RESULTADOS**

Los resultados obtenidos en la realización de la investigación se generaron a partir de planos, modelos 3D y recorridos con realidad aumentada.

## **A. Modelo arquitectónico diseñado en 2017**

El departamento de ingeniería Civil en el 2017 como parte de la introducción de cursos utilizando programas para el modelado de objetos, genero el primer modelo 3D del Centro de Innovación y Tecnología de la Universidad del Valle de Guatemala. Dicho modelo fue realizado con los planos actuales en su momento, sin embargo, cabe mencionar que los planos arquitectónicos fueron sufriendo cambios a lo largo de los años.

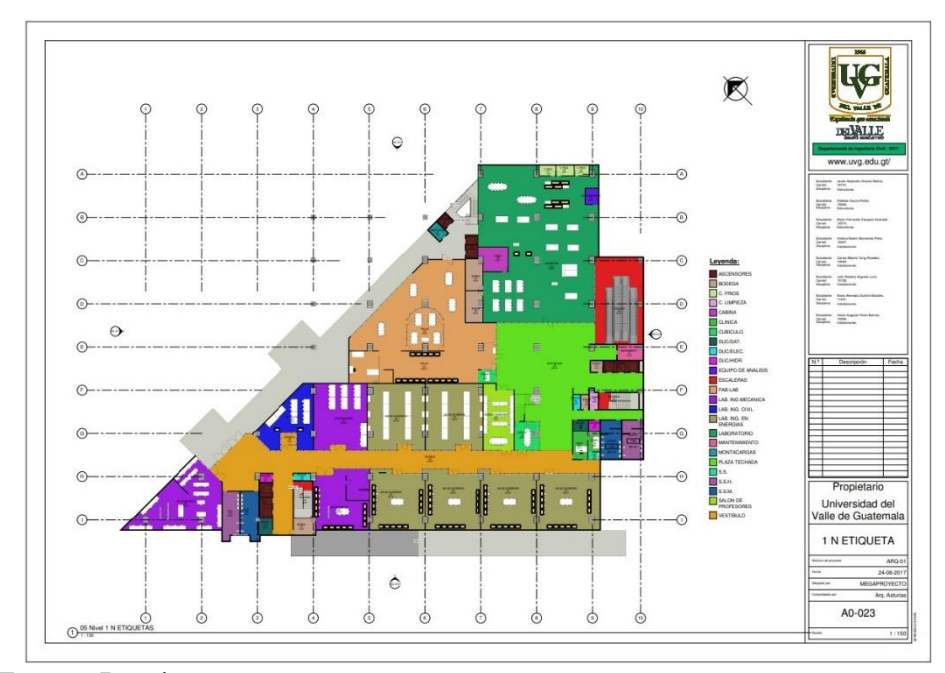

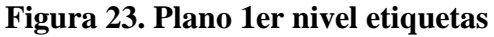

Fuente: Propia

**Figura 24. Vista isométrica frontal CIT**

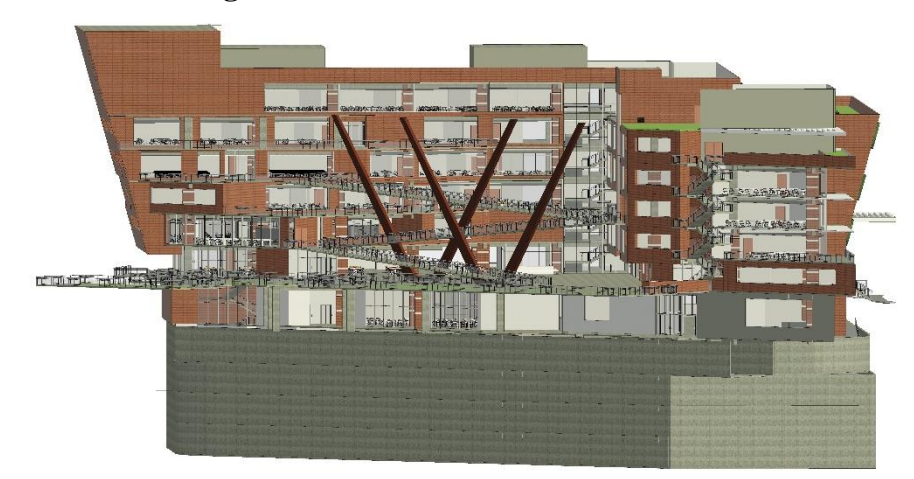

Fuente: Propia

# **Figura 25. Vista isométrica posterior CIT**

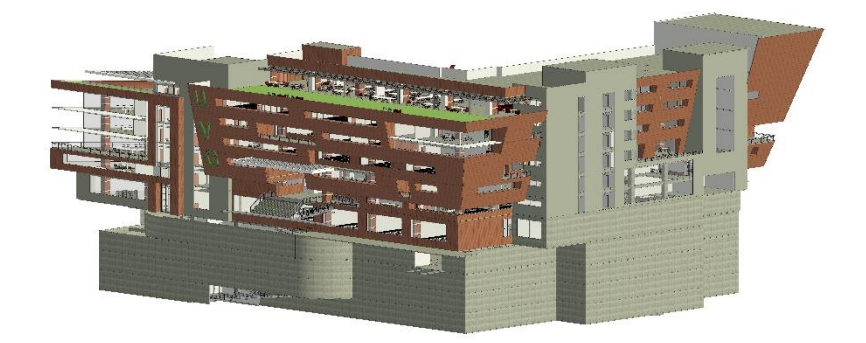

### **B. Planos hidrosanitarios**

Partiendo del modelo y planos anteriores, generados por el departamento de Ingeniería Civil, se inició con la actualización de construcción del modelo y sus planos. Al tener como objetivo del trabajo de graduación, únicamente el primer nivel, se actualizó dicho nivel que contenía los temas de interés. Se compartieron por parte del departamento de ingeniería de la Universidad del Valle de Guatemala, los planos arquitectónicos e hidrosanitarios actuales, los cuales fueron fundamentales para realizar un levantado de modelado en el *Software* Revit 2021.

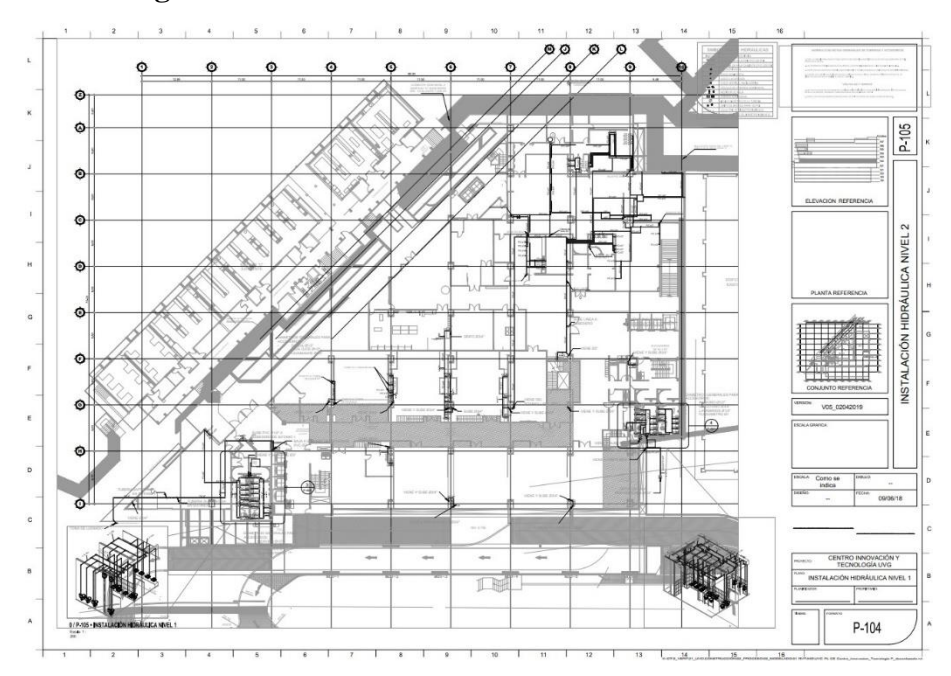

**Figura 26. Plano 1er nivel de sistema hidrosanitario** 

Fuente: Propia

# **C. Modelo actualizado según planos arquitectura**

Con los planos de arquitectura compartidos, se procedió a la corrección del nivel 1, donde se encuentran los laboratorios de diversas carreras de ingeniería. Se modelaron los detalles arquitectónicos, excluyendo el mobiliario, ya que este no es de interés para el presente trabajo.

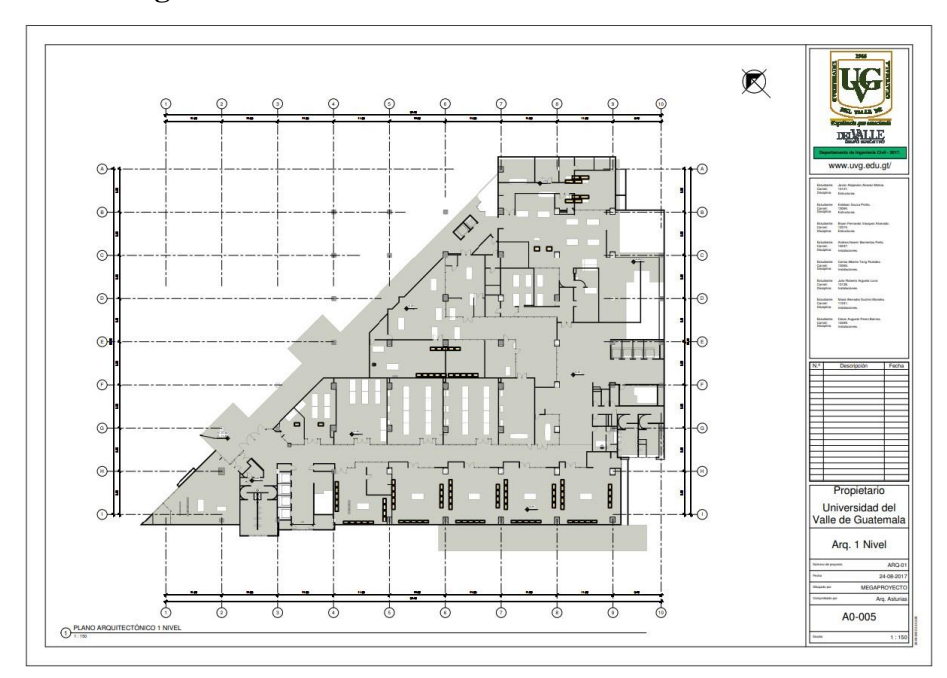

**Figura 27. Plano 1er nivel de sistema hidrosanitario**

Fuente: Propia

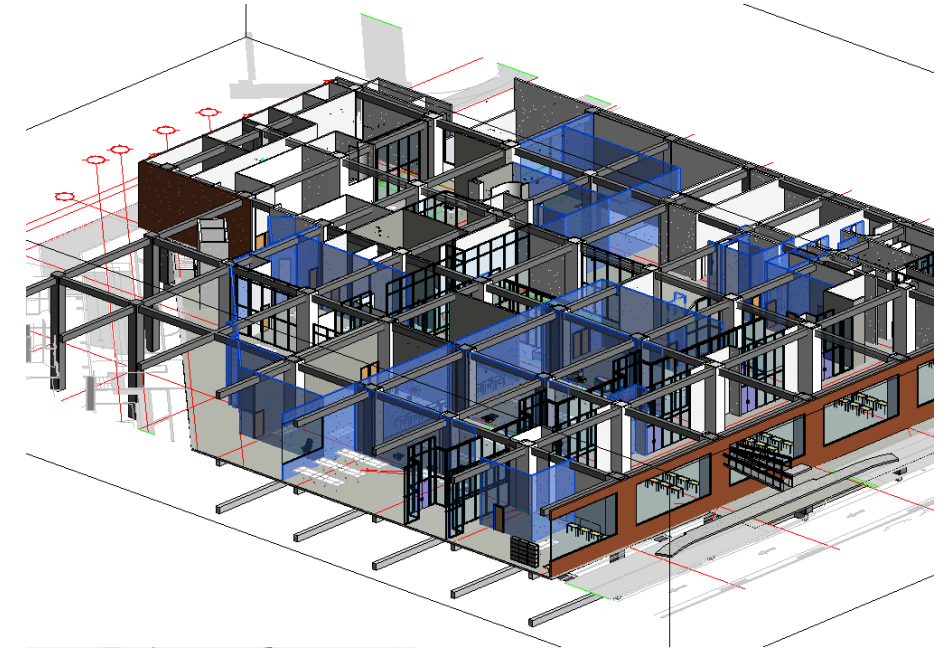

**Figura 28. Vista de modelado de arquitectura en Revit 2021**

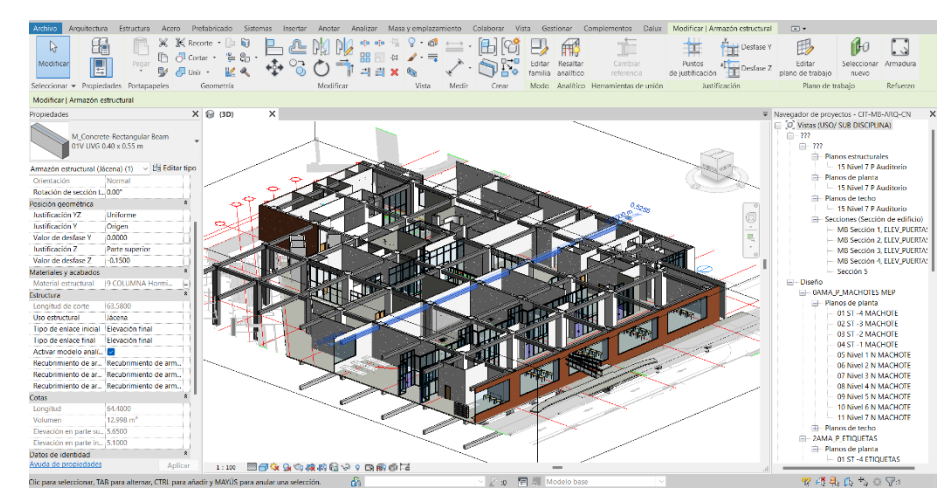

**Figura 29. Vista de modelado de arquitectura en Revit 2021**

Fuente: Propia

**Figura 30. Vista isométrica con referencia de AutoCAD**

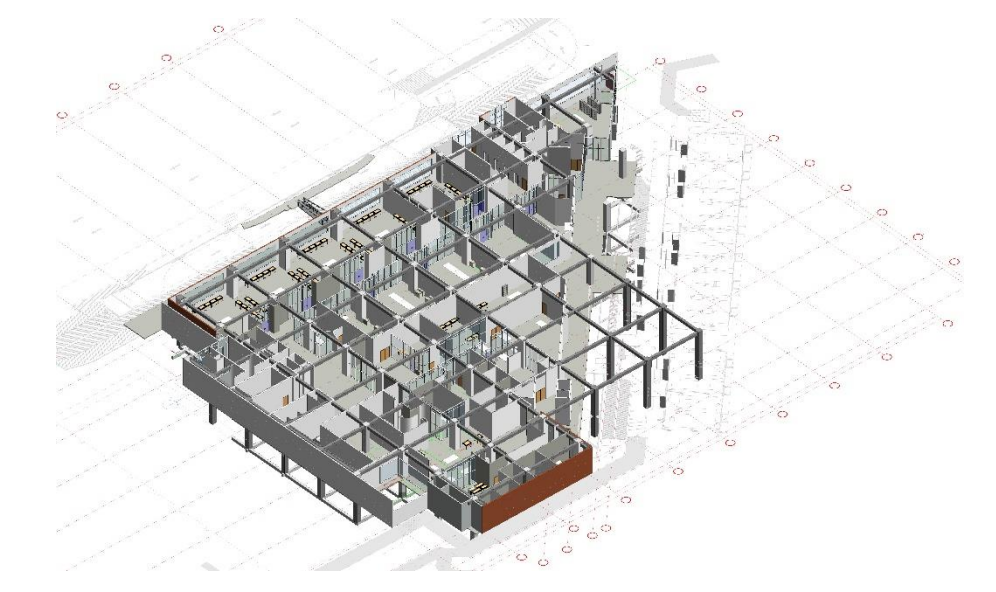

**Figura 31. Vista isométrica frontal CIT actual**

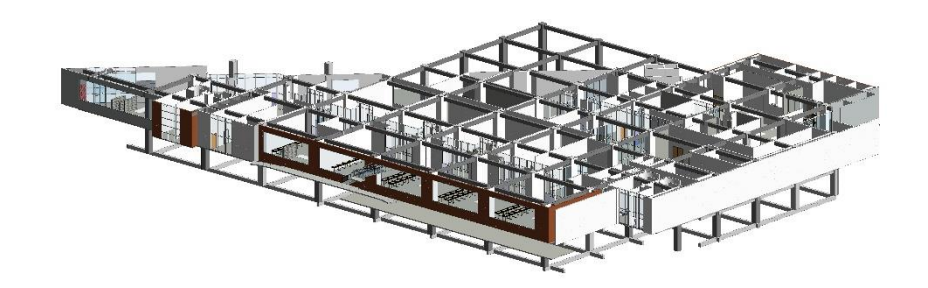

**Figura 32. Vista isométrica posterior CIT actual**

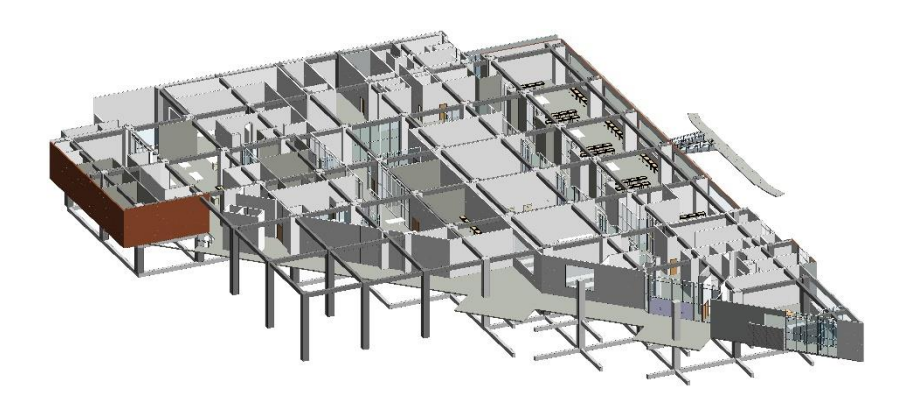

# **D. Modelo sistema hidrosanitario**

Con los planos compartidos hidrosanitarios, se inició con el modelado de la red hidráulica que contiene el sistema de agua potable fría como caliente. Con la información dentro del plano y visitas al nivel de interés en el CIT, se realizó el modelado del sistema indicado. Con este sistema integrado, se procedió a realizar filtros de colores para su fácil identificación y la introducción de información básica del sistema para completar sus características.

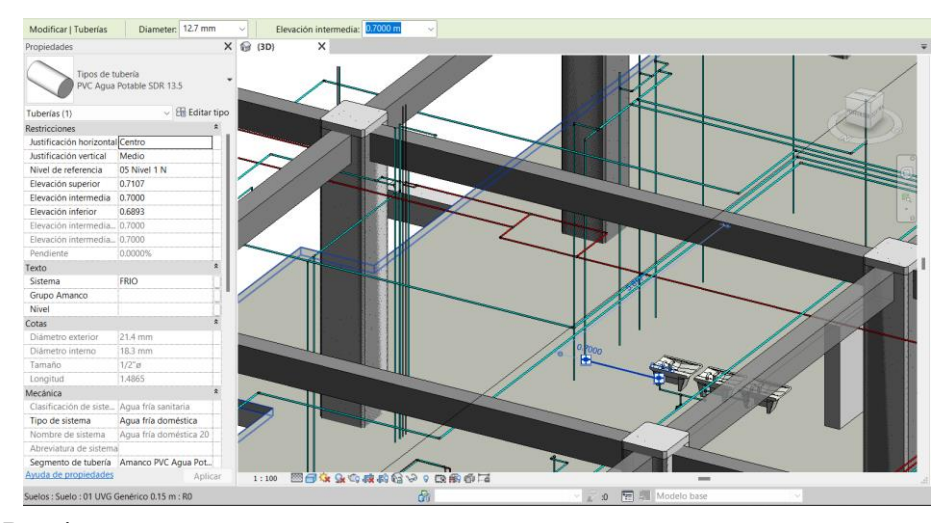

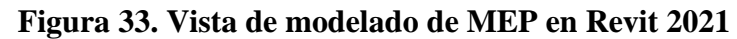

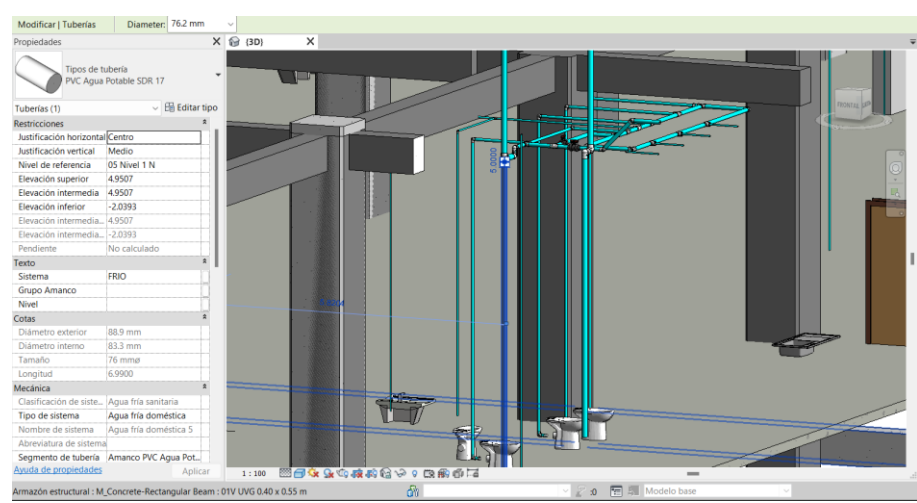

**Figura 34. Vista de modelado de MEP en Revit 2021**

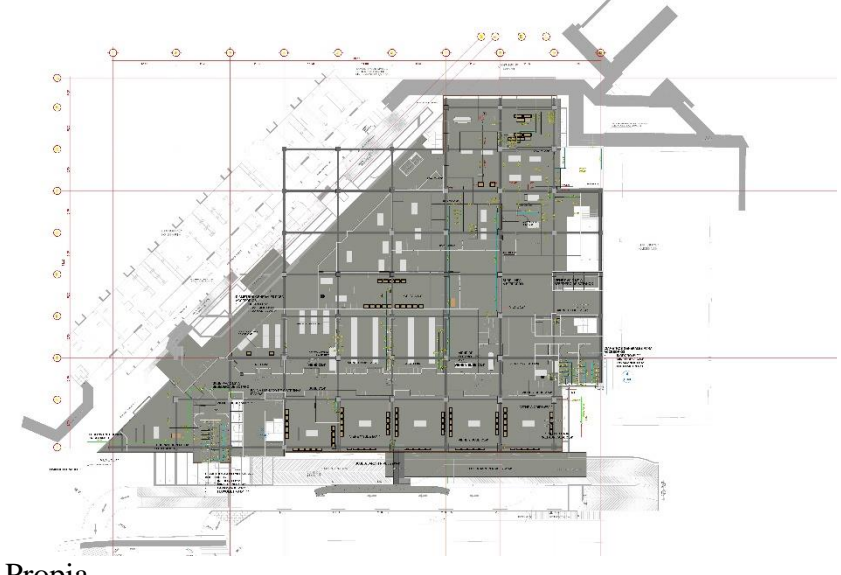

**Figura 35. Vista planta con referencia de Autocad**

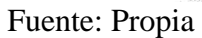

A continuación, se muestras imágenes amplificadas de áreas donde se realizaron las instalaciones del sistema hidráulico, para poder apreciar con mejor detalle el modelado vinculado sobre el modelo de arquitectura.

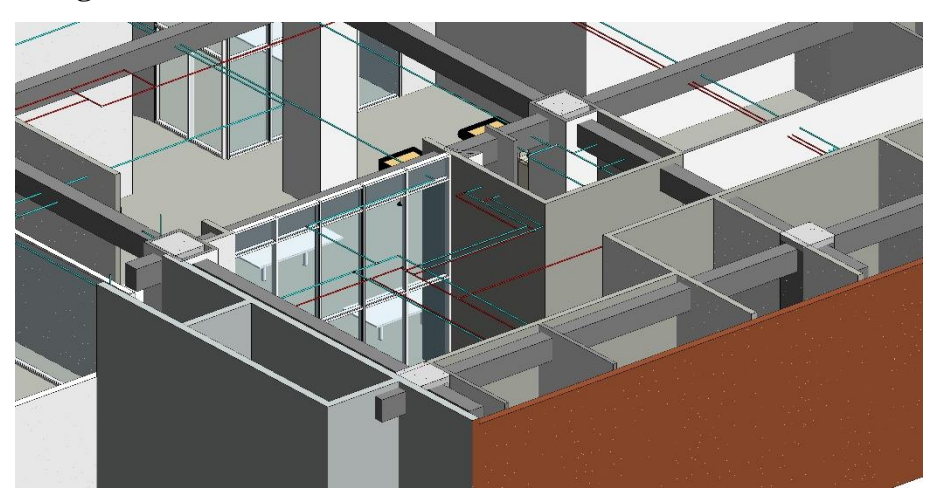

**Figura 36. Vista isométrica sistema hidráulico en laboratorios**

**Anton** 

**Figura 37. Vista isométrica sistema hidráulico en lavado de laboratorios**

**Figura 38. Vista isométrica sistema hidráulico con válvulas de paso**

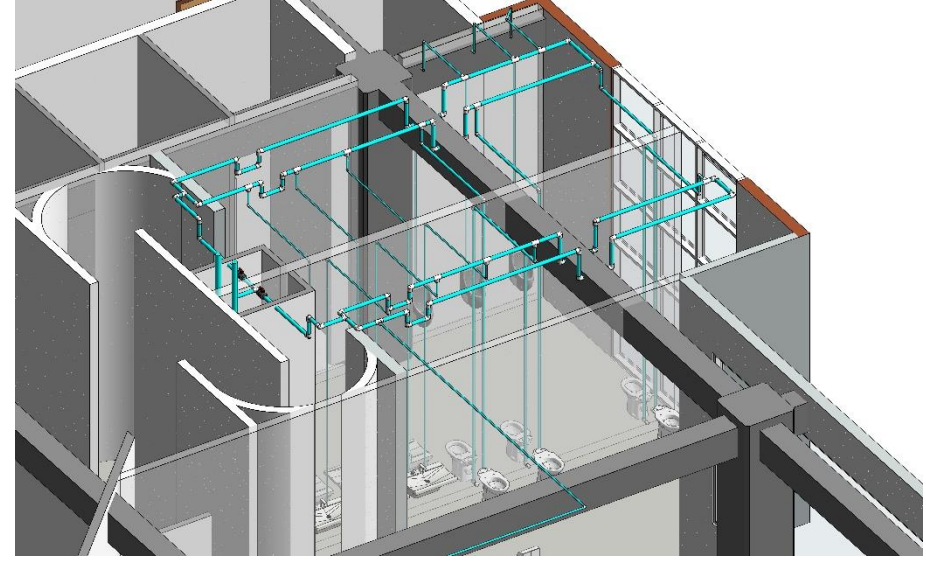

**Figura 39. Vista isométrica sistema hidráulico en sanitarios**

Fuente: Propia

# **E. Vinculación Dalux con el mundo real**

A continuación, se muestra paso a paso por medio de imágenes de cómo se realiza la vinculación del modelo 3D cargado en la plataforma Dalux, con acceso a TwinBIM, sobre la construcción.

## **1. Ubicación en el lugar de interés**

Para iniciar con la vinculación es importante situarse en la vista 3D lo más cercano a la posición real dentro del proyecto.

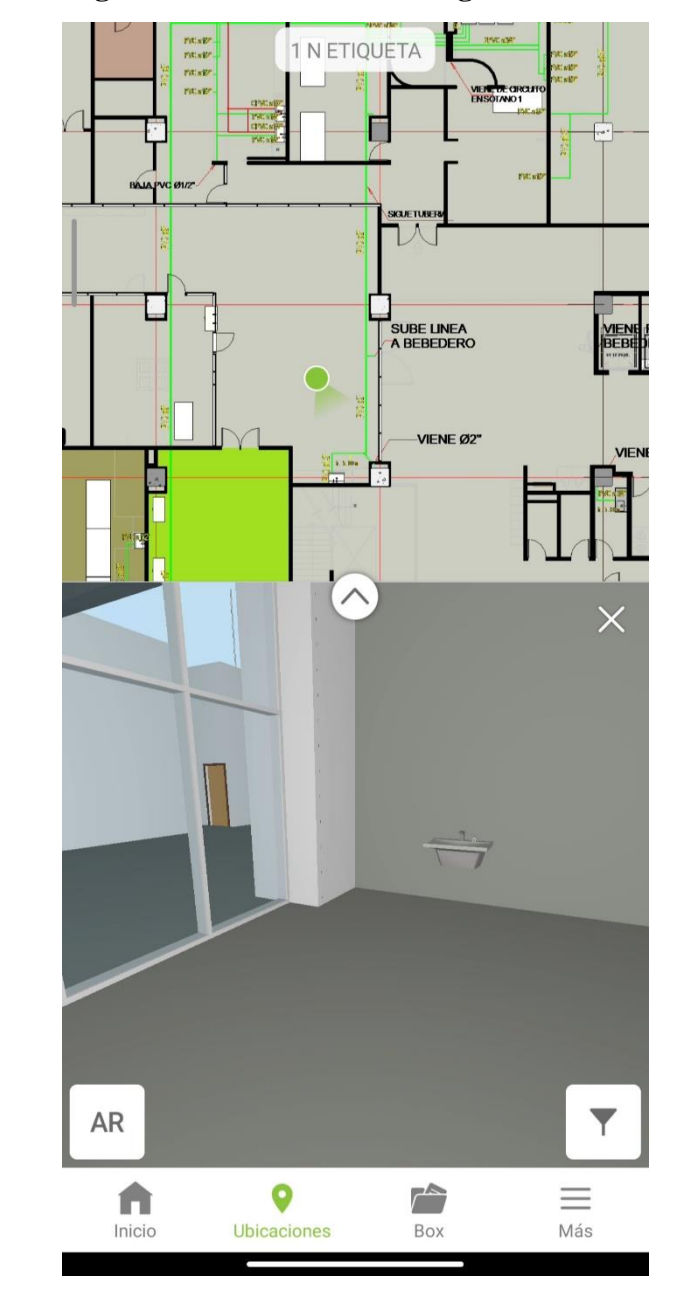

**Figura 40. Ubicación en el lugar de interés**

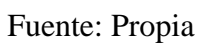
### **2. Inicio de realidad aumentada**

Ubicado en el lugar adecuado, se inicia con la selección de la opción de AR, la cual nos muestra un instructivo sobre la vinculación, esto permite que cualquier usuario pueda saber que debe realizar antes de la vinculación.

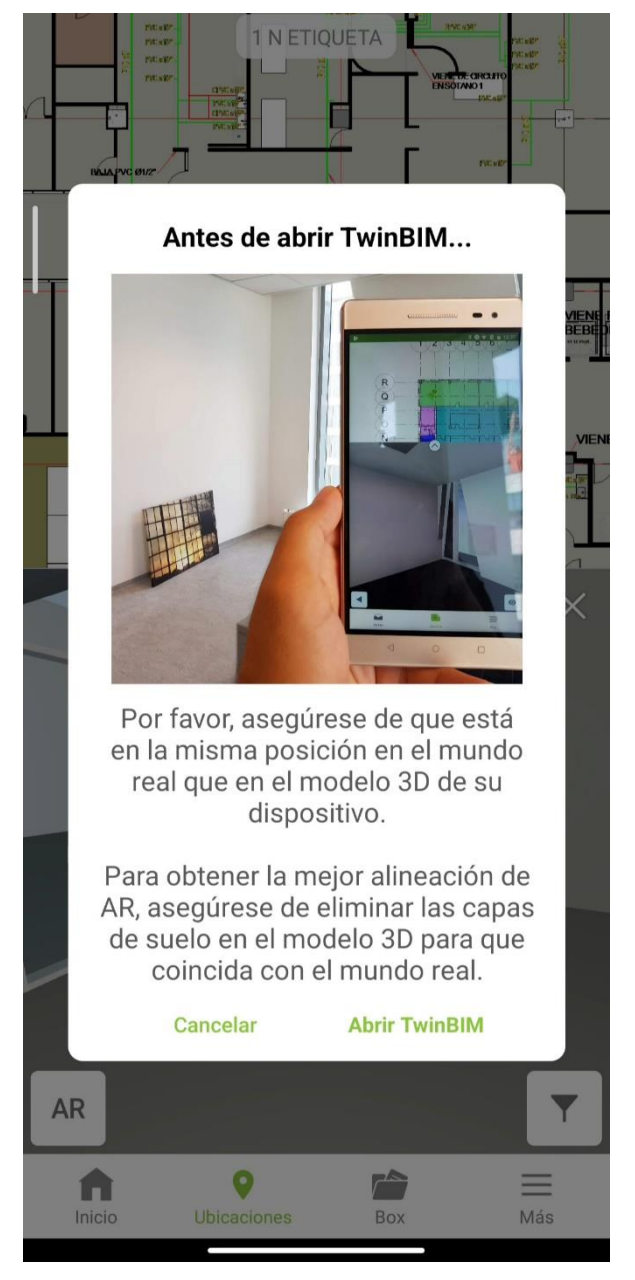

### **Figura 41. Inicio de realidad aumentada**

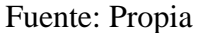

### **3. Vinculación de modelo en el mundo real**

Al abrir RA, los sensores de la cámara ubican automáticamente el suelo o la horizontal cercana. Para luego poder mostrar un modelo en vista alámbrica verde, la cual nos permite identificar los vértices y líneas del modelo. Dichas líneas permiten poder alinear lo más preciso al mundo real el objeto. La vinculación será tan exacta como el usuario lo permita.

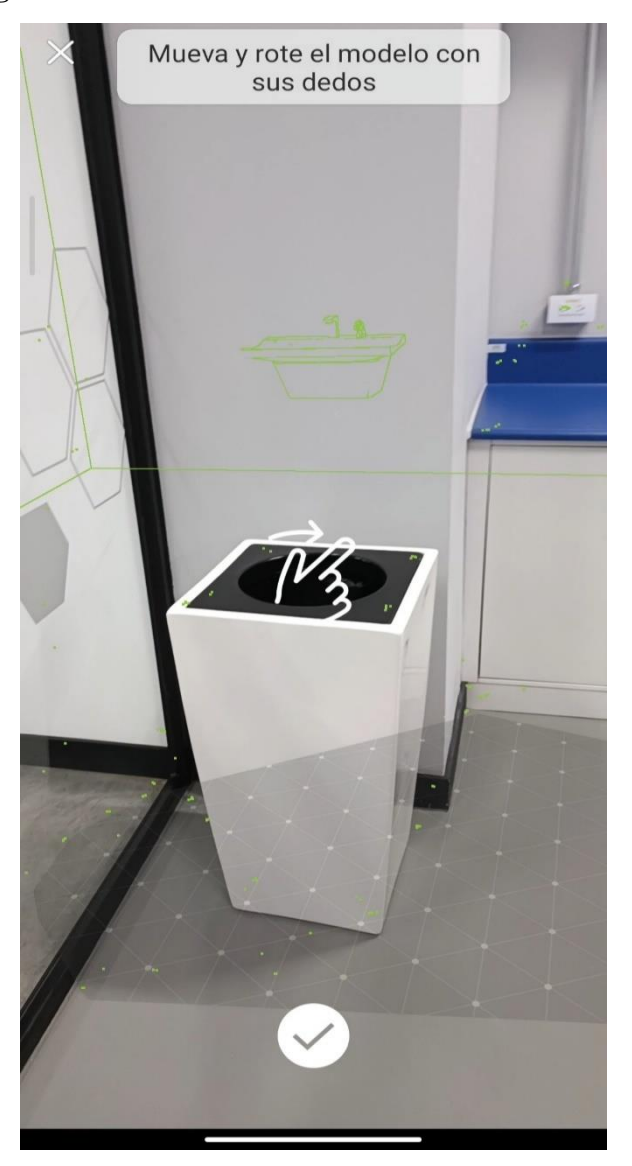

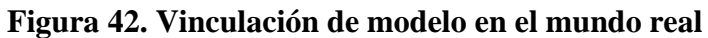

Fuente: Propia

## **4. Navegación con realidad aumentada**

Teniendo el modelo ubicado en su posición real, se confirma y automáticamente Dalux vincula el modelo 3D a nuestro entorno y se procede a realizar los recorridos de supervisión.

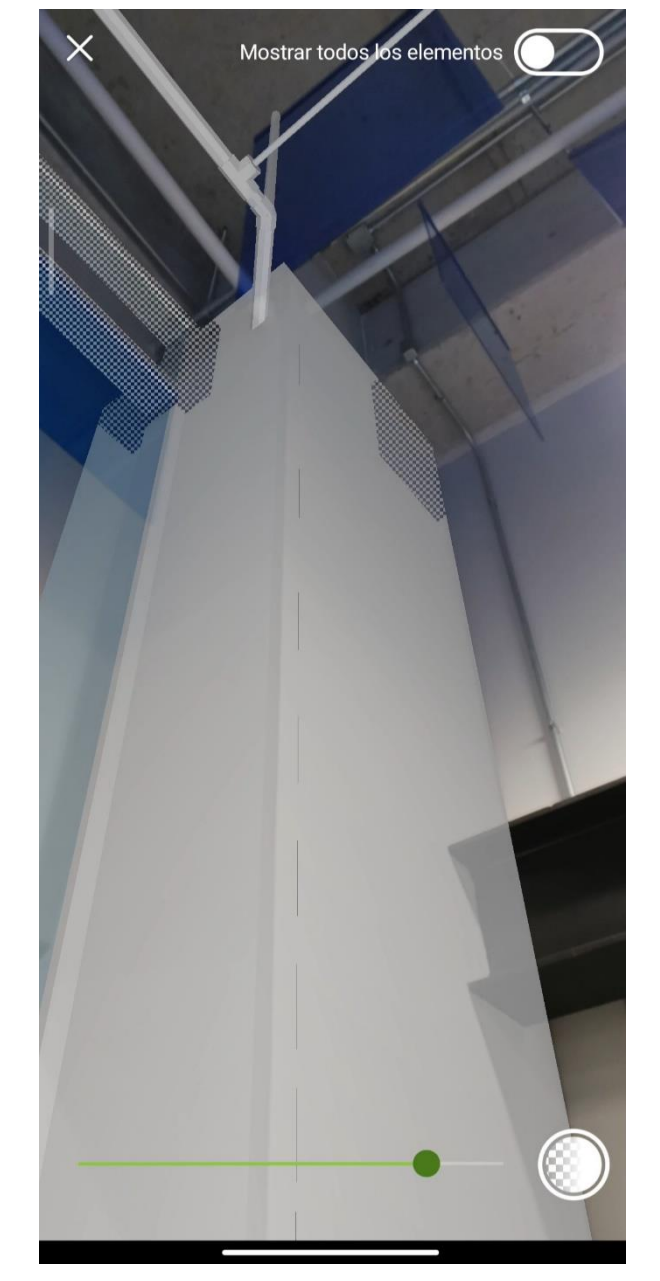

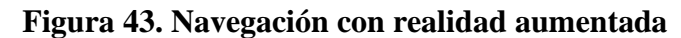

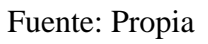

## **VIII. DISCUSIÓN DE RESULTADOS**

### **A. Informe de interferencias arquitectura**

En la realización del informe se inició con la comparación del tema arquitectónico, el cual es base para poder colocar el sistema hidráulico. Además, que nos puede dar un mejor parámetro de lo actualizado que puede estar el modelo tomado como base. Teniendo el modelo generado por el departamento de Ingeniería Civil, se determinó las incongruencias que se tenían del modelo 3D con la construcción. Para ello se realizó un informe realizando visitas y documentando en campo las principales diferencias que se podían encontrar en el primero nivel del CIT.

| Lugar medido                                                         | Medidas modelo<br><b>3D Dalux</b><br>(m) | Medidas en<br>campo CIT<br>(m) | Diferencia de<br>medidas aprox.<br>(m) | Ilustración de<br>medidas de<br>modelo 3D |
|----------------------------------------------------------------------|------------------------------------------|--------------------------------|----------------------------------------|-------------------------------------------|
| Pasillo de ascensores<br>cercanos al laboratorio de<br>Ing. Mecánica | 4.01                                     | 4.10                           | 0.09                                   |                                           |
| Ancho de vestíbulo<br>3.41                                           |                                          | 3.64                           | 0.23                                   |                                           |

*Cuadro 8*. Interferencia de pasillos en planta

Fuente: Propia

Como se muestra en el Cuadro 8, se tienen desfases por debajo de los 25 cm, los cuales pueden ser considerados aceptados, siempre y cuando sean aspectos de arquitectura. Teniendo en cuenta que al considerar disciplinas como estructuras puede afectar gravemente en aspectos de seguridad y otros.

| Lugar medido                            | Medidas modelo<br>3D Dalux (m) | Medidas en<br>campo CIT<br>(m) | Diferencia de<br>medidas aprox.<br>(m) | Ilustración de<br>medidas de<br>modelo 3D |
|-----------------------------------------|--------------------------------|--------------------------------|----------------------------------------|-------------------------------------------|
| Ingreso al laboratorio Ing.<br>Mecánica | 2.89                           | 3.07                           | 0.18                                   |                                           |
| Ingreso CIT por edificio C              | 2.31                           | 3.61                           | 1.30                                   |                                           |

Cuadro 9. Interferencia de ingresos en planta

En el Cuadro 9, se determinaron diferencias con una mayor amplitud de desfase en el modelo y el edificio construido. Con estos resultados rápidamente se puede determinar que el modelo compartido no puede ser utilizado sin generarle cambios en su diseño.

| Lugar medido                                          | Medidas modelo<br>3D Dalux (m) | Medidas en<br>campo CIT<br>(m) | Diferencia de<br>medidas aprox.<br>(m) | Ilustración de<br>medidas de<br>modelo 3D |
|-------------------------------------------------------|--------------------------------|--------------------------------|----------------------------------------|-------------------------------------------|
| Fachada laboratorio Ing.<br>Mecánica hacía Edificio C | 8.89                           | 8.85                           | 0.04                                   |                                           |
|                                                       | 8.79                           | 8.90                           | 0.11                                   |                                           |
| Laboratorio Ing. Mecánica                             | 3.93                           | 3.90                           | 0.03                                   |                                           |

Cuadro 10. Interferencia de fachadas en planta

Fuente: Propia

Analizando los datos anteriormente tomados de algunas áreas del primer nivel del CIT, se ha visto que el modelo 3D generado por el departamento de ingeniería civil, no ha cambiado de forma significativa con respecto a sus medidas reales. Sin embargo, en el tema estructural se han colocado nuevas áreas y en algunos casos se han eliminado áreas para colocar otro tipo de áreas. Poniendo de ejemplo, un área donde principalmente habría gradas eléctricas y en la actualidad únicamente se encuentra dividido entre un pasillo y gradas hacia el sótano en el primer nivel.

Estos cambios son significativos para la instalación hidráulica, ya que se ven afectados directamente por sus recorridos. Ahora las áreas que no fueron modificadas en ejecución su variación entran dentro de lo que se puede arreglar y adaptar al proyecto. Teniendo en cuenta que el sistema hidráulico también posee elevación con respecto a la horizontal, se identificaron las diferencias que podían existir en las elevaciones y como están pudieron haber cambiado de planos del 2017 a la realización del edificio.

| Lugar medido                                           | <b>Medidas</b><br>modelo 3D<br>Revit (m) | Medidas en<br>campo CIT<br>(m) | Diferencia de<br>medidas<br>aprox. $(m)$ | Ilustración de medidas de<br>modelo 3D |
|--------------------------------------------------------|------------------------------------------|--------------------------------|------------------------------------------|----------------------------------------|
| Ascensores cercanos al<br>laboratorio de Ing. Mecánica | 2.10                                     | 2.10                           | 0.00                                     |                                        |
|                                                        | 0.88                                     | 1.00                           | 0.12                                     |                                        |
|                                                        | 1.11                                     | 1.35                           | 0.24                                     |                                        |
|                                                        | 2.13                                     | 2.10                           | 0.03                                     |                                        |

Cuadro 11. Interferencia de pasillos en elevación

Fuente: Propia

Se inicio nuevamente con el análisis de las alturas en el área de ascensores, se encontraron diferencias principales en distancias de puertas, mientras que en las puertas se cumplieron con las medidas utilizadas comúnmente en Guatemala, siendo de 2.10 m.

| Lugar medido                                   | <b>Medidas</b><br>modelo 3D<br>Revit (m) | Medidas en<br>campo CIT<br>(m) | Diferencia de<br>medidas aprox.<br>(m) | Ilustración de medidas de<br>modelo 3D                                        |
|------------------------------------------------|------------------------------------------|--------------------------------|----------------------------------------|-------------------------------------------------------------------------------|
| Puerta ingreso<br>laboratorio Ing.<br>Mecánica | 2.38                                     | 2.61                           | 0.23                                   | $\mathcal{L}^{\mathcal{L}}$<br>$\sim$<br>$\frac{1}{2}$<br>05 NLovel 1<br>0.00 |
| Ingreso laboratorio<br>140                     | 2.38                                     | 2.61                           | 0.23                                   | 06 Nivel 2 N<br>5.40<br>05 NLevel 1                                           |

Cuadro 12. Interferencia de ingresos en elevación

Se tomaron las medidas de la puerta de ingreso al nivel 1, la cual está constituida de vidrio, con un muro cortina, donde se mantuvieron diferencias de 0.23 cm para las áreas de ingreso.

| Lugar medido                       | <b>Medidas</b><br>modelo 3D<br>Revit (m) | Medidas en<br>campo CIT<br>(m) | Diferencia de<br>medidas<br>$aprox.$ (m) | Ilustración de medidas de modelo 3D       |
|------------------------------------|------------------------------------------|--------------------------------|------------------------------------------|-------------------------------------------|
| Altura piso a viga                 | 4.70                                     | 5.10                           | 0.40                                     | 06 Nivel 2 N<br>六世<br>$II \vee V$<br>5.40 |
| Altura gradas a<br>primer descanso | 1.92                                     | 1.39                           | 0.53                                     | ã<br>05 NLevel 1<br>0.00                  |

Cuadro 13. Interferencia de ingresos en elevación

#### Fuente: Propia

Debido a que los sistemas hidráulicos rodean la estructura de la edificación, se tomaron las medidas de vigas y las gradas ubicadas en el primer nivel. Teniendo diferencias significativas, siendo la primera que las gradas ubicadas en el modelo poseen 31 gradas primer descanso, mientras que en el proyecto existen 34 gradas 2 descansos. Por otro lado, la altura de la viga puede contraer errores a la hora del diseño del sistema hidráulico, por la interferencia que se puede tener entre estructura y red hidráulica, al tener en cuenta que no se puede atravesar la estructura por seguridad y costo.

Como se comentó anteriormente, los cambios realizados en el proyecto comparados con los modelados en Revit han cambiado poco en el área de planta, sin embargo, en elevaciones se han identificado cambios con mayor margen de diferencia. Dichas variaciones para este proyecto son consideradas aun fuera del margen de error, las cuales se cree que causaran interferencias considerables en el modelo MEP del CIT, que se realizará.

Cabe mencionar que el cambio de gradas eléctricas a gradas fundidas de concreto, crearon un cambio en las áreas de laboratorios ubicados en dicho sector, ya que en el primer Nivel se había determinado una mayor área para dichas gradas, que conectarían al segundo Nivel y Sótano 1, sin embargo, en el proyecto únicamente conectan con el Sótano 1.

Encontrando las diferencias que se generaron en elevación y planta, se realizaron recorridos con el *software* utilizado siendo Dalux. Con esto se buscaba identificar las mismas diferencias, mostrando de esta forma la fidelidad del *software* con el modelo 3D que es cargado en la plataforma.

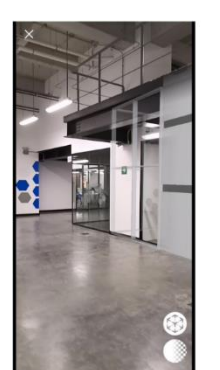

Fuente: Propia

### Cuadro 14. Interferencia de pasillos en 3D

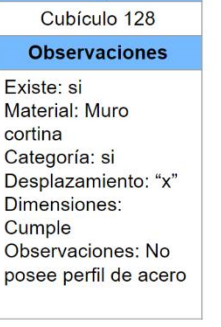

Lugar

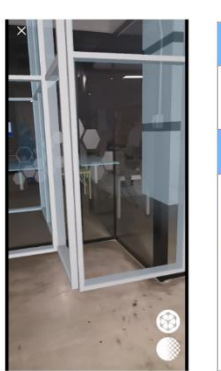

#### Lugar Laboratorio Ing. Mecánica **Observaciones** Existe: si Material: Muro cortina Categoría: si Desplazamiento: "x" Dimensiones: Cumple

Observaciones: Puerta de ingreso sin ventana superior

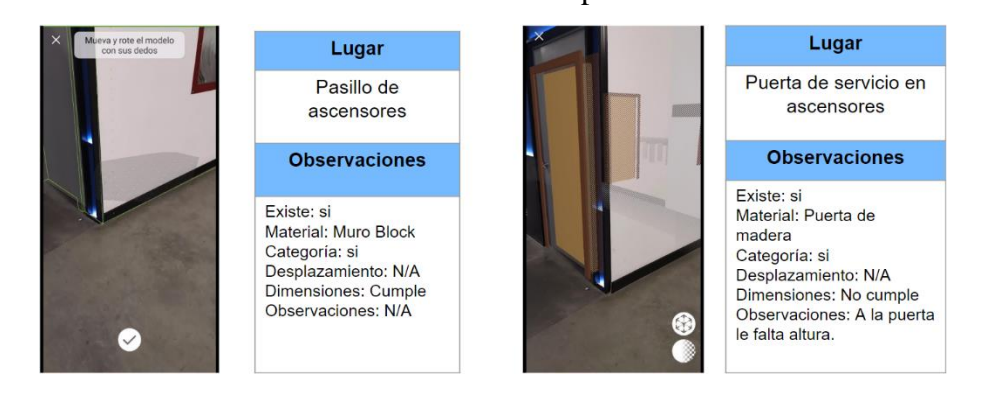

# Cuadro 15. Interferencia de pasillos en 3D

### Cuadro 16. Interferencia de ingresos en 3D

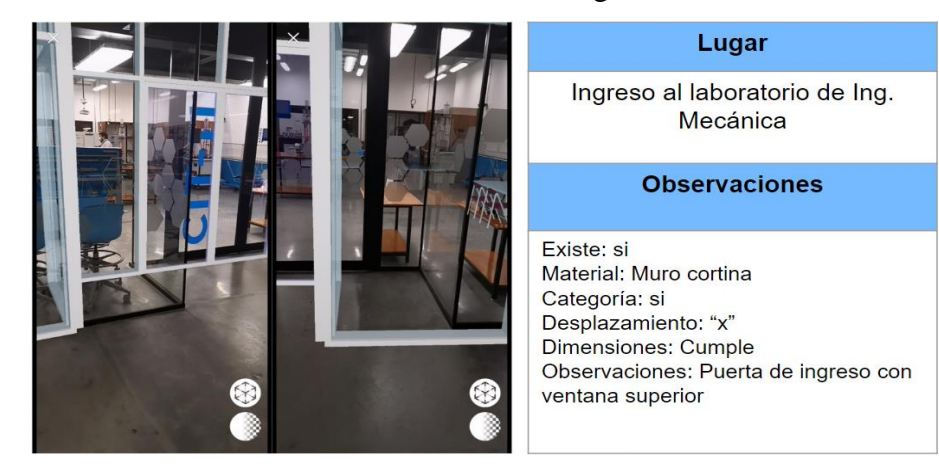

Fuente: Propia

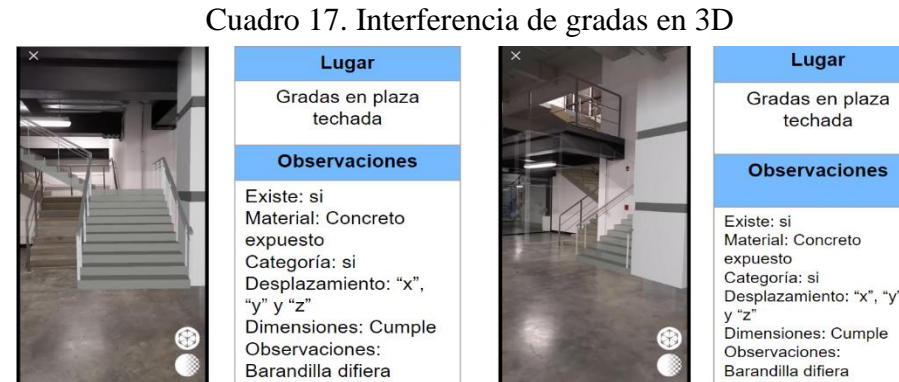

Fuente: Propia

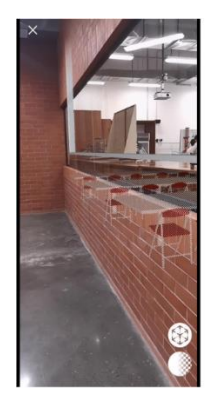

Fuente: Propia

## Cuadro 18. Interferencia de fachada en 3D

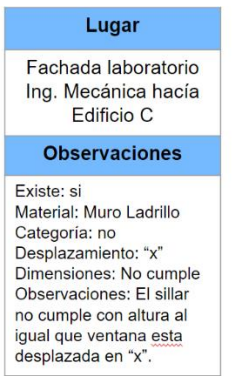

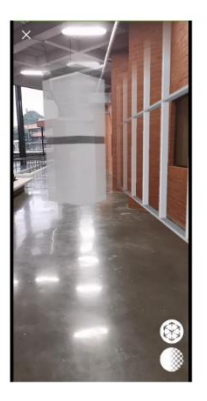

#### Lugar Fachada laboratorio Ing. Mecánica hacía Edificio C

#### **Observaciones**

Existe: si Material: Muro Ladrillo Categoría: no Desplazamiento: "x" Dimensiones: No cumple Observaciones: Columna no existe. Relieve de fachada no existe.

El ingreso de los laboratorios como se mencionó anteriormente en las mediciones no es exacto, existe una diferencia aproximadamente de 20cm y se puede notar claramente en realidad aumentada. Tienen ciertos errores y en las imágenes se puede observar que a pesar de que tienen una diferencia de 20cm con el proyecto real, al acumular dichos errores, el modelo se desplaza e incluso el muro cortina con su medida modelada no coincide con el muro cortina real.

A la hora de referenciar el modelo de RA con el real, se muestran las líneas guías verdes. Por lo que mayormente el error existirá según el usuario y su precisión de vinculación. El error de Dalux es casi imperceptible, ya que muestra realmente lo que fue modelado en Revit.

Existen cambios estructurales como arquitectónicos. Se pueden observar claramente cambios, como la eliminación de columnas, diferencias en los revestimientos de estas. Como también en el proyecto hay un muro de block con fachaleta que tiene ciertos relieves, mientras que en el modelo es un muro cortina recto sin relieves. Hay cambios en el sillar, donde en el proyecto es más bajo que el modelado en Revit, además el largo tiene pequeñas variaciones.

### **B. Vinculación real con modelo de sistema hidráulico**

Con el modelo arquitectónico modificado y la vinculación de la red hidráulica al modelo central. Se iniciaron las visitas al CIT para la obtención de datos.

Durante los recorridos se notó que al tener del mismo color las tuberías de agua potable fría y caliente, a simple vista no se podían diferenciar ambos sistemas y producía confusión al usuario en campo. También, producía una confusión con la tubería real, al tener un color gris claro, igual al de la tubería instalada. Por lo que el modelo se perdía entre la tubería real, paredes y elementos estructurales de la construcción.

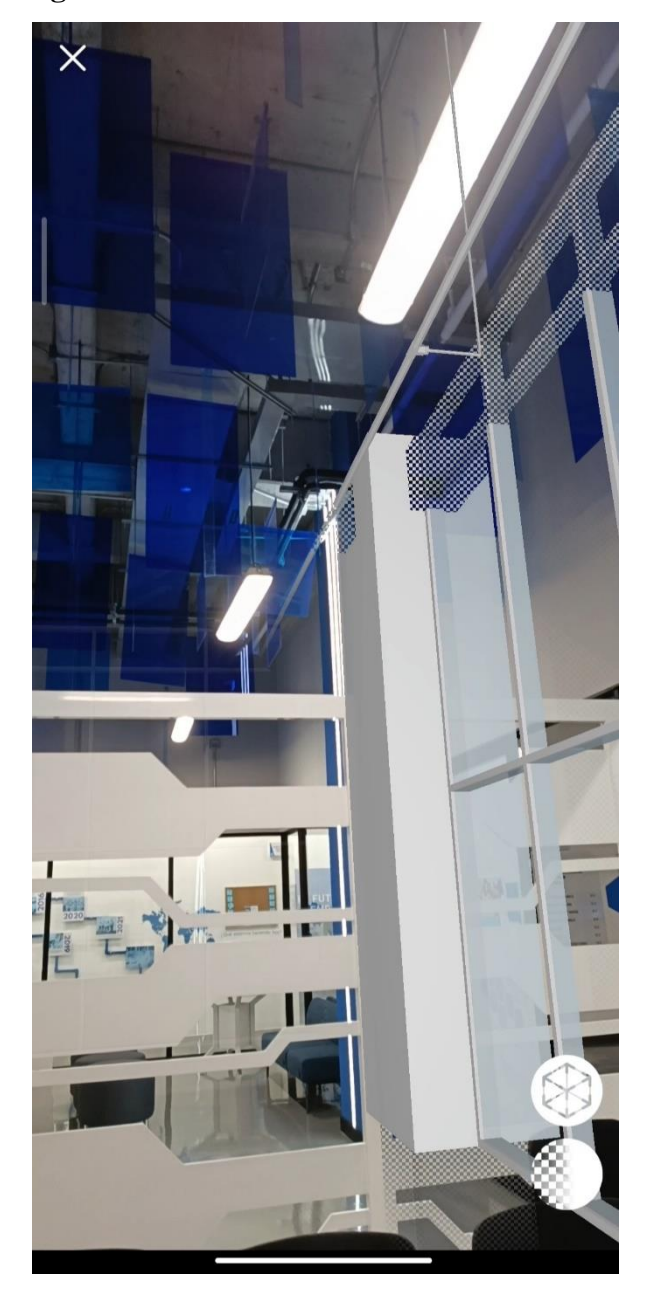

**Figura 44. Problemas de color en tubería 3D**

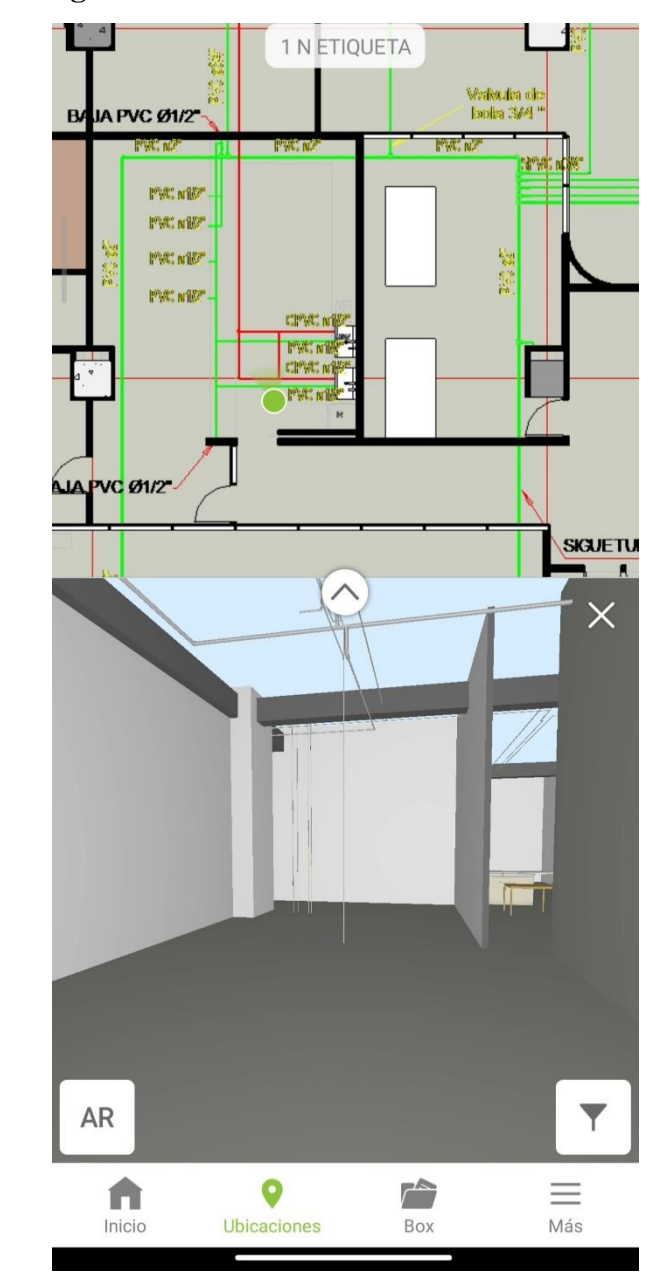

**Figura 45. Problemas de color en tubería 3D**

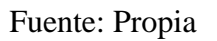

Se generaron filtros por sistema de agua potable, donde se identificó el color azul para agua fría y color rojo para agua caliente.

Con esta segmentación por colores, no solo se podía diferenciar las tuberías, sino que también se lograba apreciar por medio de la aplicación donde en el fondo se ubicaban los sistemas de agua potable.

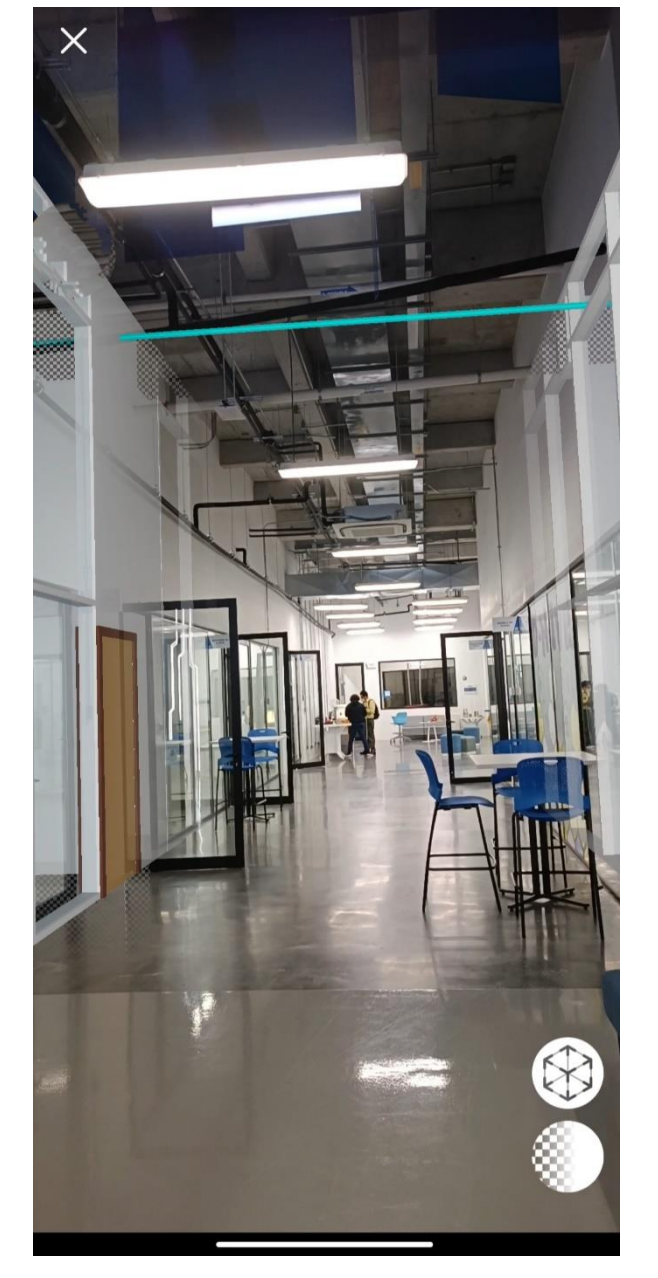

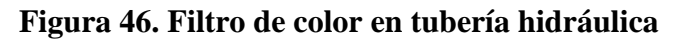

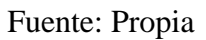

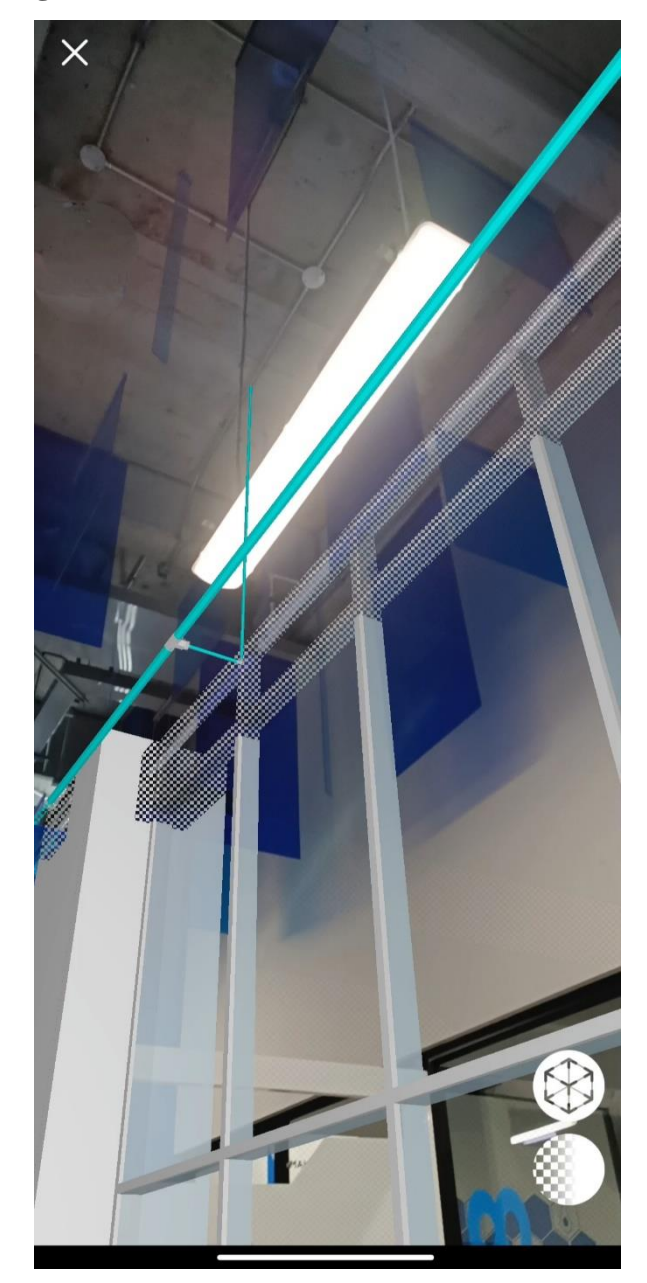

**Figura 47. Filtro de color en tubería hidráulica**

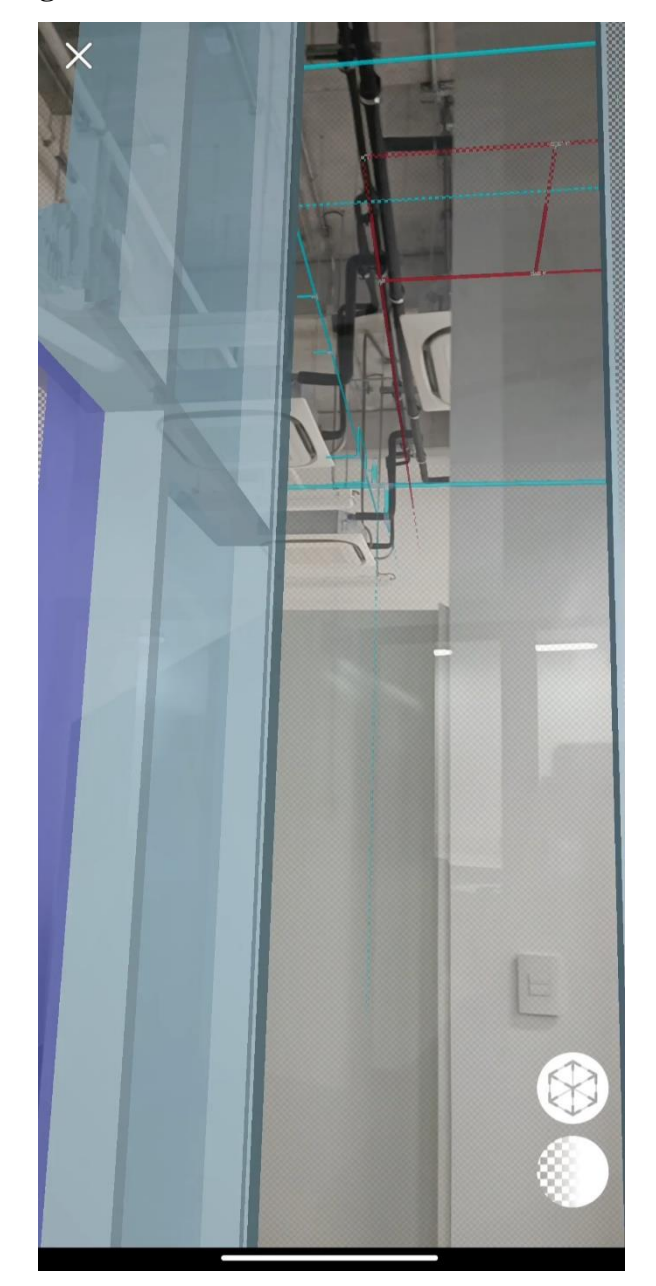

**Figura 48. Filtro de color en tubería hidráulica**

Los sanitarios eran de los espacios donde se podía mostrar mejor el sistema de red hidráulica. Parte de las funciones que se han podido visualizar en las imágenes anteriores, es poder ver los objetos (en este caso la tubería potable) que está ubicada más atrás del espacio en el que se encuentra el usuario. Para los sanitarios se logró obtener este resultado, visualizando las tuberías que se encontraban en el baño de al lado.

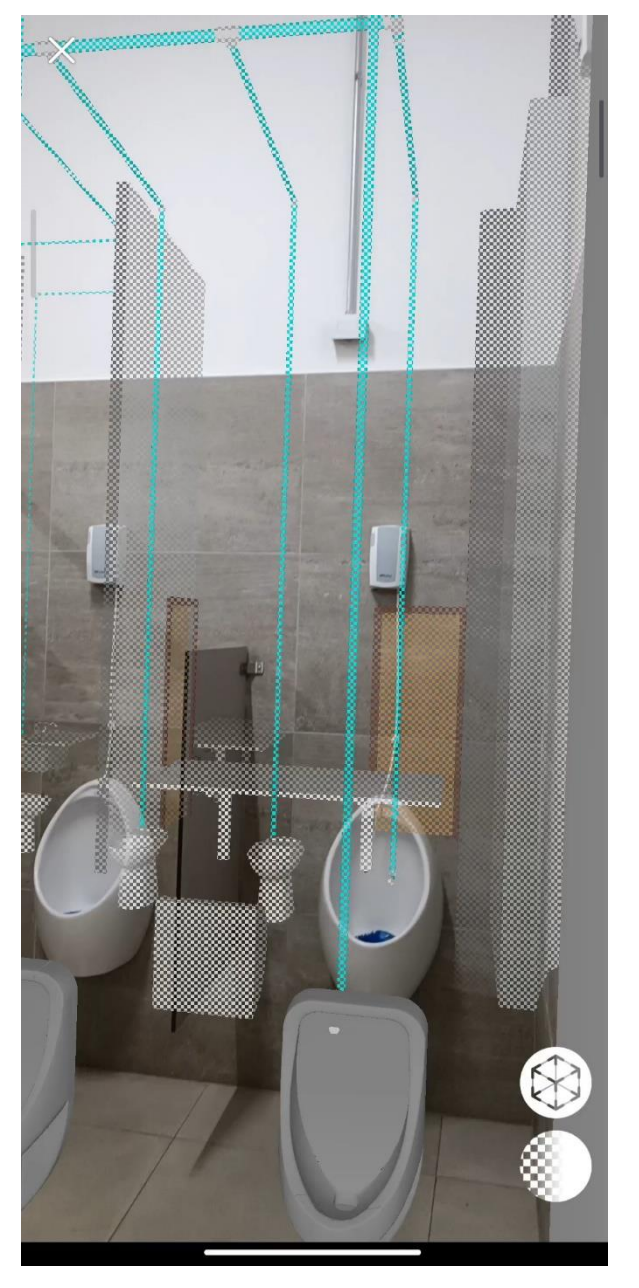

**Figura 49. Visualización de objetos de fondo**

Fuente: Propia

También en otro recorrido realizado por divisiones dentro del nivel 1 de laboratorios y espacios, se era difícil poder trasladarse libremente en todo el nivel, sin embargo, por la visualización de fondo que se tiene, se podía observar tubería lejana al sitio en el que se encontraba.

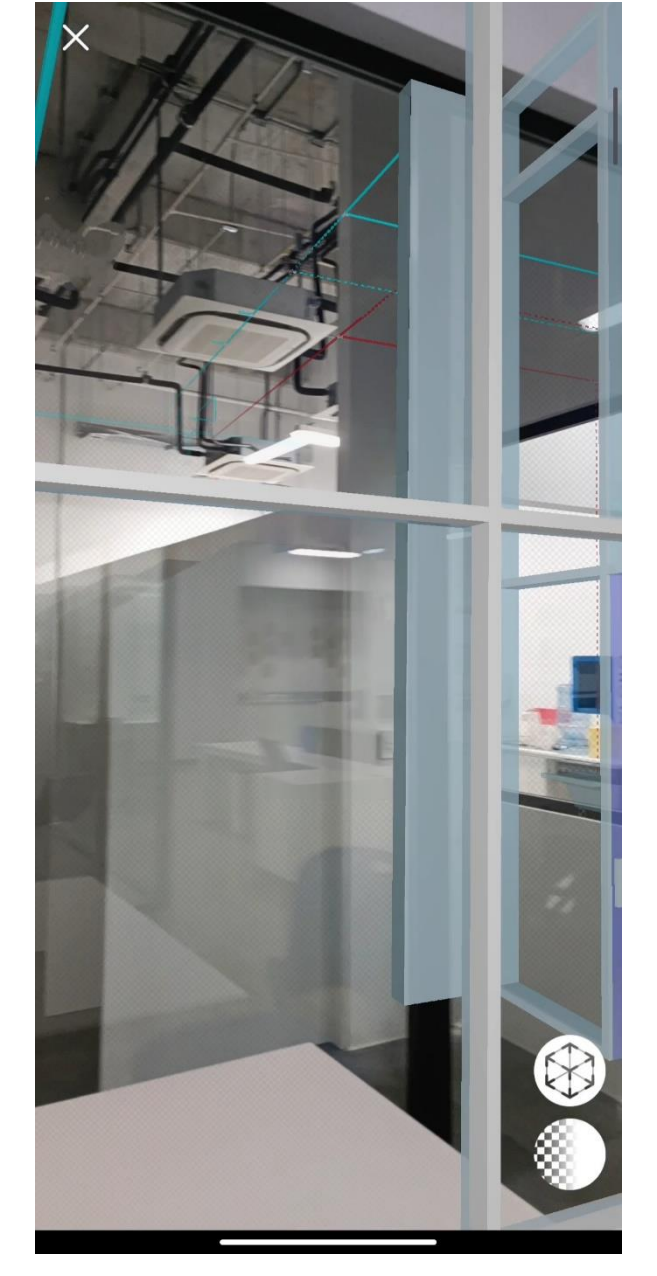

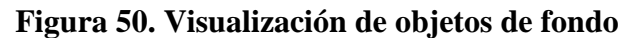

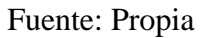

### **C. Informe de sistema hidráulico con RA**

Para las visitas de campo con la vinculación del sistema no se pudieron realizar toma de medidas para encontrar diferencia, ya que, al estar elevadas las tuberías, no permitía el fácil acceso a una toma de medidas. Sin embargo, dentro de los planos compartidos por la Universidad del Valle de Guatemala, se tenían los planos arquitectónicos e hidráulicos. Pero los planos estructurales no pudieron ser compartidos y al no tener los mismos, se produjeron en algunos casos diversas interferencias en sus alturas encontradas en campo como visualizadas en 3D.

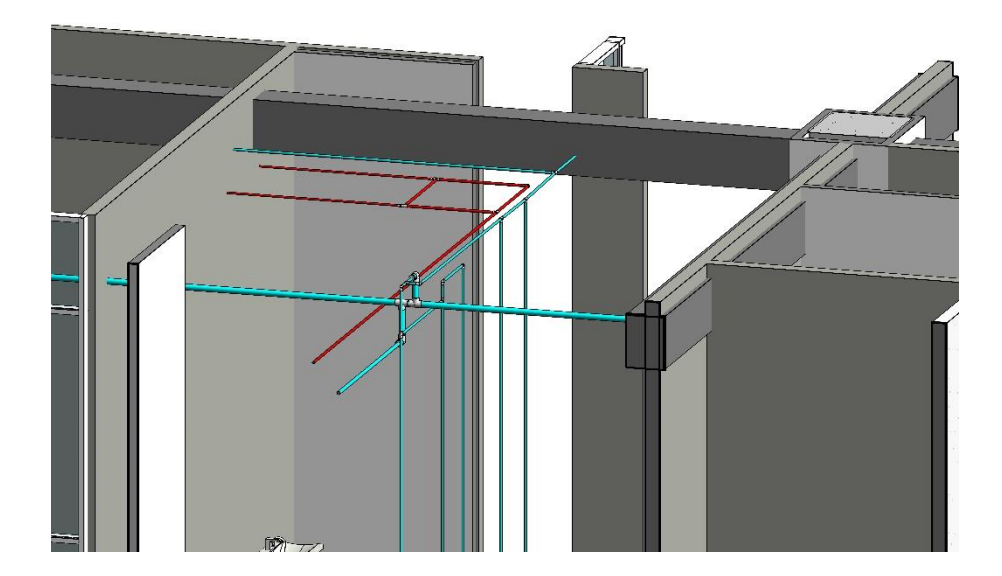

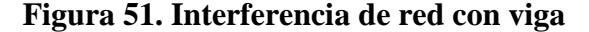

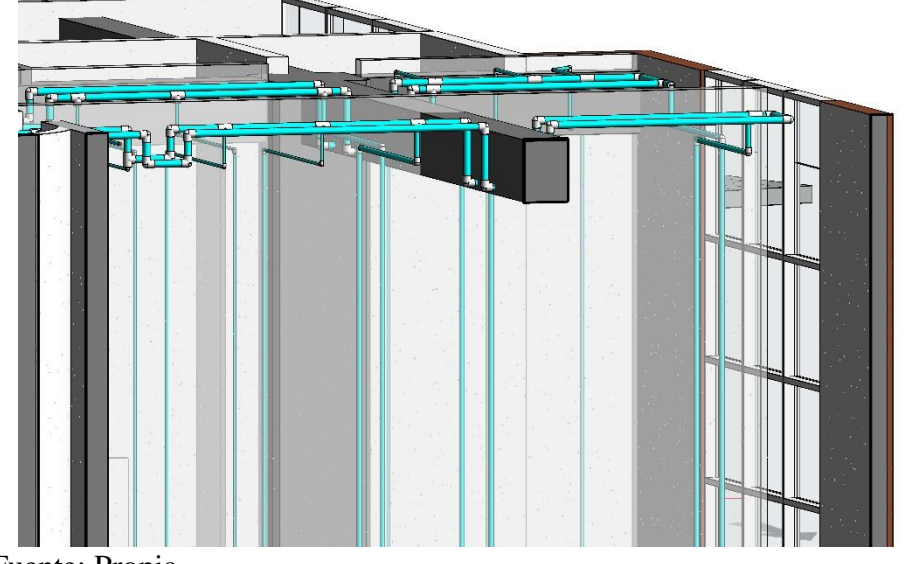

**Figura 52. Interferencia de red con viga**

En la mayoría de las alturas del sistema hidráulico, no se generaron colisiones, por lo que fueron pocos los casos, especialmente en baños, donde las alturas indicadas en planos hidráulicos no coincidían con la construcción real.

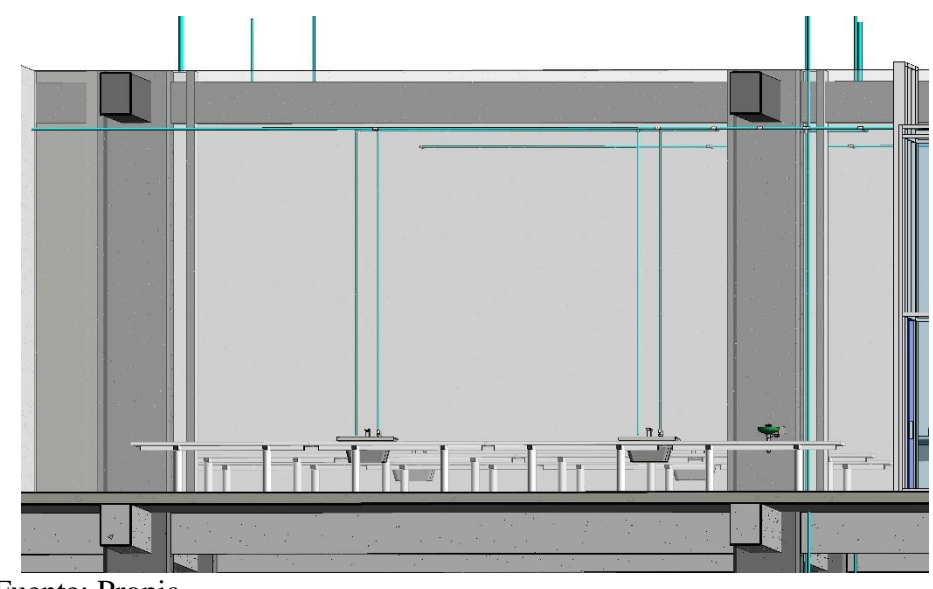

**Figura 53. Interferencias de red hidráulica con estructura**

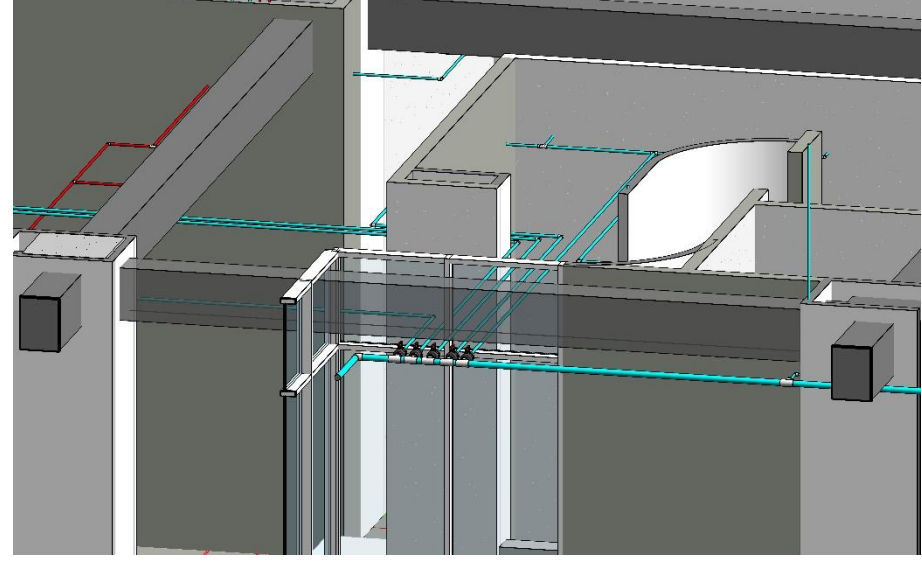

**Figura 54. Interferencias de red hidráulica con estructura**

Una función de utilidad que se debe generar desde el modelo BIM compartido al *software*, es la información que contienen los elementos. El poder mostrar de los elementos es una de las funciones que caracterizan a la realidad aumentada, por lo que al realizar recorridos se puede tener toda la información del objeto de interés.

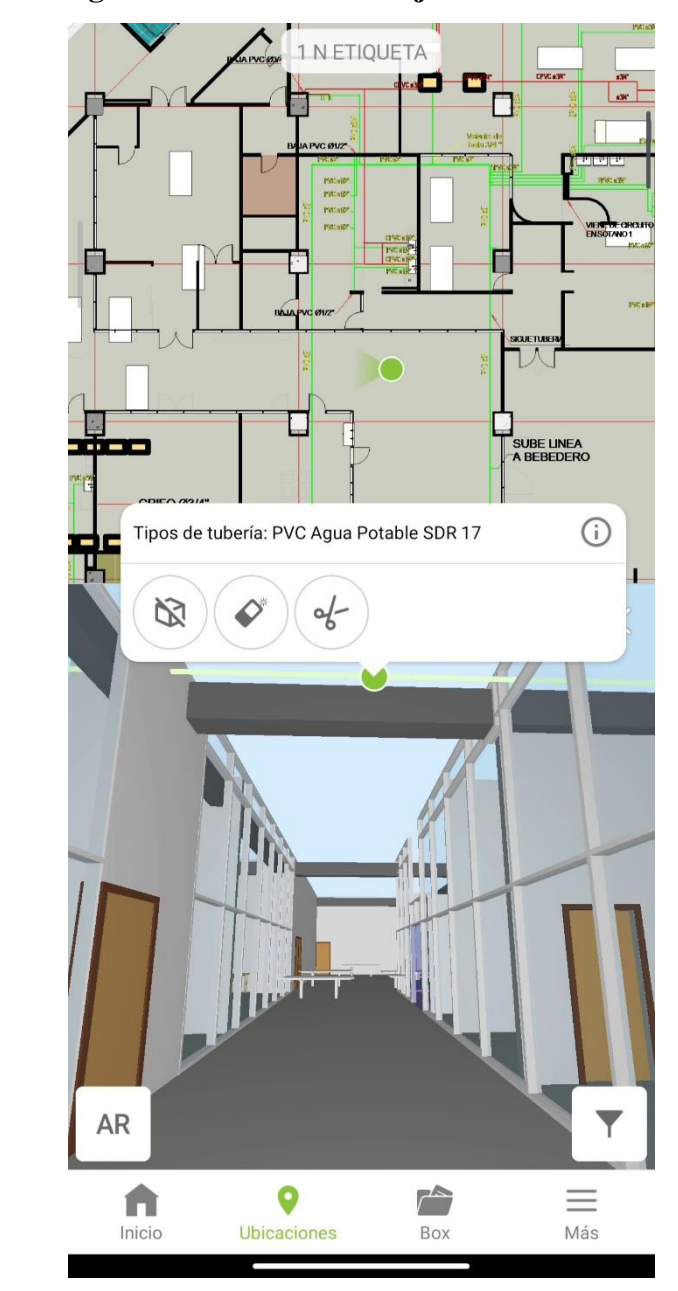

**Figura 55. Selección de objeto en modelo 3D**

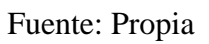

# **Figura 56. Información de objeto seleccionado**

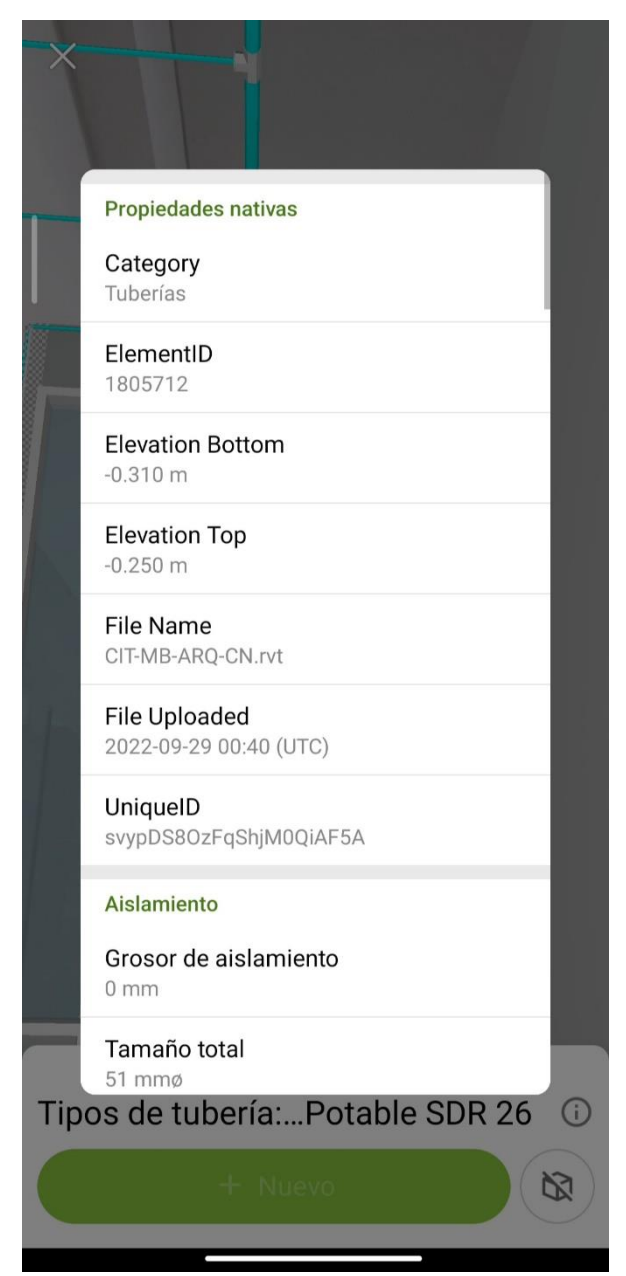

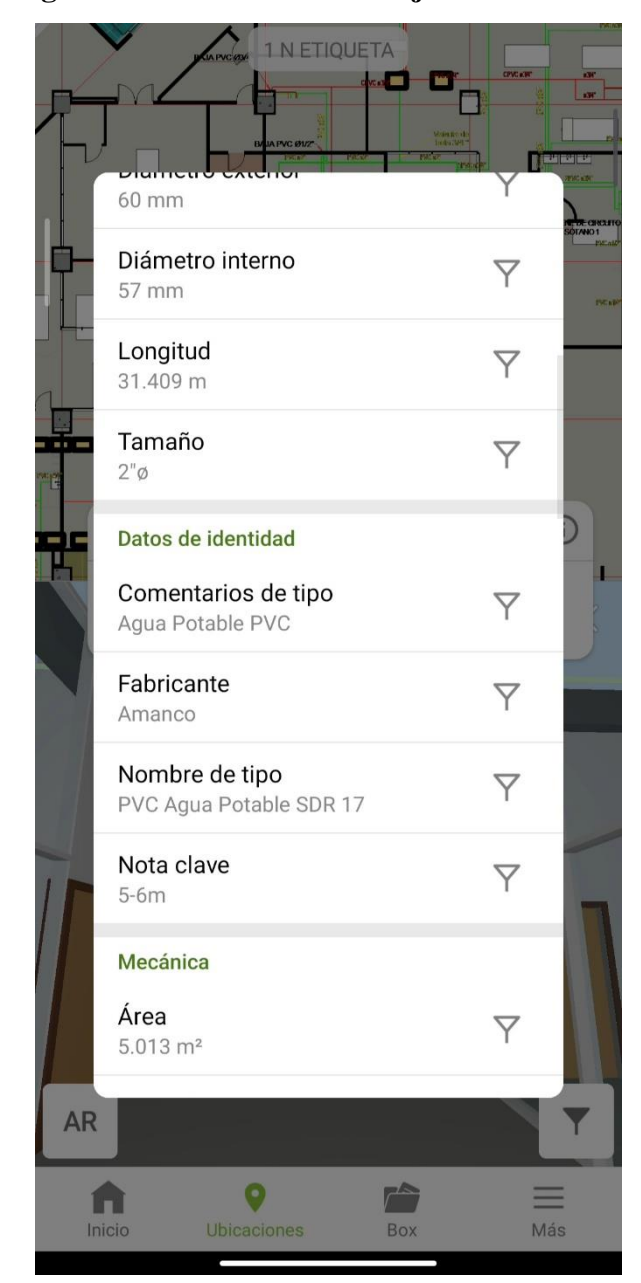

**Figura 57. Información de objeto seleccionado**

Al tener un mundo digital sobre uno real, Dalux permite la opción de poder opacar a necesidad el modelo digital vinculado, permitiendo que se pueda observar los objetos reales y compararlos fácilmente en el instante. Con esta opción el usuario puede hacer una

Fuente: Propia

supervisión detallada de los sistemas instalados en la construcción real y como estos se asemejan a lo planificado y diseñado en oficina.

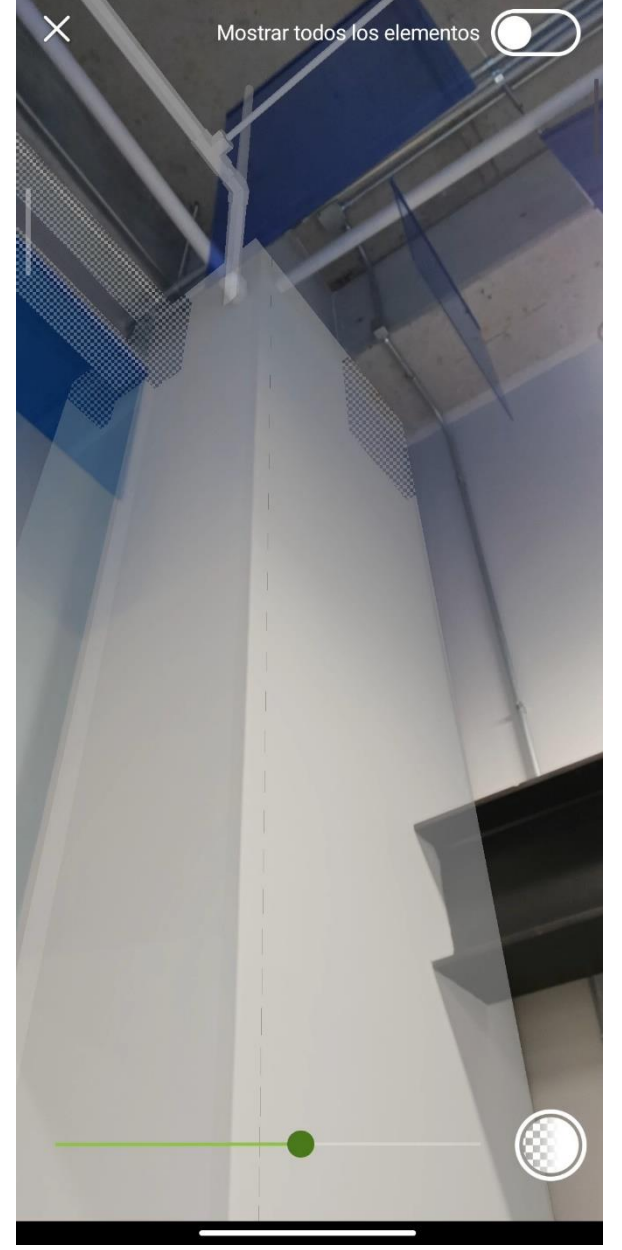

# **Figura 58. Modelo 3D opacado**

Fuente: Propia

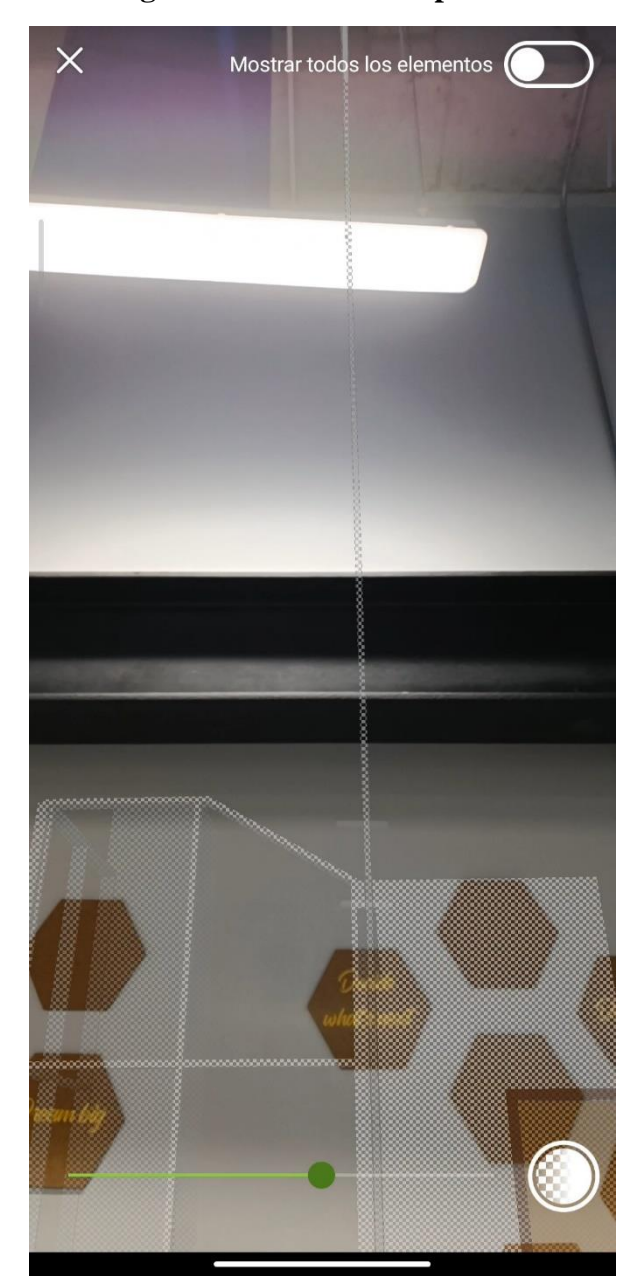

**Figura 59. Modelo 3D opacado**

Esta función aparte de poder ser útil en supervisión de obra también brinda seguridad al usuario. Con esto el usuario no es introducido totalmente a un mundo digital permitiendo siempre estar pendiente del mundo real y sus situaciones que pueden afectar.

### **D. Desventajas del método de supervisión con RA**

Alguno de los aspectos negativos que se presentaron al realizar recorridos en el CIT, fue la instalación de cielo falso en sanitarios. Los sanitarios son de los espacios que poseen mayor cantidad de cambios de altura y tuberías para todos los equipos sanitarios instalados. Sin embargo, en el CIT, exclusivamente en el primer nivel, se colocó cielo falso en dichas áreas, provocando que no sé pudiera visualizar y comparar el modelo con la instalación real.

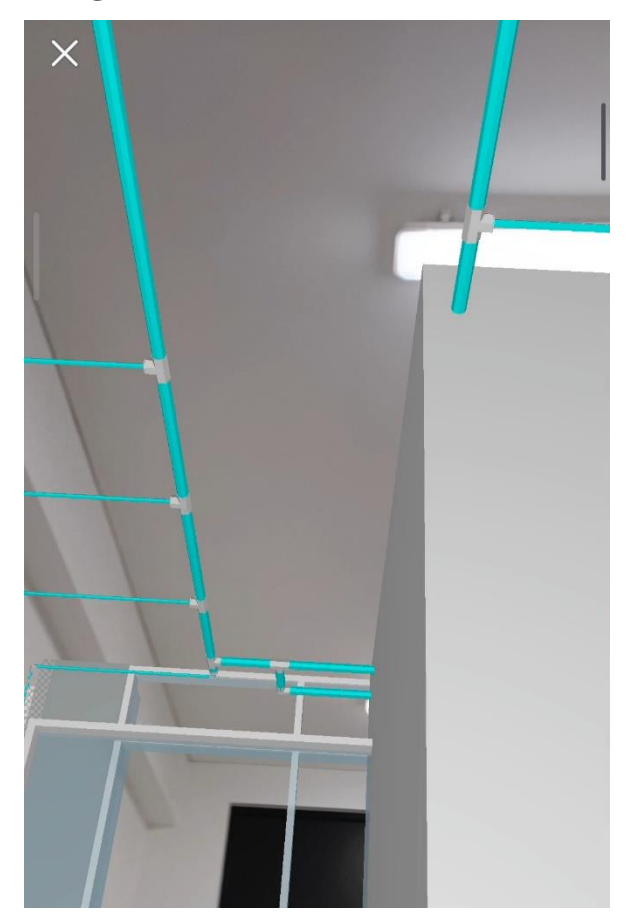

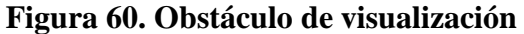

La aplicación del método de supervisión se debe realizar en el momento de instalación de este, permitiendo una visualización real de lo colocado en obra. El uso de realidad aumentada es necesario tener una vista directa de los objetos. La aplicación utilizada en el proyecto, Dalux, a pesar de tener una trayectoria de más de 6 años. Posee ciertos errores generados por el movimiento. Iniciando con la perspectiva que muestra al usuario, dando a entender que la vinculación no está completamente correcta. Sin embargo, la trasladarse y continuar viendo los objetos de interés, esto van situándose en el lugar correcto, según el modelo 3D generado.

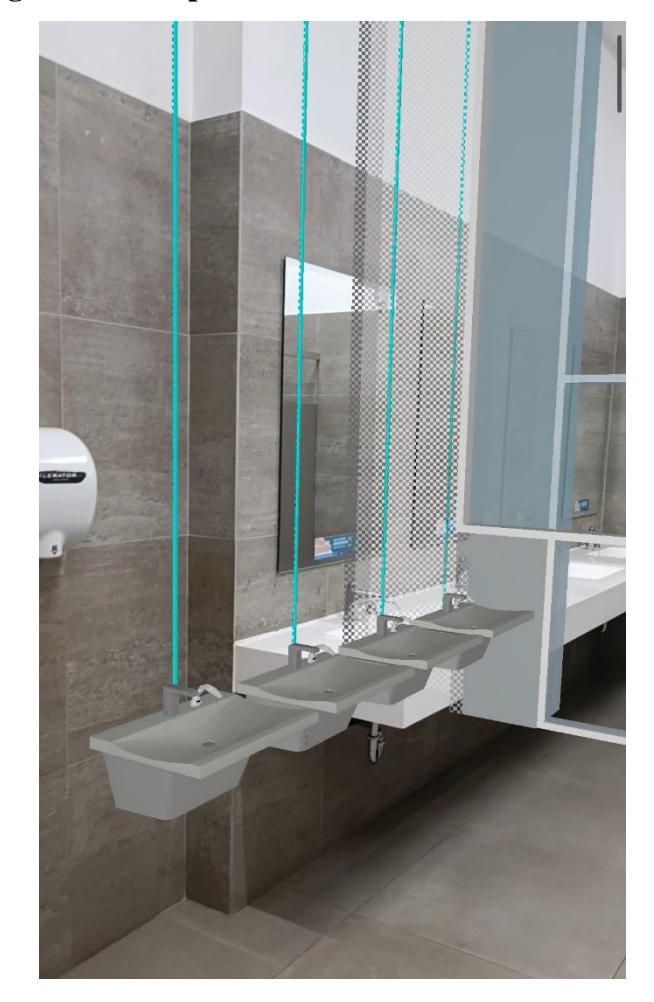

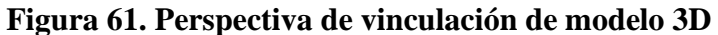

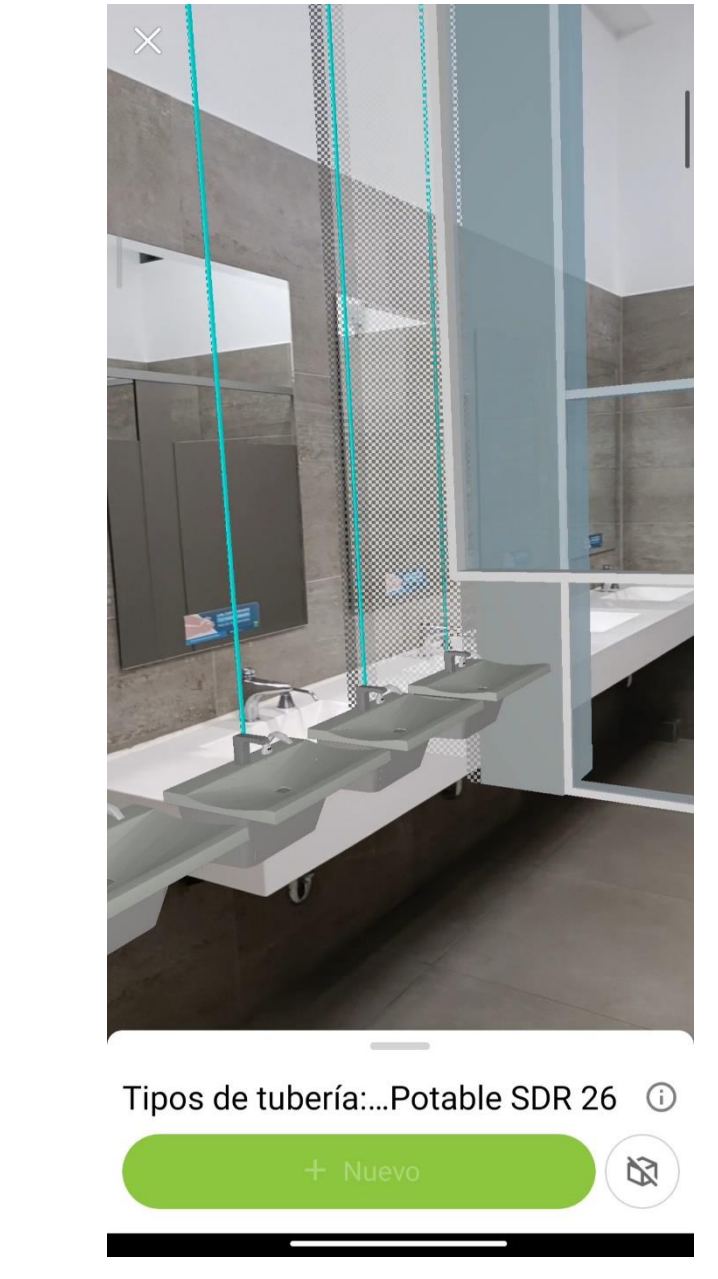

**Figura 62. Perspectiva de vinculación de modelo 3D**

Continuo a la perspectiva de los objetos, existen casos en lo que, al trasladarse, el sensor de la cámara pierde sus referencias, por realizar movimiento bruscos o repentinos. Estas acciones pueden provocar que el modelo se desfase, por ende, se debe nuevamente vincular el modelo 3D. Al no realizar la actualización de la referencia, se lleva a una supervisión desfasada y errónea, que pierde toda validez. Para ello se debe prestar atención especial, cuando se traslada de un punto a otro con el uso de realidad aumentada.

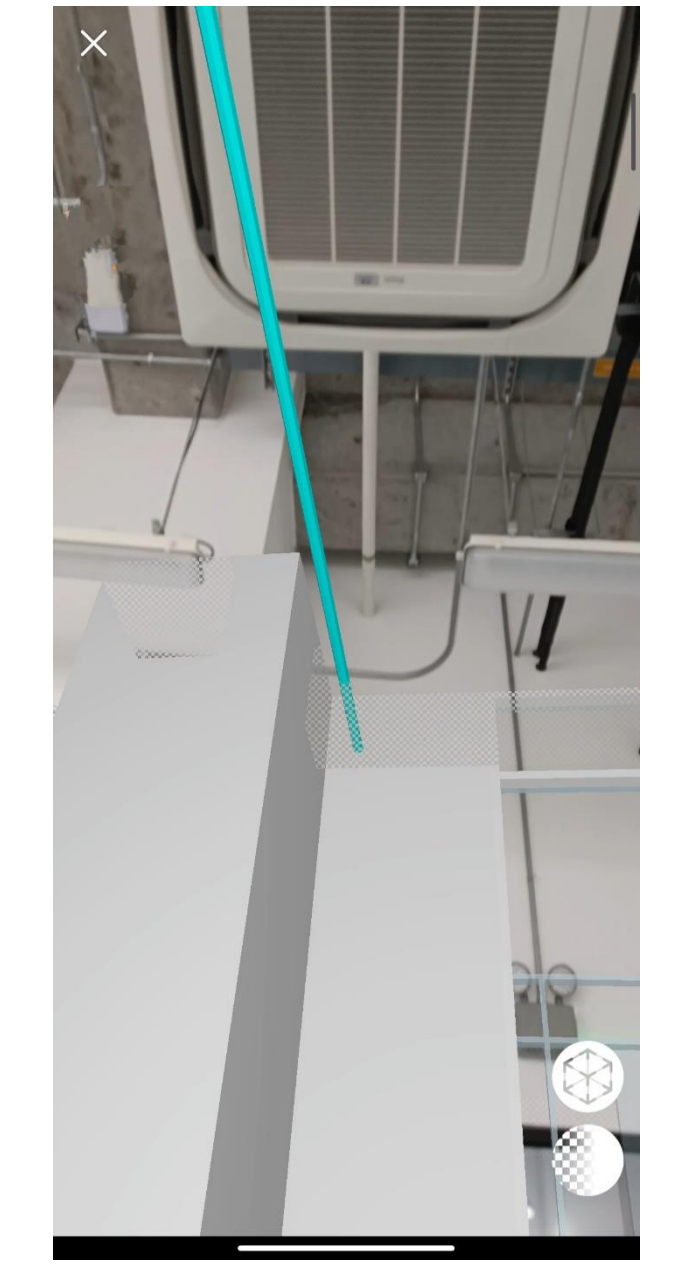

**Figura 63. Desfase de modelo 3D en RA**

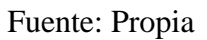

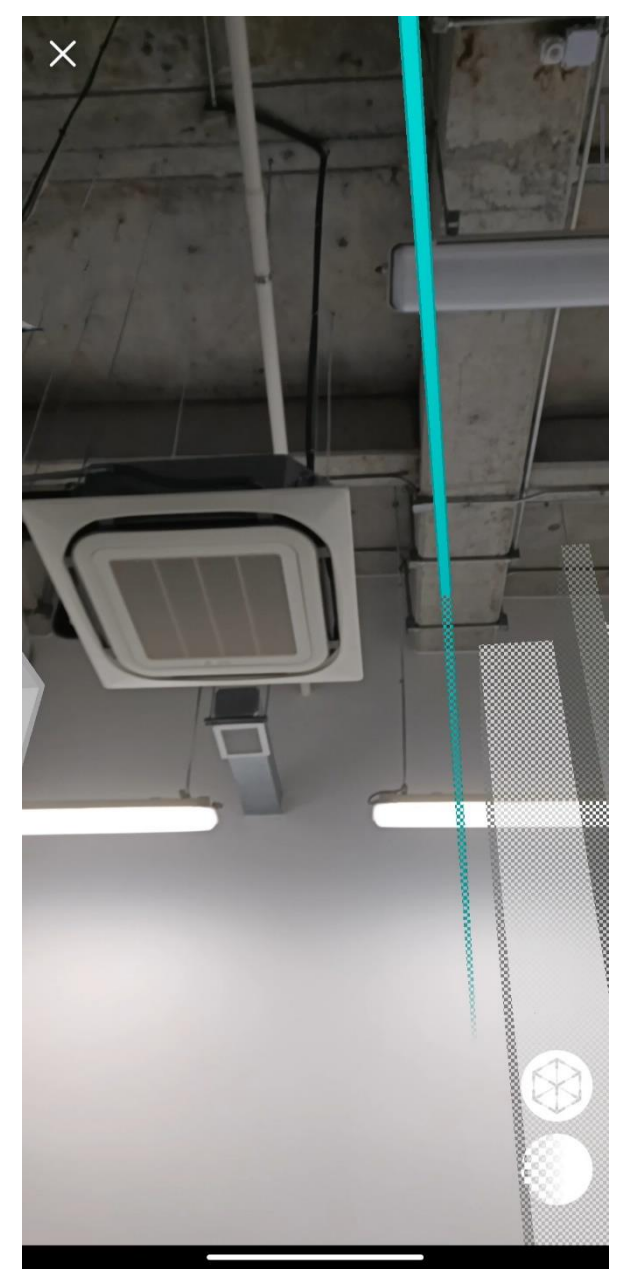

**Figura 64. Desfase de modelo 3D en RA**

Fuente: Propia

En las imágenes se muestra el resultado de un seguimiento de aproximadamente 6 metros de un circuito potable. Por los diferentes movimientos realizados, cambios de ángulos en el dispositivo, se generó un desfase significativo con la instalación reales. Al identificar el desfase se procedió a regresar a punto de anclaje y verificar si el modelo se había movido de la ubicación original o si era el modelo el cual no tenía correcta la ubicación de la red. Al regresar al punto base se notó como el lavamanos había perdido no solo su ubicación en un eje, sino que en todos los ejes.

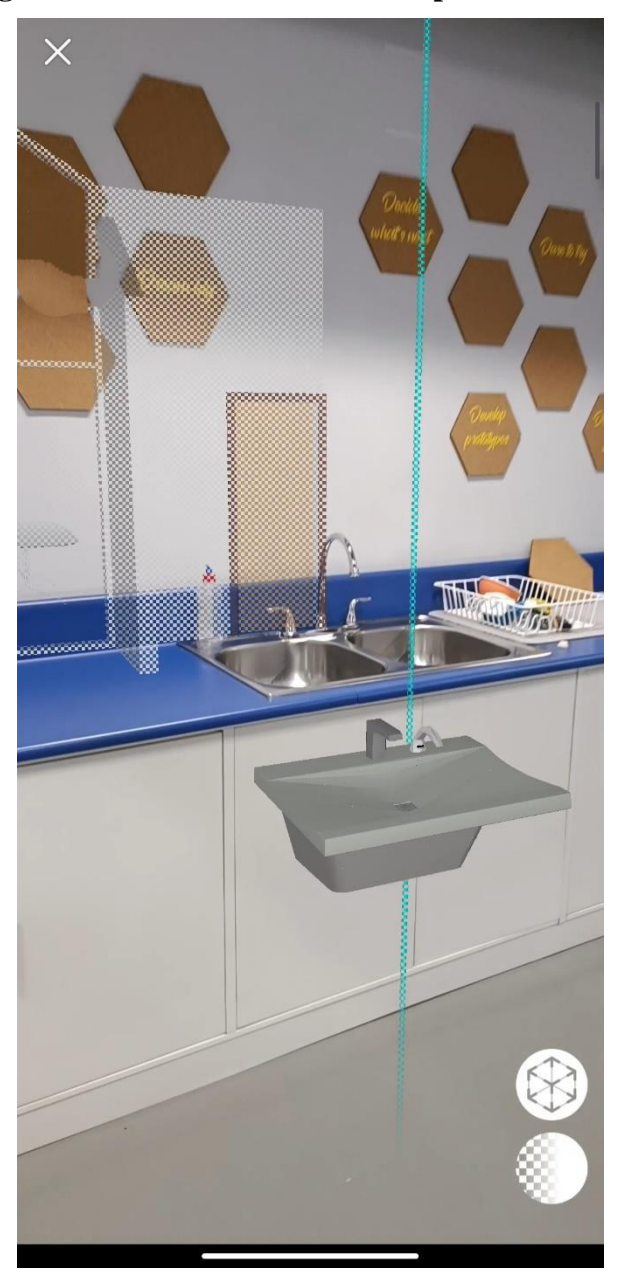

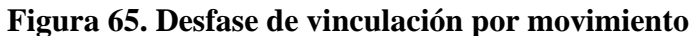

Identificando como el modelo se puede perder fácilmente, se continuó probando diferentes ambientes donde Dalux pudiera mostrar errores. Por lo que se encontró un caso en el que el *software* pierde totalmente su ubicación al encontrar objetos en relieve que poseen el mismo color o que tiene un color casi homogéneo. Por ello al tener paredes, vigas y columnas de concreto expuesto, el sensor perdía la profundidad de los objetos y seguía identificándolo como uno solo. Esto provocaba que, al mover la vista del aparato móvil, el modelo quedaba estático, creyendo que no se había realizado algún movimiento, en cuanto el giroscopio identificaba el movimiento se volvía a mover la imagen, pero con un desfase crítico, sin vinculación correcta.

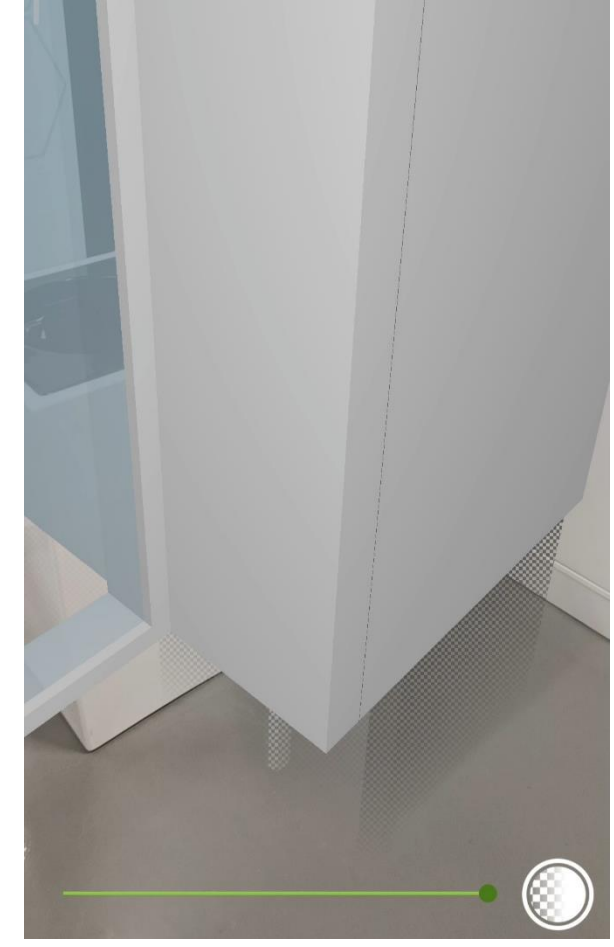

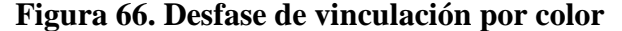

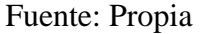

Por consiguiente, al encontrar colores similares (en sombra por oscuridad) el modelo quedaba estático, mientras el usuario seguía movilizándose. Por ello la utilización de RA en espacios donde exista poca luz, puede provocar la desvinculación del modelo. Este aspecto para el trabajo de graduación se considera altamente negativo, debido al uso real del *software* en construcciones donde aún no se tenga un circuito vivo para las luminarias. Generando supervisiones incompletas o erróneas en ubicación e información.

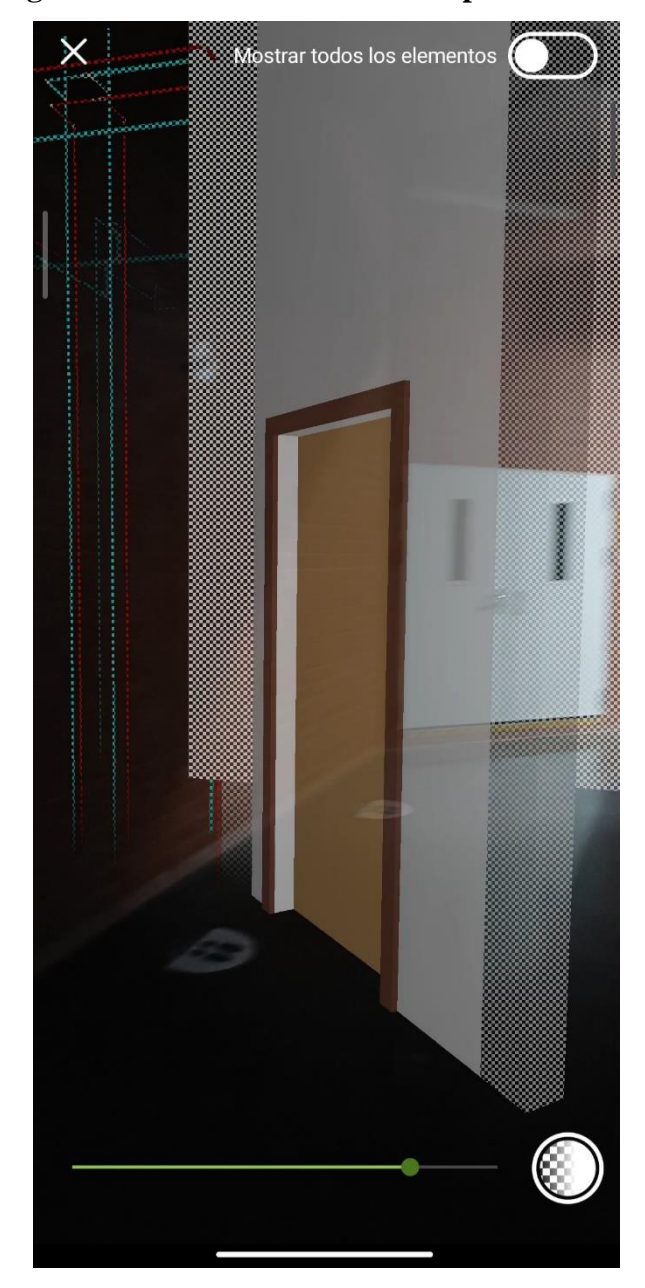

**Figura 67. Desfase de vinculación por oscuridad**

Dichas desvinculaciones, provocan que el usuario este en constante revinculación, lo cual lo convierte en una herramienta poco práctica en ambientes oscuros que se están construyendo.

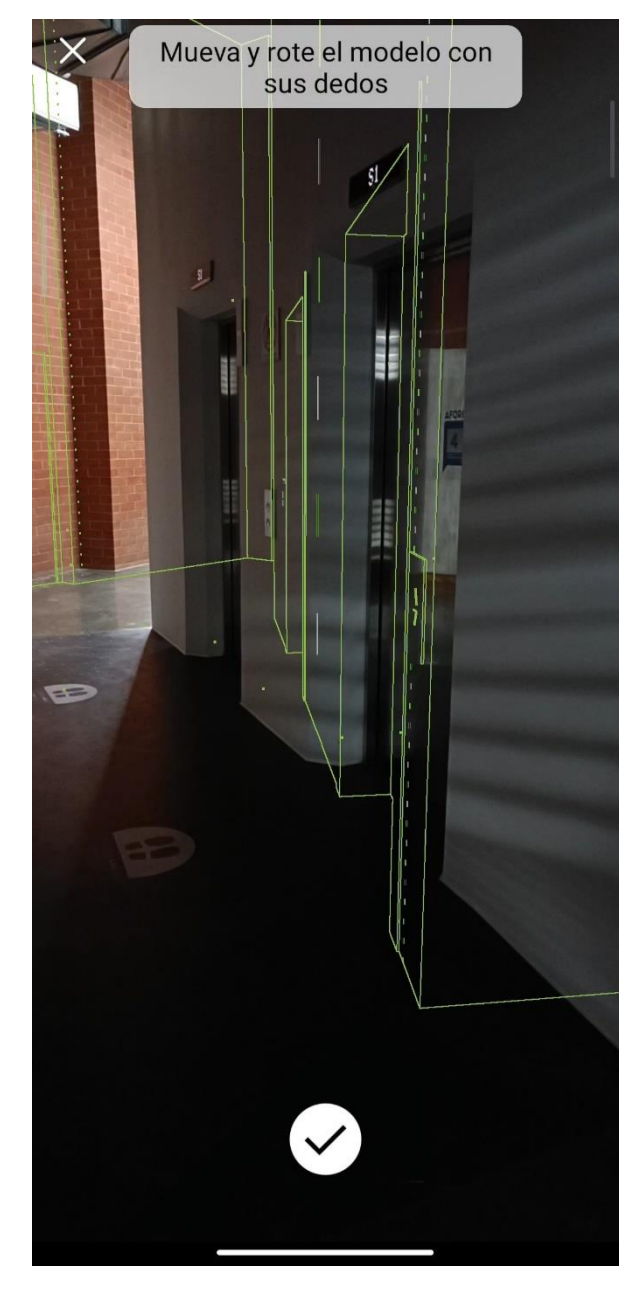

# **Figura 68. Vinculación por oscuridad**

### **IX. CONCLUSIONES**

Teniendo planos y modelo previo del edificio del Centro de Innovación y Tecnología se obtuvo un modelo completo con los sistemas a evaluar y elementos secundarios importantes para el análisis. Con la selección del *software* se obtuvo una exitosa vinculación de modelo 3D con la tecnología propuesta de realidad aumentada, con la función de poderse vincular al proyecto ejecutado, obteniendo resultados favorables para el control de la instalación del sistema hidráulico.

El método de vinculación del modelo al mundo real es intuitivo, lo que permite poderlo vincular de una manera rápida y sencilla para el usuario. Teniendo las líneas guías del modelo 3D e instrucciones que se presentan al momento de la vinculación, favorece al usuario su aprendizaje y seguimiento en la vinculación. Con las funciones que permitía Dalux en su plataforma, se puede mostrar información relevante para el usuario. Esta información puede ser transmitida siempre y cuando el modelo BIM tenga los niveles de detalle que se necesitan para el proyecto.

La realidad aumentada en definitiva es una tecnología totalmente visual y de experiencia, por lo que ayuda el usuario a tener un concepto más elaborado y completo de lo que está por realizarse en el mundo real. La capacidad que posee la realidad aumentada en la construcción aún está descubriéndose y las presentadas en esta investigación han cumplido con todas las expectativas. Teniendo modelo 3D vinculado en la vida real y al mismo tiempo en plataformas digitales, nos facilita los trabajos de recolección de datos y un control detallado de los errores. Como usuario se puede no solo tener un panorama más amplio de la obra, sino que da la posibilidad de tener toda la información de oficina en campo en cualquier momento.

El nuevo edificio de la Universidad del Valle de Guatemala ha permitido poder explorar la mayor cantidad de capacidades del *software* en campo. La instalación de tuberías expuestas en pasillos de diferentes sistemas de servicios nos dio la visión completa
de la interacción entre tuberías de diferentes disciplinas. Con estos aspectos en campo se permitía visualizara correctamente las tuberías de agua potable, sin embargo, como se mostró en los resultados de trabajo de tesis, al tener cielo falso los baños, se limitó en gran medida los resultados que se pudieron generar, al no tener una visión directa de las tuberías instaladas en obra.

Las ventajas del uso de la realidad aumentada en modelo 3D de la metodología BIM, permiten un control en la etapa de ejecución de un proyecto mucho más directa y específica. Generando información detallada por elemento y siendo analizada en oficina para su corrección al modelo central. Además, facilita la ubicación de tuberías y redes en obra, dando una localización adecuada de su instalación. Teniendo en cuenta que en algunos proyectos el acceso a internet es limitado, Dalux permite la opción de descargar el modelo al aparto móvil, por lo que no será necesario contar con una conexión estable o total de internet, para hacer uso de realidad aumentada en las supervisiones. Sus funciones se verán limitadas al momento de que usuario se movilice a gran velocidad o realice movimientos bruscos y repentinos, perdiendo la vinculación correcta del modelo, provocando que se deba nuevamente vincular en pocos minutos.

Se tiene la desventaja en la vinculación del modelo con el mundo real, al momento de tener un modelo que no coincida con los elementos en obra, un modelo que no tenga las ultimas actualizaciones de oficina, estos factores pueden afectar en una visita a obra, ya que el usuario puede interpretar escenarios equivocadas, retrocediendo en avances para la obra que pueden repercutir en cambios de cronogramas y presupuestos.

Existe un factor importante que puede limitar las funciones de la RA en la construcción, por lo que en lugares donde se tenga escasez de luz la vinculación se verá limitada a la capacidad de los sensores de la cámara del equipo como de su giroscopio. Para ello es importante conocer el entorno en el que se realizara la supervisión, evitando de esta manera un uso limitado de las capacidades que brinda la realidad aumentada.

## **X. RECOMENDACIONES**

Para el sector de la construcción Global este método de evaluación en obra se recomienda ser utilizado obteniendo un alto impacto en temas administrativos como lo son el tiempo y presupuesto del proyecto. Se pueden obtener modelos centralizados más completos, con un seguimiento de obra a detalle, informes de construcción actualizados.

El sector municipal de la Ciudad de Guatemala, se les sugiere iniciar con la reglamentación y solicitud de nuevas tecnologías que permitan tener archivos más completos de los inmuebles por construir. Solicitar archivos 3D y seguimientos de mantenimiento a las nuevas construcciones, es el siguiente paso para llegar a tener inmuebles completos en información y por ende un mejor control.

Al sector de la construcción en Guatemala se recomienda iniciar con capacitaciones, investigaciones y departamentos de realidad aumentada. La tecnología de RA en gran cantidad de países europeos ya se utiliza para proyectos de gran magnitud. Por ello se exhorta con el inicio de la implementación en el sector nacional, para poder tener resultados favorables e iniciar con los avances tecnológicos para la construcción. La construcción como todo lo demás está en constante cambio y debe ser Guatemala la primera en dar el paso a la vinculación de la tecnología con los métodos comunes de construcción en nuestro país.

Para las empresas de inmobiliaria en Guatemala se recomienda tomar en cuenta las tecnologías que brinda la realidad aumentada para los temas de mantenimiento y remodelaciones dentro de los inmuebles. Teniendo modelos as-built, se permite poder tener un mejor detalle de los equipos instalados y brindas una mejor administración de estos.

Para el sector de la construcción, específicamente el personal en campo la realidad aumentada puede apoyar al usuario a tener una visión completa del proyecto, como también, una visión especifica y detallada de lo que se desea evaluar y controlar. Se debe tener la disponibilidad de aprender nuevos métodos de supervisión e identificar en que momentos la tecnología amerita un chequeo de vinculación o aceptar las limitaciones de esta.

A la Cámara Guatemalteca de la Construcción se recomienda iniciar con el aprendizaje de nuevas tecnologías en la construcción. Generar convenios con empresas del sector privado y público dentro del territorio nacional, para obtener un mayor apoyo en la introducción de tecnologías y métodos constructivos. Llevando de esta forma a Guatemala a la vanguardia de la construcción en Latinoamérica.

Para las empresas programadoras de *softwares* de realidad aumentada para el sector de la construcción se recomienda continuar con el avance de dicha tecnología. Buscar nuevas formas de vinculación de modelos, mejor aprovechamiento de los sensores que los móviles proporcionan, realizar pruebas con diferentes usuarios para identificar problemas del *software* como dificultades del usuario hacia la plataforma digital.

Las universidades de Guatemala deben de iniciar con la preparación de los estudiantes en temas tecnológicos, modernos e innovadores. Permitiendo a los futuros profesionales salir al campo con herramientas actualizadas a un mundo en constante evolución. Las realidades virtuales en la actualidad se están presentando en muchos campos, por lo que iniciar con estos temas en la educación les da una ventaja sobre los demás en varias disciplinas profesionales.

A los estudiantes y profesionales se les motiva a seguir realizando investigaciones sobre temas a fin con los mundos digitales. Poder seguir experimentando y alcanzando nuevos límites. Iniciar proyectos educativos, generar competencias que permitan visualizar las capacidades de la tecnología en la construcción.

## **XI. BIBLIOGRAFÍA**

- ACIS. (2016). ¿Qué debe tener tu smartphone para poder disfrutar de la realidad virtual y aumentada? [https://www.acis.org.co/portal/content/%C2%BFqu%C3%A9-debe](https://www.acis.org.co/portal/content/%C2%BFqu%C3%A9-debe-tener-tu-smartphone-para-poder-disfrutar-de-la-realidad-virtual-y-aumentada)[tener-tusmartphone-para-poder-disfrutar-de-la-realidad-virtual-y-aumentada](https://www.acis.org.co/portal/content/%C2%BFqu%C3%A9-debe-tener-tu-smartphone-para-poder-disfrutar-de-la-realidad-virtual-y-aumentada)
- Alcántara, P. (2013). Metodología para minimizar las deficiencias de diseño basada en la construcción virtualizando tecnologías bim. *Trabajo de graduación*.
- Autodesk. (2020). DISEÑO Y CONSTRUCCIÓN CON BIM. [https://www.autodesk.es/solutions/ bim](https://www.autodesk.es/solutions/bim)
- Baecker, O. (s.f.). Digital Reality explained... in under 100 words. [https://www2.deloitte.com/ch/ en/pages/innovation/articles/digital-reality](https://www2.deloitte.com/ch/en/pages/innovation/articles/digital-reality-explained.html)[explained.html](https://www2.deloitte.com/ch/en/pages/innovation/articles/digital-reality-explained.html)
- Bim, P. (s.f.). ¿Qué es BIM? [https://www.proyectosbim.com/index.php/coordinacion-bim-](https://www.proyectosbim.com/index.php/coordinacion-bim-2)[2](https://www.proyectosbim.com/index.php/coordinacion-bim-2)
- Cabañeros, D. (s.f.). Realidad Mixta: conceptos y aplicaciones en transformación digital. [https: //www.izertis.com/es/-/blog/realidad-mixta-conceptos-y-aplicaciones-en](https://www.izertis.com/es/-/blog/realidad-mixta-conceptos-y-aplicaciones-en-transformacion-digital)[transformaciondigital](https://www.izertis.com/es/-/blog/realidad-mixta-conceptos-y-aplicaciones-en-transformacion-digital)
- Cohen, B. (2014). The top 10 smart cities on the planet. [https://www.fastcompany.com/3024721/ the-10-smartest-cities-in-europe](https://www.fastcompany.com/3024721/the-10-smartest-cities-in-europe)

Cos-Gayón, F. (2017). Aplicaciones de la realidad aumentada en la promoción y la edificación.

## *Trabajo final de master*.

- [https://riunet.upv.es/bitstream/handle/10251/89950/GOMIS20%5C%20Aplicaciones%5C](https://riunet.upv.es/bitstream/handle/10251/89950/GOMIS20-%5C%20Aplicaciones%5C%20de%5C%20la%5C%20realidad%5C%20aumentada%5C%20en%5C%20la%5C%20promoci%5C%C3%5C%B3n%5C%20y%5C%20la%5C%20edificaci%5C%C3%5C%B3n.pdf?sequence=1) [%20de%5C%20la%5C%20realidad%5C%20aumentada%](https://riunet.upv.es/bitstream/handle/10251/89950/GOMIS20-%5C%20Aplicaciones%5C%20de%5C%20la%5C%20realidad%5C%20aumentada%5C%20en%5C%20la%5C%20promoci%5C%C3%5C%B3n%5C%20y%5C%20la%5C%20edificaci%5C%C3%5C%B3n.pdf?sequence=1)
- [5C%20en%5C%20la%5C%20promoci%5C%C3%5C%B3n%5C%20y%5C%20la%5C%](https://riunet.upv.es/bitstream/handle/10251/89950/GOMIS20-%5C%20Aplicaciones%5C%20de%5C%20la%5C%20realidad%5C%20aumentada%5C%20en%5C%20la%5C%20promoci%5C%C3%5C%B3n%5C%20y%5C%20la%5C%20edificaci%5C%C3%5C%B3n.pdf?sequence=1) [20edificaci%5C%C3%5C%B3n.pdf?sequence=1](https://riunet.upv.es/bitstream/handle/10251/89950/GOMIS20-%5C%20Aplicaciones%5C%20de%5C%20la%5C%20realidad%5C%20aumentada%5C%20en%5C%20la%5C%20promoci%5C%C3%5C%B3n%5C%20y%5C%20la%5C%20edificaci%5C%C3%5C%B3n.pdf?sequence=1)
- Dalux. (s.f.). Dalux BIM Viewer.<https://www.dalux.com/es/daluxbimviewer/>
- Fernández, Y. (2016). ARCore: qué es y cómo saber si tu móvil es compatible. [https://www.xataka. com/basics/arcore-que-como-saber-tu-movil-compatible](https://www.xataka.com/basics/arcore-que-como-saber-tu-movil-compatible)

Forno, J. (2010). Impacto de la utilización de nuevas tecnologías y materiales en los plazos

y costos de construcción. *Trabajo de graduación*. <http://repositorio.uchile.cl/handle/2250/103899>

Garibay, J. (2019). La realidad aumentada en 5 cifras actuales que puedes considerar en tus estrategias. [https://www.merca20.com/la-realidad-aumentada-en-5-cifras-actuales](https://www.merca20.com/la-realidad-aumentada-en-5-cifras-actuales-que-puedes-considerar-en-tus-estrategias/)[que-puedesconsiderar-en-tus-estrategias/](https://www.merca20.com/la-realidad-aumentada-en-5-cifras-actuales-que-puedes-considerar-en-tus-estrategias/)

Hernández, R. (2006). Diseño arquitectónico virtual caso de estudio museo El Rehilete. *Tesis de licenciatura*.

<https://repository.uaeh.edu.mx/bitstream/handle/123456789/11006>

Hortal, A. V. (2012). Realidad Virtual en el sector de la construcción. *Trabajo de graduación*. [https:](https://repository.eafit.edu.co/bitstream/handle/10784/695/Andres_VillegasHortal_2012.pdf;jsessionid=B58D39F73378CCBC36576265A930F079?sequence=3)  [//repository.eafit.edu.co/bitstream/handle/10784/695/Andres\\_VillegasHortal\\_2012](https://repository.eafit.edu.co/bitstream/handle/10784/695/Andres_VillegasHortal_2012.pdf;jsessionid=B58D39F73378CCBC36576265A930F079?sequence=3)

[.pdf; jsessionid=B58D39F73378CCBC36576265A930F079?sequence=3](https://repository.eafit.edu.co/bitstream/handle/10784/695/Andres_VillegasHortal_2012.pdf;jsessionid=B58D39F73378CCBC36576265A930F079?sequence=3)

Joo, J. C. (2016). Modelo de realidad aumentada y navegación peatonal del patrimonio territorial:

diseño, implementación y evaluación educativa. *Tesis doctoral*. [https://knowledgesociety.](https://knowledgesociety.usal.es/sites/default/files/tesis/Tesis%20Doctoral%20Modelo%20de%20Realidad%20Aumentada%20y%20NPM%20del%20Patrimonio%20Territorial%20JJOO_0.pdf) 

[usal.es/sites/default/files/tesis/Tesis%20Doctoral%20Modelo%20de%20Realidad%](https://knowledgesociety.usal.es/sites/default/files/tesis/Tesis%20Doctoral%20Modelo%20de%20Realidad%20Aumentada%20y%20NPM%20del%20Patrimonio%20Territorial%20JJOO_0.pdf) 

[20Aumentada%20y%20NPM%20del%20Patrimonio%20Territorial%20JJOO\\_0.pdf](https://knowledgesociety.usal.es/sites/default/files/tesis/Tesis%20Doctoral%20Modelo%20de%20Realidad%20Aumentada%20y%20NPM%20del%20Patrimonio%20Territorial%20JJOO_0.pdf) 

Kipper, G. & Rampolla, J. (2012). *Augmented Reality: An Emerging Technologies Guide* 

*to AR. Elsevier.* Elsevier **Elsevier** Science.

[https://books.google.com.gt/books?id=OyGiW2OYI8AC&](https://books.google.com.gt/books?id=OyGiW2OYI8AC&printsec=frontcover&dq=editions:qcM08RnY7gcC&hl=es&sa=X&ved=2ahUKEwid-c7I1aHsAhWvwFkKHV8QAx4Q6AEwAHoECAEQAg#v=onepage&q&f=false) 

[printsec=frontcover&dq=editions:qcM08RnY7gcC&hl=es&sa=X&ved=2ahUKEwidc7I1](https://books.google.com.gt/books?id=OyGiW2OYI8AC&printsec=frontcover&dq=editions:qcM08RnY7gcC&hl=es&sa=X&ved=2ahUKEwid-c7I1aHsAhWvwFkKHV8QAx4Q6AEwAHoECAEQAg#v=onepage&q&f=false)

[aHsAhWvwFkKHV8QAx4Q6AEwAHoECAEQAg#v=onepage&q&f=false](https://books.google.com.gt/books?id=OyGiW2OYI8AC&printsec=frontcover&dq=editions:qcM08RnY7gcC&hl=es&sa=X&ved=2ahUKEwid-c7I1aHsAhWvwFkKHV8QAx4Q6AEwAHoECAEQAg#v=onepage&q&f=false)

LaNación. (2014). Megalópolis: en 2050, dos de cada tres personas vivirán en ciudades. [https: //www.lanacion.com.ar/sociedad/megalopolis-en-2050-dos-de-cada-tres](https://www.lanacion.com.ar/sociedad/megalopolis-en-2050-dos-de-cada-tres-personas-viviran-en-ciudades-nid1708896/)[personasviviran-en-ciudades-nid1708896/](https://www.lanacion.com.ar/sociedad/megalopolis-en-2050-dos-de-cada-tres-personas-viviran-en-ciudades-nid1708896/)

Michael Schley, K. R., Brian Haines & Williams, B. (2016). BIM FOR FACILITY MANAGE-

MENT. [https://it.ifma.org/wp-content/uploads/2019/04/BIM-FM-Consortium-](https://it.ifma.org/wp-content/uploads/2019/04/BIM-FM-Consortium-BIM-Guide-v2_1.pdf)[BIMGuide-v2\\_1.pdf](https://it.ifma.org/wp-content/uploads/2019/04/BIM-FM-Consortium-BIM-Guide-v2_1.pdf)

Nagar, S. (2021). ROLE OF BIM IN FACILITY MANAGEMENT.

[https://www.onestopaec.com/](https://www.onestopaec.com/blog/role-of-bim-in-facility-management/)

[blog/role-of-bim-in-facility-management/](https://www.onestopaec.com/blog/role-of-bim-in-facility-management/)

Pastor, J. (2016). Hololens abre sus puertas, Microsoft nos habla del futuro con su 'realidad mixta'.

[https://www.xataka.com/realidad-virtual-aumentada/hololens-abre-sus-puertas](https://www.xataka.com/realidad-virtual-aumentada/hololens-abre-sus-puertas-microsoft-nos-habla-del-futuro-con-su-realidad-mixta)[microsoftnos-habla-del-futuro-con-su-realidad-mixta](https://www.xataka.com/realidad-virtual-aumentada/hololens-abre-sus-puertas-microsoft-nos-habla-del-futuro-con-su-realidad-mixta)

Poetker, B. (2019). What Is Virtual Reality? +3 Types of VR Experiences.

[https://learn.g2.com/](https://learn.g2.com/virtual-reality)

[virtual-reality](https://learn.g2.com/virtual-reality)

Quispe, I. (s.f.). ¿Qué es ARKit?<https://arcux.net/blog/que-es-arkit/>

Recinos, S. (2019). Perspectivas Económicas de la Región para 2020. *Boletín Economía de la Construcción 50*.<https://issuu.com/construguate/docs/bec50>

Rees, E. V. (2014). BIM Creators: The value of combining BIM and VR effectively. [https://www.](https://www.spar3d.com/blogs/all-over-the-map/bim-creators-the-value-of-combining-bim-and-vr-effectively/)

[spar3d.com/blogs/all-over-the-map/bim-creators-the-value-of-combining-bim](https://www.spar3d.com/blogs/all-over-the-map/bim-creators-the-value-of-combining-bim-and-vr-effectively/)[and-vreffectively/](https://www.spar3d.com/blogs/all-over-the-map/bim-creators-the-value-of-combining-bim-and-vr-effectively/)

Rigueros, C. (s.f.). La realidad aumentada: lo que debemos conocer. Consultado el 11 de julio de 2017, desde file:///C:/Users/B%C3%B3leres/Downloads/11278- Texto%20del%20art% C3%ADculo-60881-1-10-20171105.pdf

Rodríguez, L. (2007). Guía para las instalaciones sanitarias en edificios. *Trabajo de graduación*.

- Schwartz, K. (s.f.). What is BIM in Facilities Management? [https://spaceiq.com/blog/what](https://spaceiq.com/blog/what-is-bim-in-facilities-management/)[is-bimin-facilities-management/](https://spaceiq.com/blog/what-is-bim-in-facilities-management/)
- Skanska. (2018). BIM Analytics. [https://www.skanska.cz/en-us/Expertise/specialized](https://www.skanska.cz/en-us/Expertise/specialized-activities/bim/bim-application/)[activities/ bim/bim-application/](https://www.skanska.cz/en-us/Expertise/specialized-activities/bim/bim-application/)
- Soler, R. (2018). Propuesta de mejora en la gestión de proyecto estructural de la sede del ministerio público de lima norte en el distrito de independencia con la implementación del BIM. *Trabajo de graduación*.

Tobias, M. (2021). What Does MEP Mean in Construction? [https://www.ny-](https://www.ny-engineers.com/blog/what-does-mep-mean-in-construction)

[engineers.com/blog/ what-does-mep-mean-in-construction](https://www.ny-engineers.com/blog/what-does-mep-mean-in-construction)

Tuberías PEX, opción con excelentes prestaciones y cualidades. (2018). [http://todoferreteria.com.](http://todoferreteria.com.mx/tuberias-pex-opcion-con-excelentes-prestaciones-y-cualidades/)

[mx/tuberias-pex-opcion-con-excelentes-prestaciones-y-cualidades/](http://todoferreteria.com.mx/tuberias-pex-opcion-con-excelentes-prestaciones-y-cualidades/)

## **XII. ANEXOS**

A continuación, se muestras planos generados por Revit y Autocad. Presentando planos arquitectónicos antiguos, arquitectónicos actualizados, instalaciones hidráulicas del primero nivel del Centro de Innovación y Tecnología de la Universidad del Valle de Guatemala.

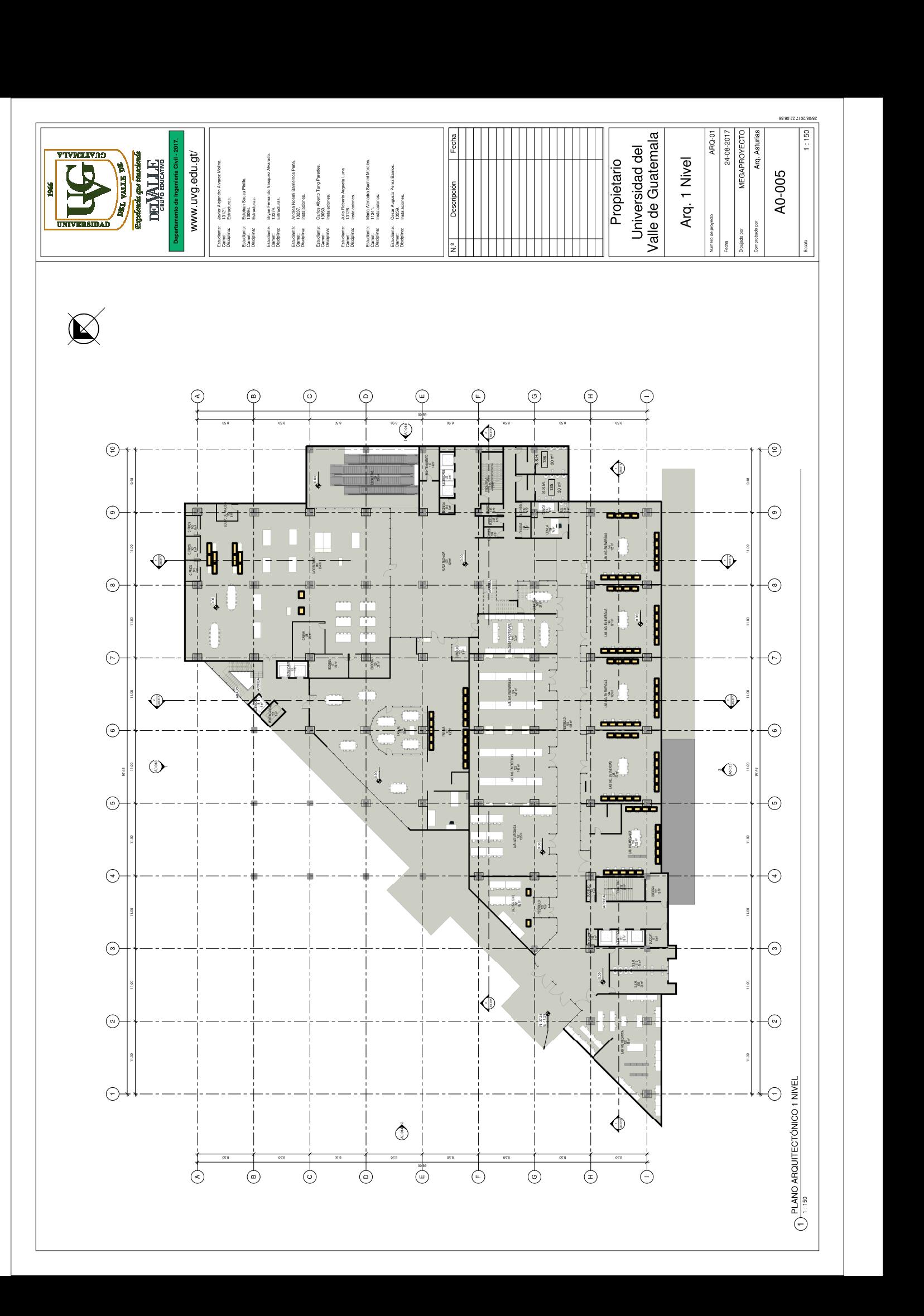

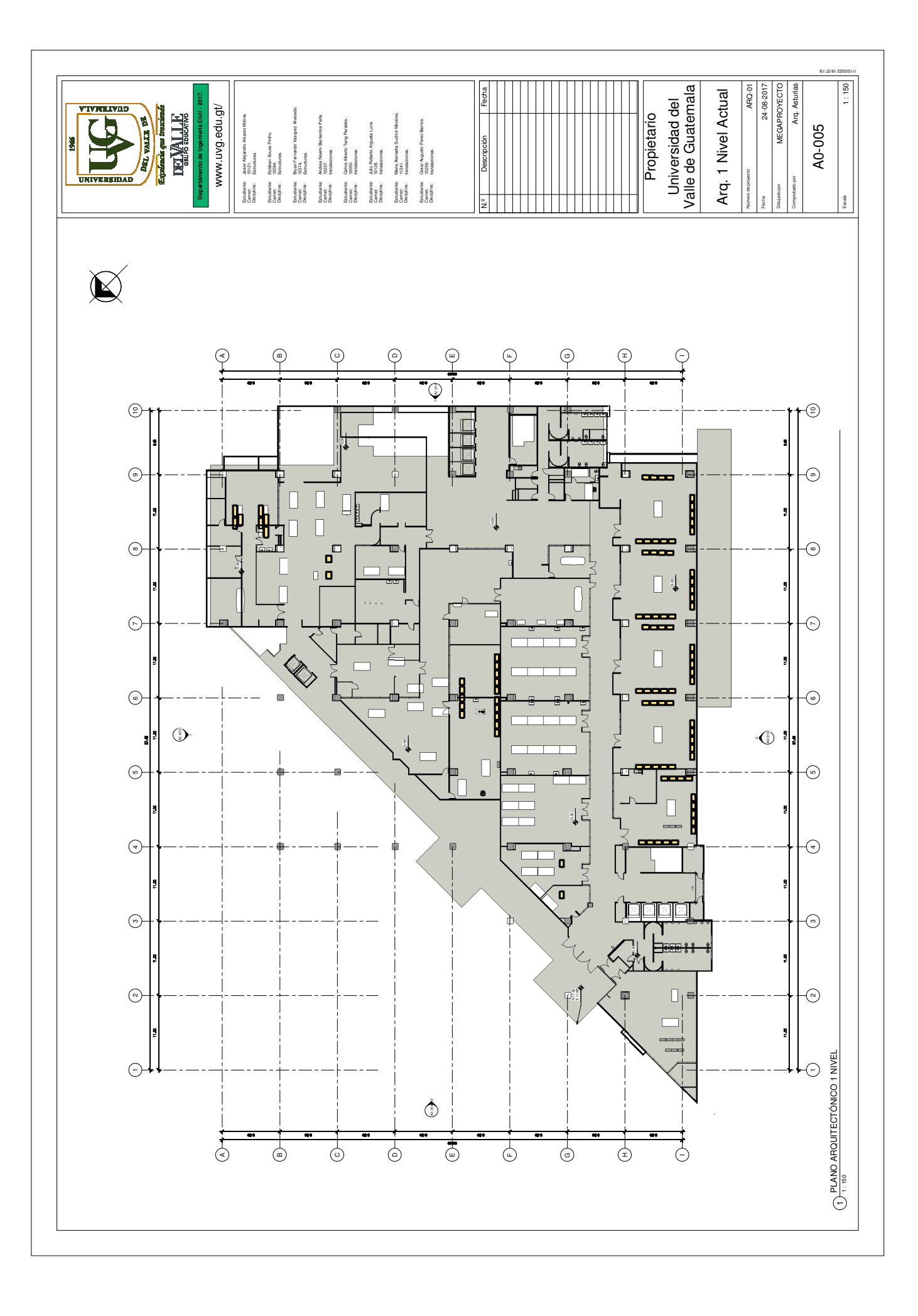

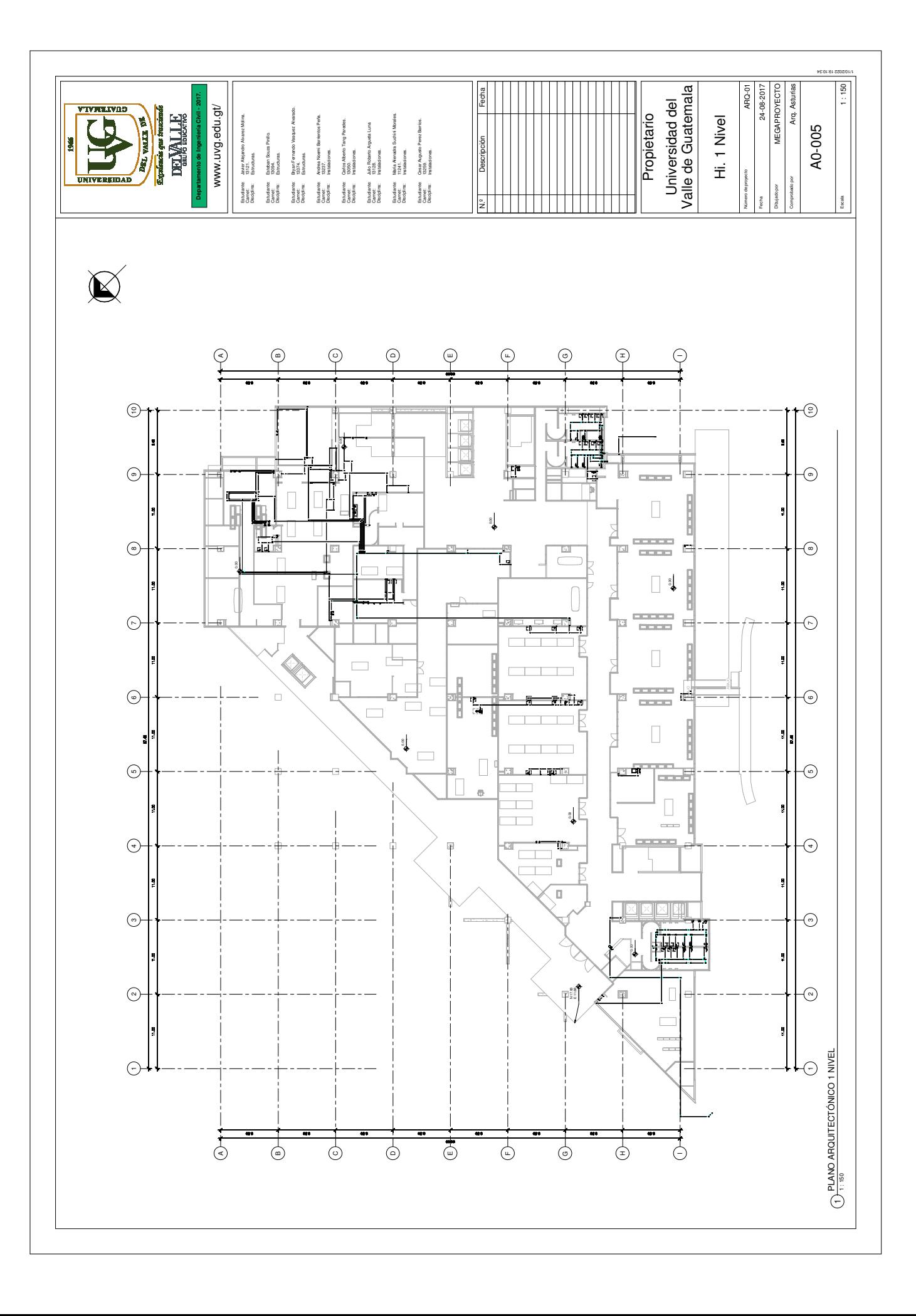

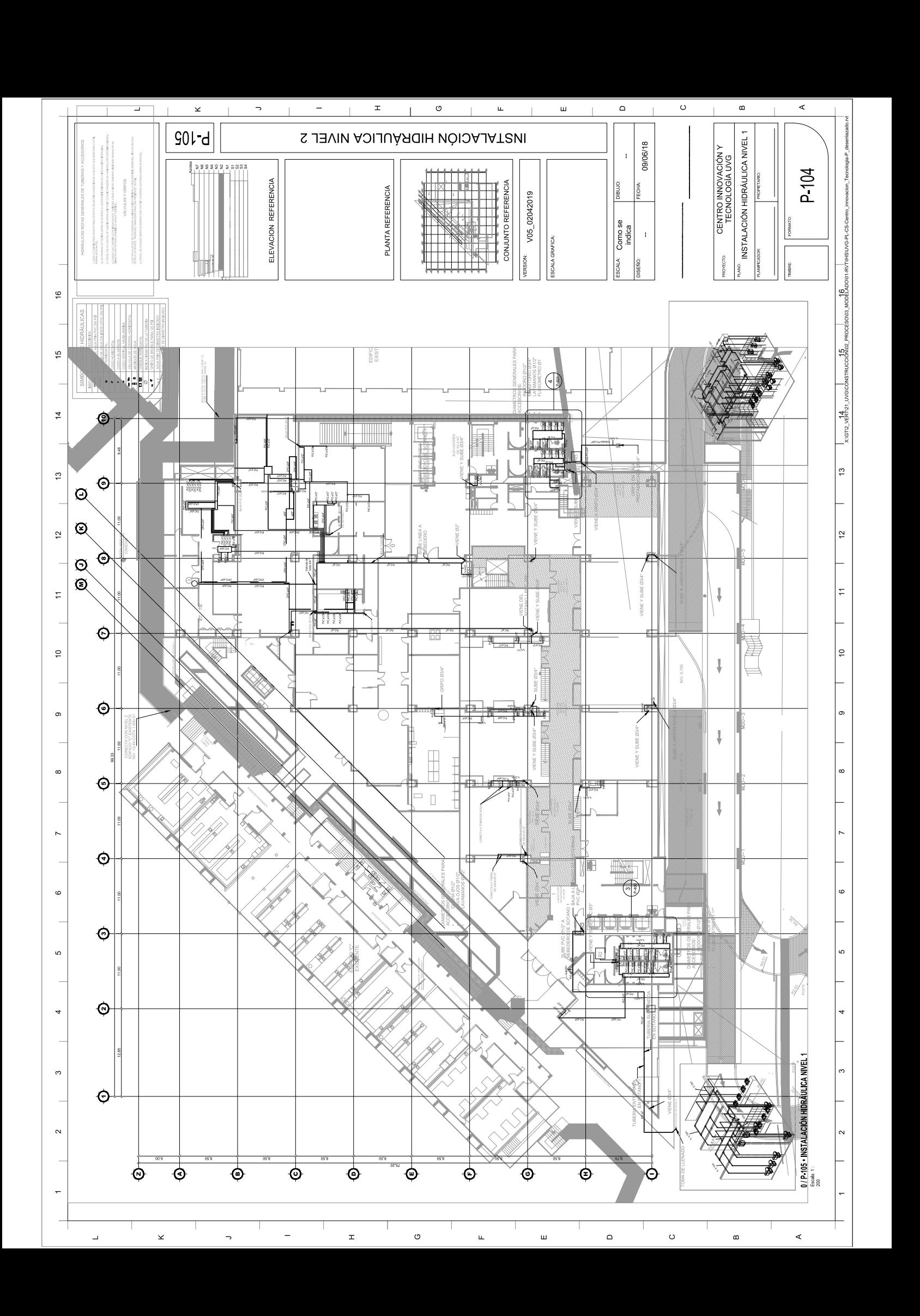